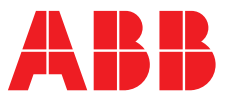

**—**  ABB MEASUREMENT & ANALYTICS | COMMUNICATIONS SUPPLEMENT | COM/AWT210/HART-FDS-EN REV. A

# **AWT210** 2-wire conductivity/pH/ORP/pIon transmitter HART field device specification

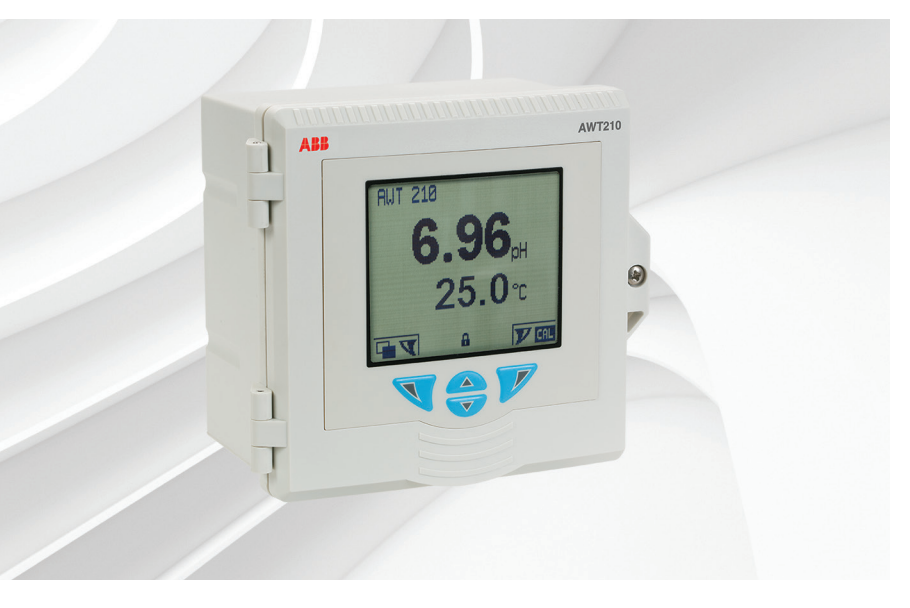

HART® field device specification

Measurement made easy

— AWT210 2-Wire conductivity/pH/ ORP/pIon transmitter

### **Introduction**

This Communications supplement provides HART® field device specifications for the AWT210 transmitter.

## **For more information**

Further publications are available for free download from:

[www.abb.com/measurement](http://www.abb.com/measurement)

or by scanning this code:

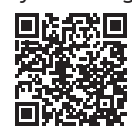

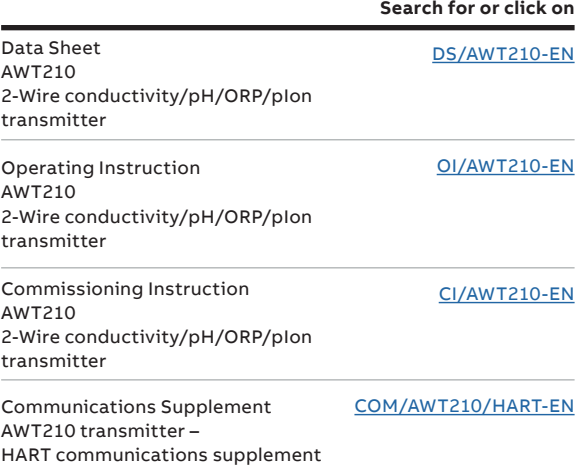

#### Contents

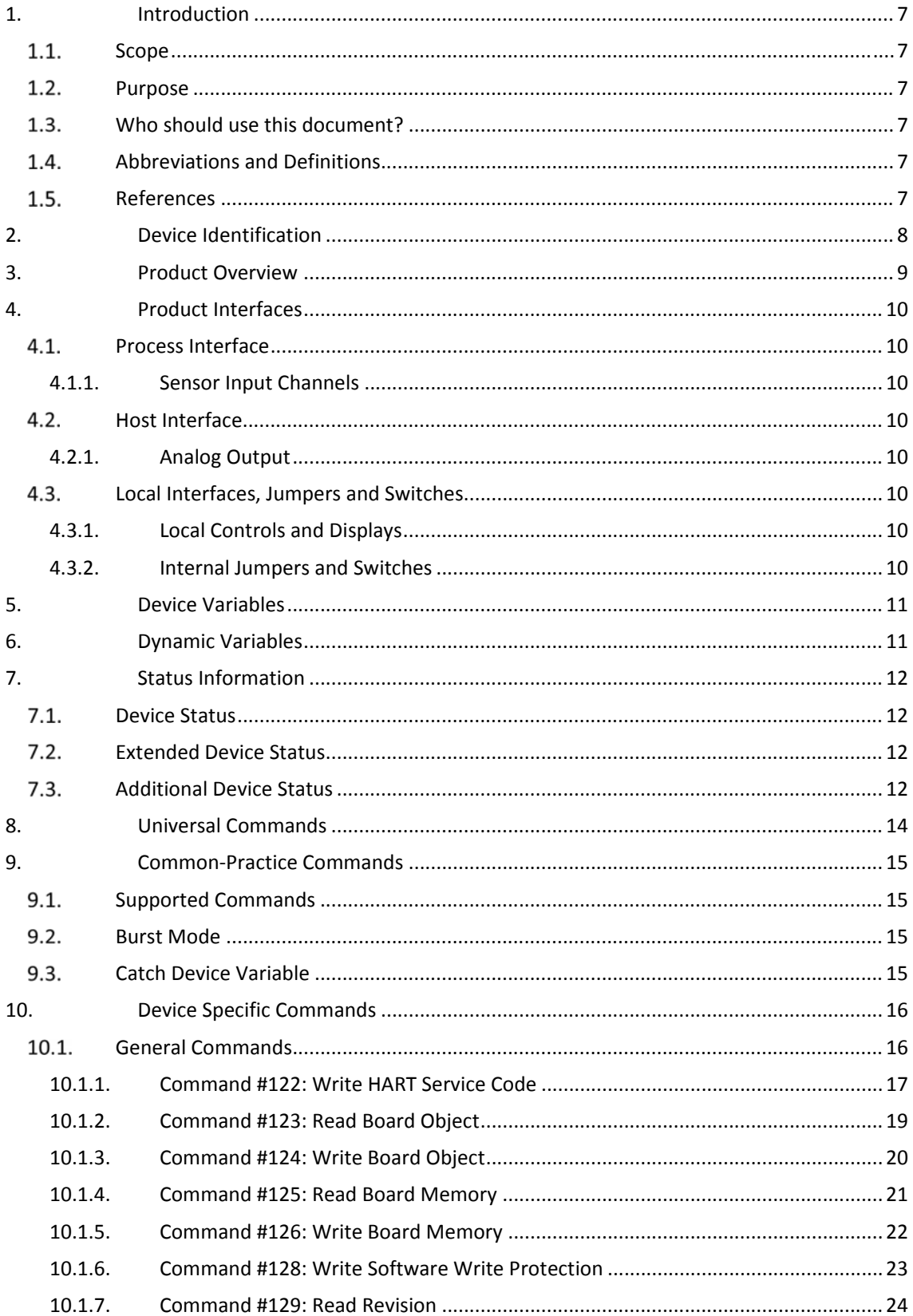

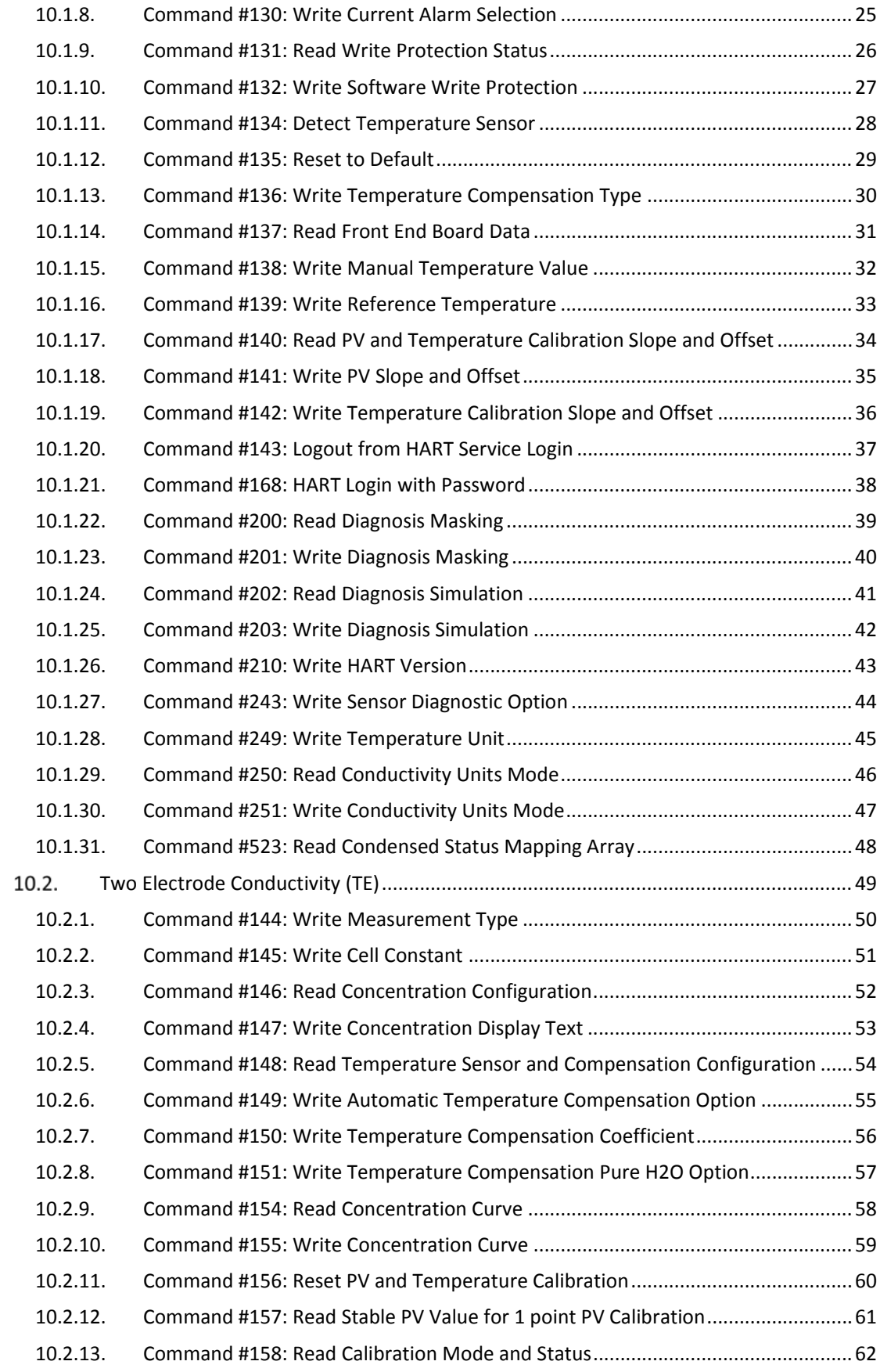

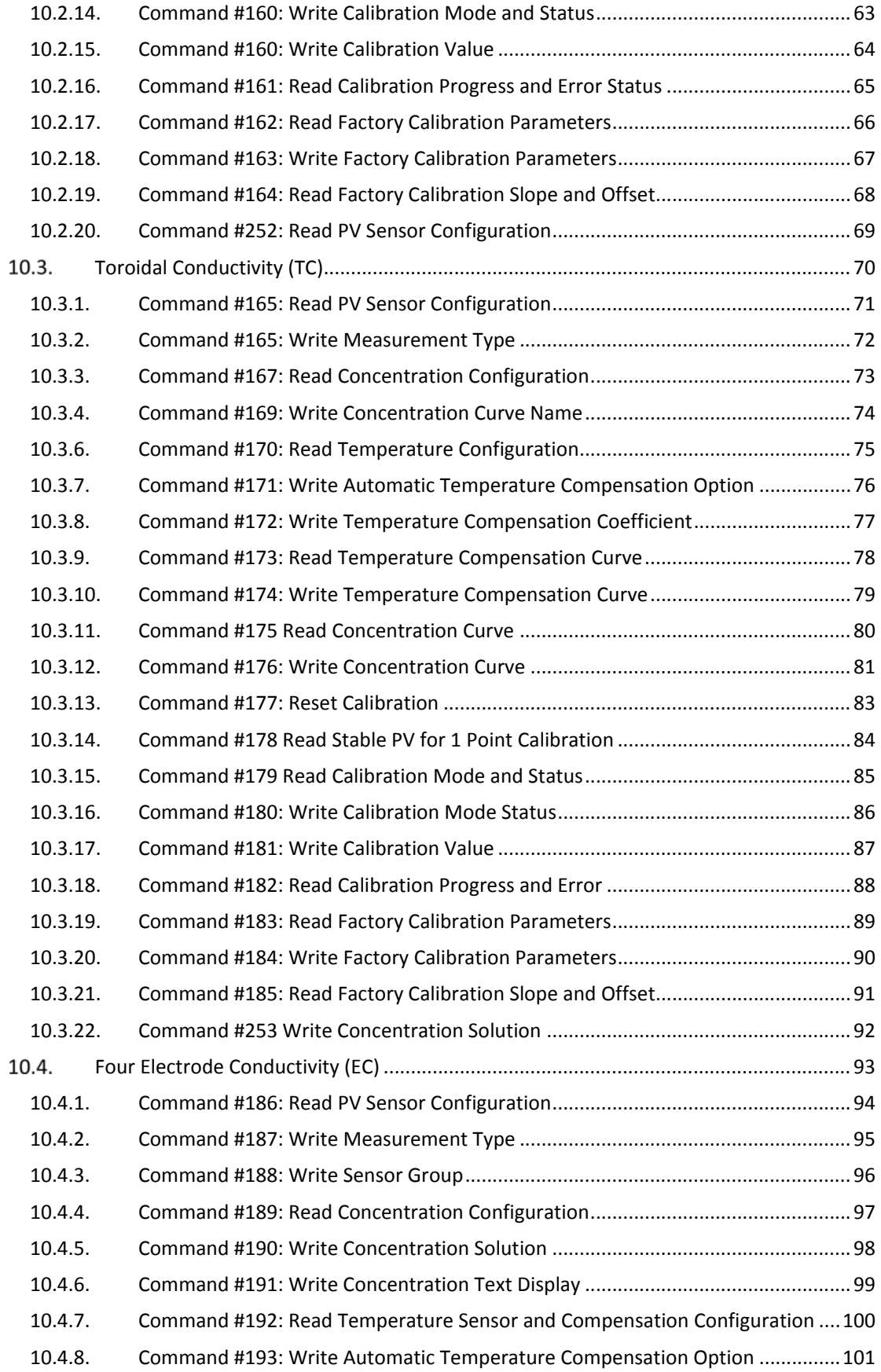

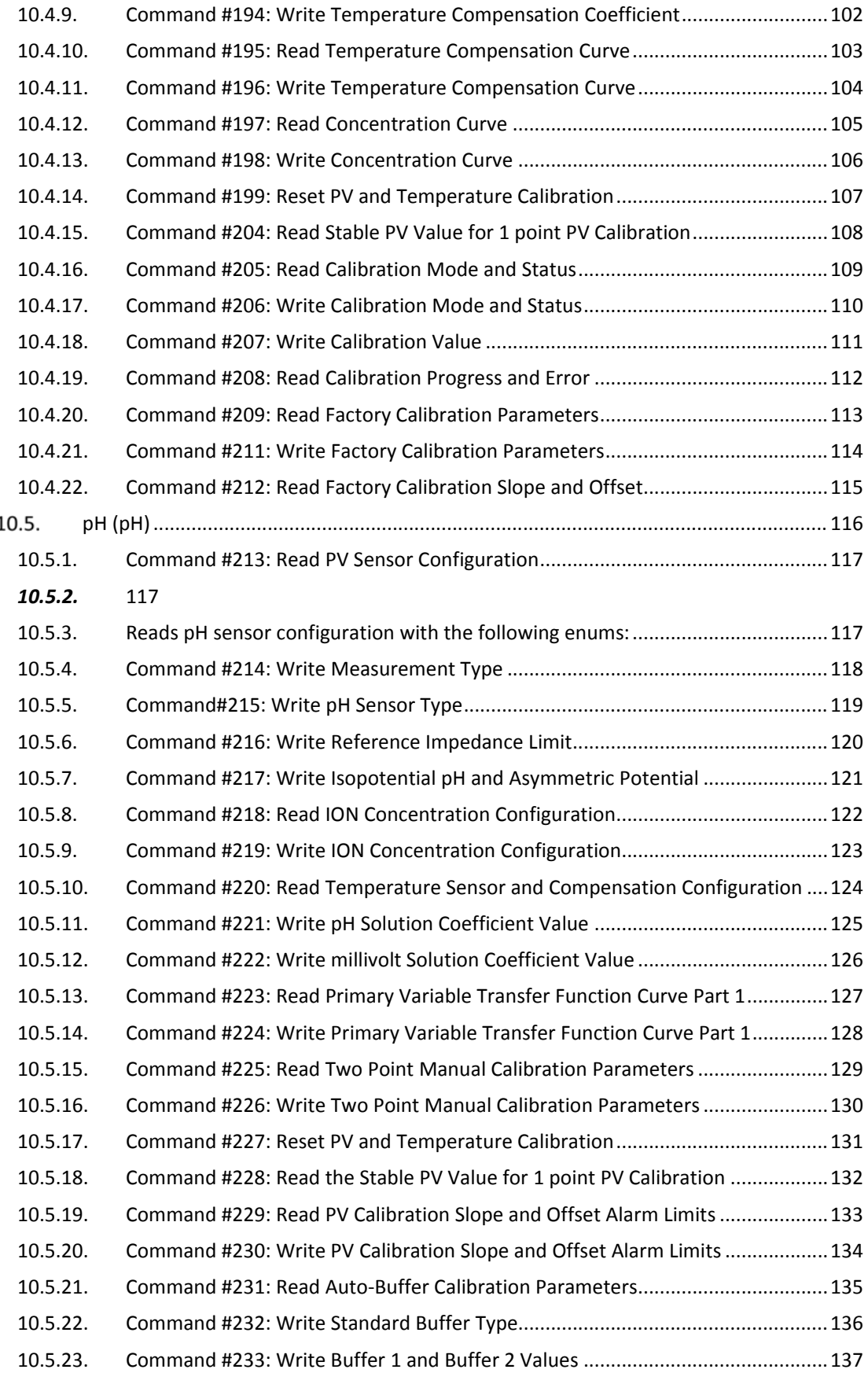

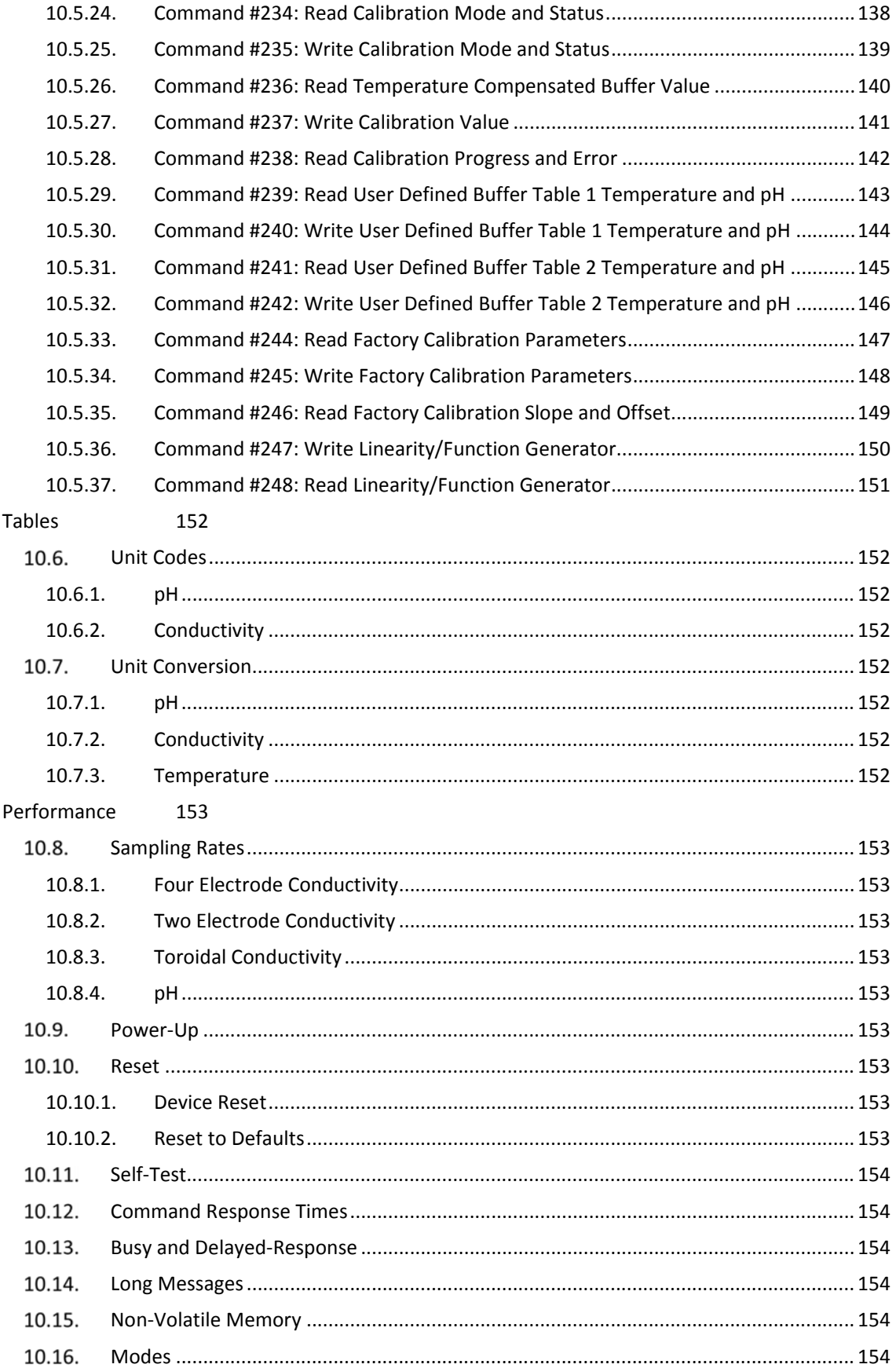

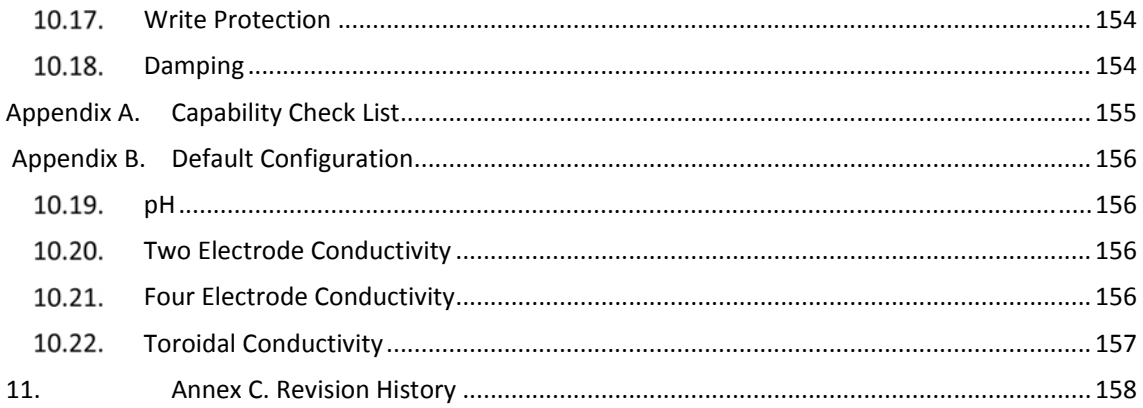

#### 2. Introduction

#### 2.1. Scope

ABB AWT210 complies with HART Protocol Revision 7.0. This document specifies all the device specific features and documents HART Protocol implementation details (e.g., the Engineering Unit Codes supported). The functionality of this Field Device is described sufficiently to allow its proper application in a process and its complete support in HART capable host applications.

2.2. Purpose

This specification is designed to complement the AWT210 Operating instruction (OI/AWT210‐EN), Commissioning instruction (CI/AWT210‐EN) and HART Communications supplement (COM/AWT210/HART‐EN) by providing a complete, unambiguous description of this Field Device from a HART Communication perspective

2.3. Who should use this document?

The specification is designed to be a technical reference for HART capable Host Application Developers, System Integrators and knowledgeable End Users. It also provides functional specifications (e.g., commands, enumerations and performance requirements) used during Field Device development, maintenance and testing. This document assumes the reader is familiar with HART Protocol requirements and terminology.

#### 2.4. Abbreviations and Definitions

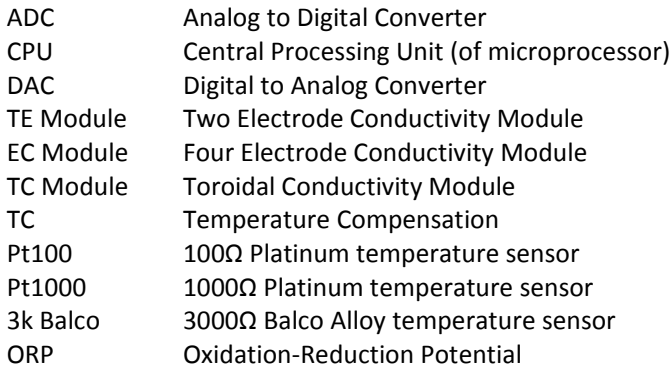

#### 2.5. References

AWT 210 Operating instruction (OI/AWT210‐EN).

AWT 210 HART Communication supplement (COM/AWT210/HART‐EN).

### 3. Device Identification

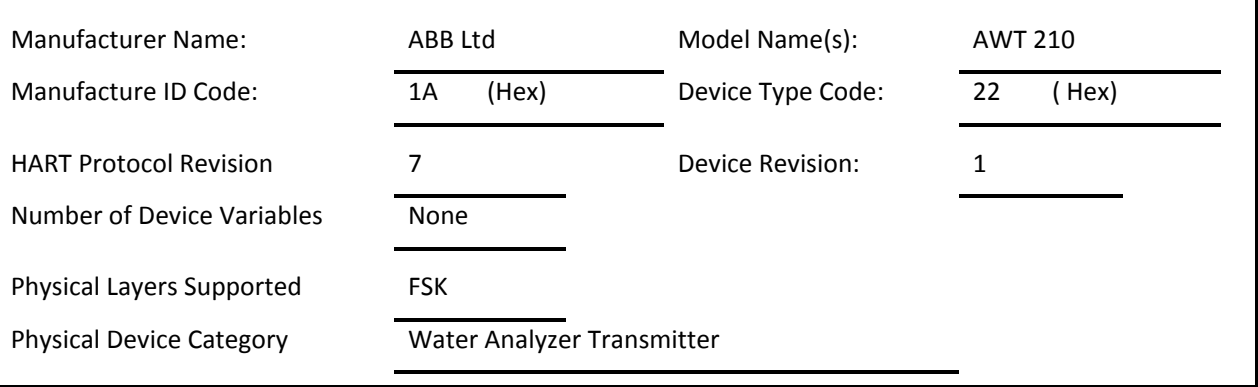

4. Product Overview

The AWT210 is a multipurpose loop powered transmitter with a 4‐to‐20mA output. It can be configured with a choice of 4 interchangeable sensor modules to work with a range of pH or Conductivity sensors.

The AWT210 replaces the TB82 range of products, improving functionality and user friendliness.

The device has four dynamic variables.

The Analogue output of this device corresponds to the primary variable (pH, ORP, pIon, Ion Concentration, Conductivity, or Concentration), outputting 4mA at the lower range value and 20mA at the upper range value.

Supported Sensors:

- $P \cup P$
- **Two electrode conductivity**
- **Four electrode conductivity**
- **Toroidal conductivity**

Supported RTD Temperature Sensors:

- $Pt100 (2/3 Wire)$
- $Pt1000 (2/3 Wire)$
- 3k Balco (2/3 Wire)
- None manually set temperature

#### 5. Product Interfaces

- 5.1. Process Interface
	- 5.1.1.Sensor Input Channels

The sensor module provides 8 terminals marked 1‐8, 1‐4 for Process Variable (detailed in commissioning instructions) and 5‐8 for the temperature sensor (up to 3 wire RTD + Shield). Operating ranges correspond to the capabilities of each sensor type.

Different types of sensor modules can be connected to this device. Please refer user manual for details about different input signal types and ranges.

5.2. Host Interface

The two‐wire 4 to 20 mA current loop is connected via terminals 1 and 2 on the HART communications module and can be tested via terminals 4 and 5.

#### 5.2.1.Analog Output

The output from the transmitter representing the PV measurement linearized and scaled according to the engineering range set on the instrument. PV% is displayed on the Signals View page.

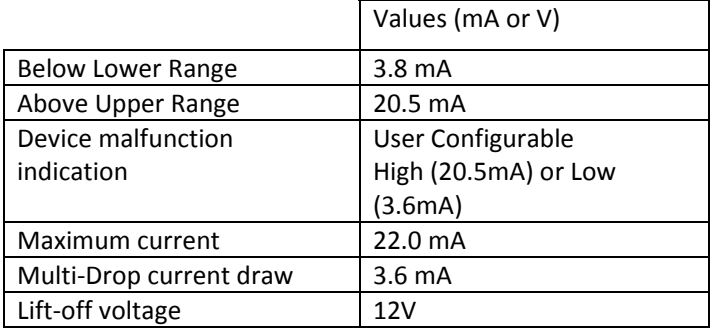

#### 5.3. Local Interfaces, Jumpers and Switches

5.3.1.Local Controls and Displays

The Device has a 75mm x 65mm (3.00 x 2.55 in.) monochromatic dot matrix LCD display and 4 capacitive push buttons.

#### 5.3.2.Internal Jumpers and Switches

The device has 2 internal DIP switches, situated on the top right‐hand side of the HART Communication Module.

#### *DIP1: Reset to Defaults*

If the device is powered up with DIP1 in the ON position it will return device setup to default factory settings. If powered up with DIP1 in the OFF position the device will retain previously saved user settings.

#### *DIP2: Write Protection*

If DIP2 is in the ON position HW write protect will show as enabled and the user will be unable to make changes to setup or send Write commands via HART. With DIP2 in OFF position, the user will be able to make changes/send commands providing they are in a sufficient access level and Software Write Protect has not been enabled.

#### 6. Device Variables

This Field Device does not expose any Device Variables

7. Dynamic Variables

Four Dynamic Variables are implemented:

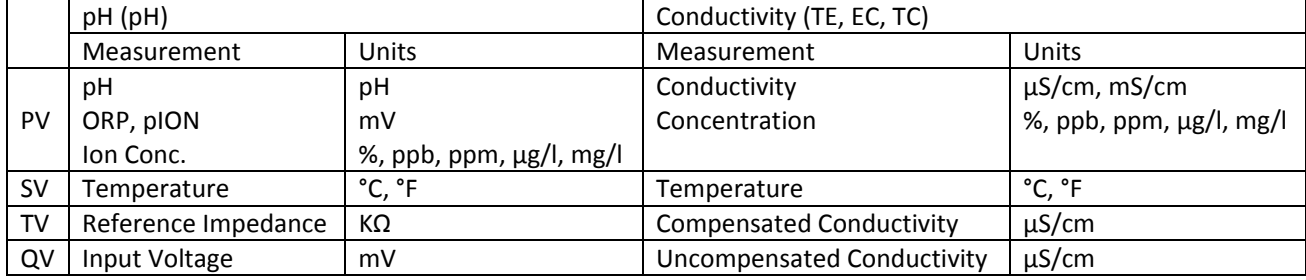

#### 8. Status Information

8.1. Device Status

Device status is sent as part of every HART response, the first two bytes of the data field.

Bit 4 indicates more status available – Additional Device Status Bit 7 indicated Field device malfunction

8.2. Extended Device Status

Extended Device Status is a byte returned to commands 0, 9, 11, 21, and 48 (detailed in section 10) and contains an enumeration value corresponding to the following states:

- Default Extended Device Status
- Maintenance Required
- Device Variable Alert
- Critical Power Failure
- 8.3. Additional Device Status

Command 48 returns 24 bytes of data with the following status information:

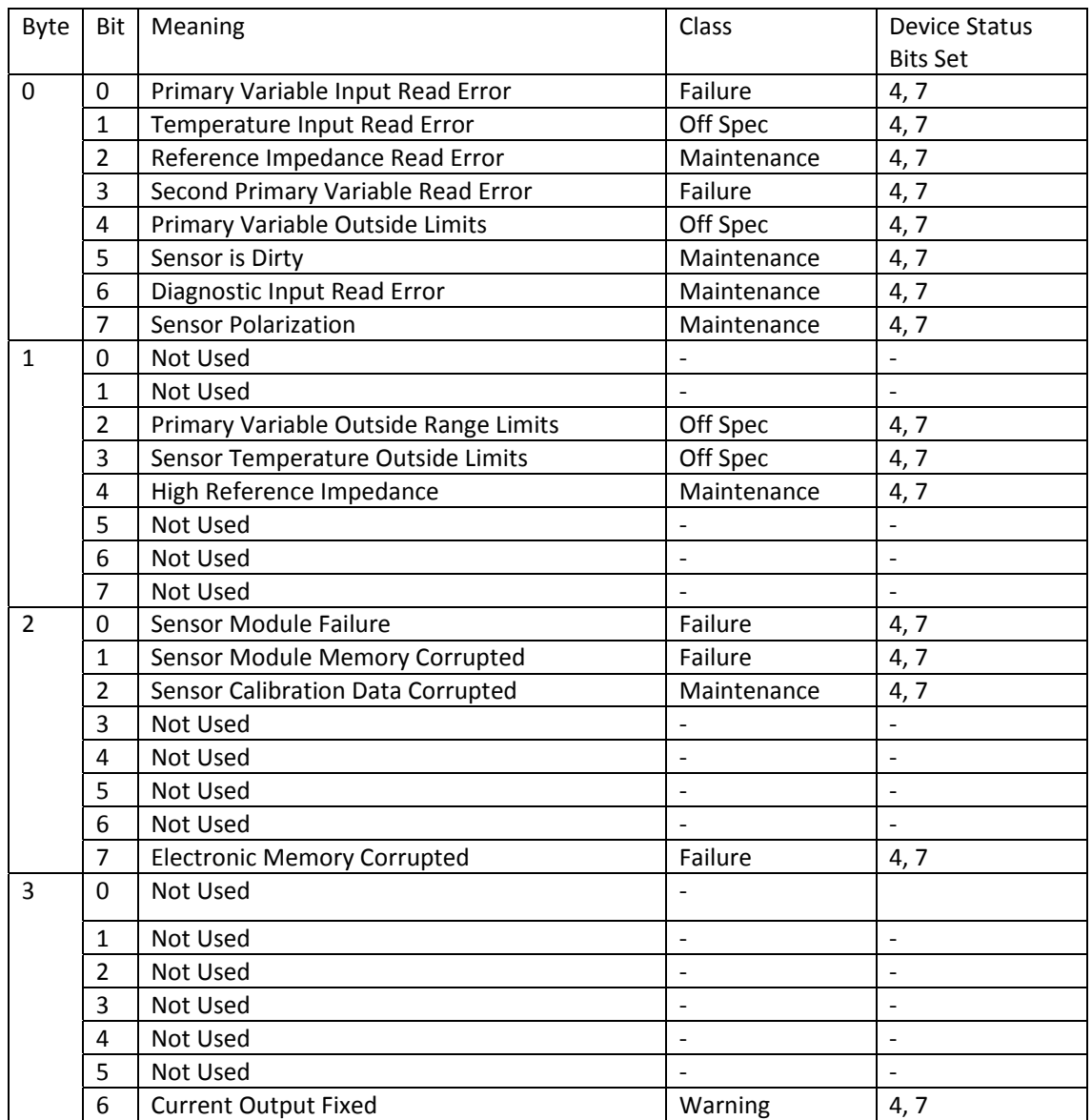

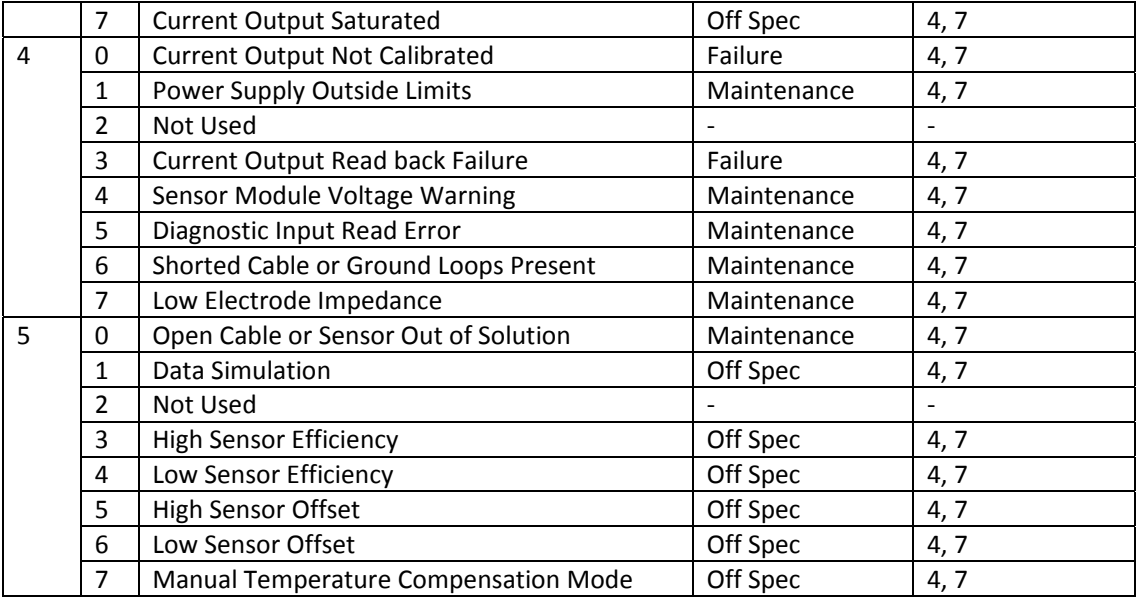

'Not Used' bits are always set to 0.

All bits that indicate device or sensor failure also set bit 7 and 4 of the Device Status byte.

#### 9. Universal Commands

It is recommended to use the DTM or EDD provided for AWT210 to communicate with the device.

Command #3 returns PV, SV, TV and QV for a total of 26 bytes of response data.

Command #14: Units for Sensor Limits and Minimum Span are taken from PV units for the following sensors and measurement types they are:

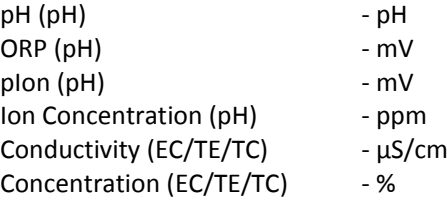

#### 10.Common‐Practice Commands

 $10.1.$ Supported Commands

The following Common‐Practice Commands are implemented:

- #34 Write PV Damping Value
- #35 Write PV Range Values
- #36 Set PV Upper Range Value
- #37 Set PV Lower Range Value
- #40 Enter/Exit Fixed Current Mode
- #41 Perform Self‐Test
- #42 Perform Device Reset
- #44 Write PV Units
- #45 Trim Loop Current Zero
- #46 Trim Loop Current Gain
- #48 Read Additional Device Status
- #59 Write Number of Response Preambles
- #71 Lock Device
- #76 Read Lock Device State
- $10.2.$ Burst Mode

This Field Device does not support Burst Mode.

Catch Device Variable  $10.3.$ 

This Field Device does not support Catch Device Variable.

#### 11.Device Specific Commands

The Following Device Specific Commands are implemented:

- $11.1.$ General Commands
	- #122 Login to Service Level
	- #123 Read Board Object\*
	- #124 Write Object\*
	- #125 Read Memory\*
	- #126 Write Memory\*
	- #128 Reset Software Write Protection
	- #129 Read Revision
	- #130 Write Current Alarm Selection
	- #131 Read Write Protection
	- #132 Write Software Write Protection
	- #134 Recognize Temperature Compensation Type
	- #135 Reset to Factory Default
	- #136 Write Temperature Compensation Type
	- #137 Read Front End Board Data
	- #138 Write Manual Temperature Set Point
	- #139 Write Reference Temperature
	- #140 Read PV and Temperature Calibration Slope and Offset
	- #141 Write PV Calibration Slope and Offset
	- #142 Write Temperature Calibration Slope and Offset
	- #143 Log Out HART Service Code
	- #168 HART Login with Password
	- #200 Read Diagnosis Masking
	- #201 Write Diagnosis Masking
	- #202 Read Diagnosis Simulation
	- #203 Write Diagnosis Simulation
	- #210 Write HART Version
	- #243 Write Sensor Diagnostic Option
	- #249 Write Temperature Unit
	- #250 Read Conductivity Units Mode
	- #251 Write Conductivity Units Mode
	- #523 Read Condensed Status Mapping Array
- \* Requires HART login to Service level (Command 122).

11.1.1. Command #122: Write HART Service Code Logs into HART Service level.

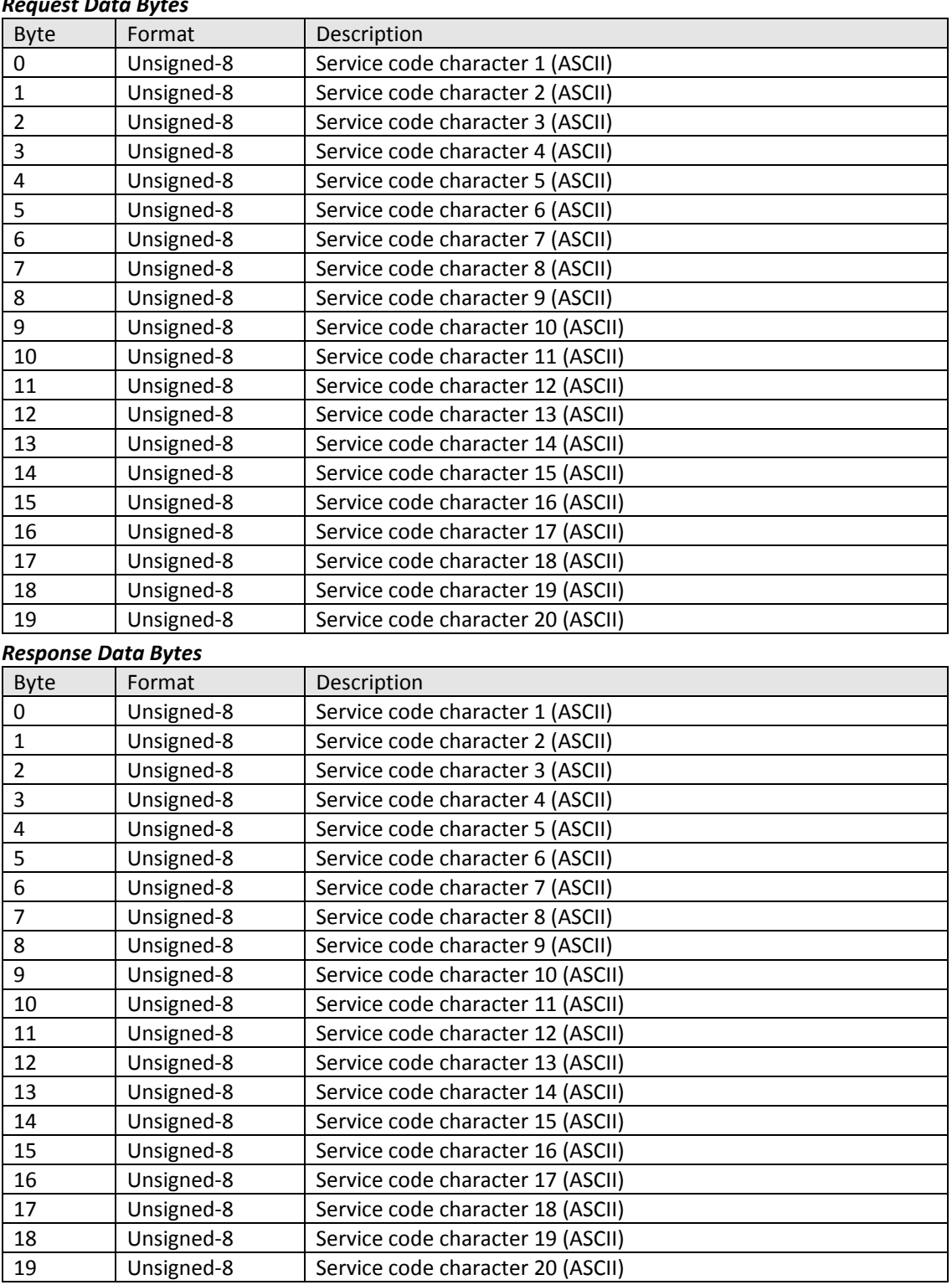

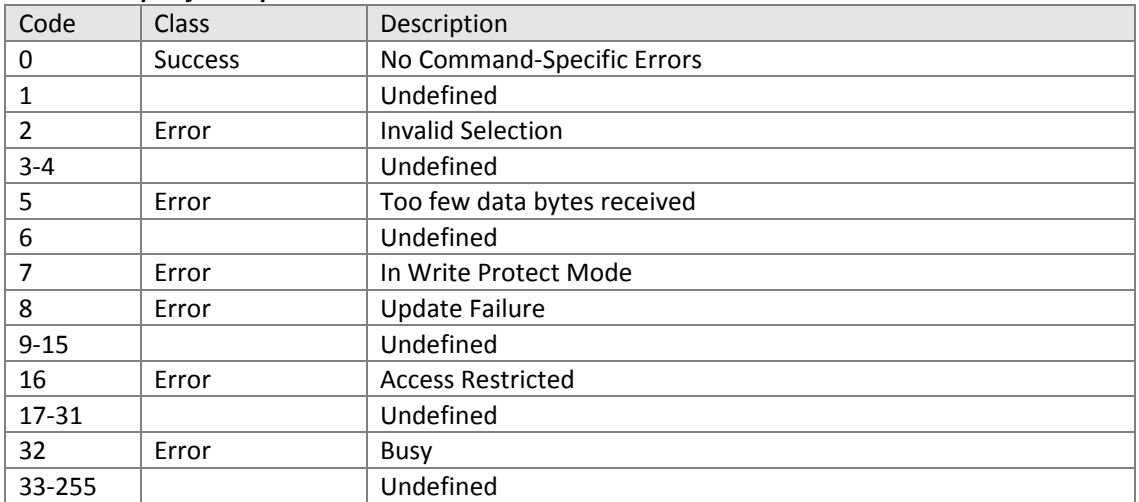

11.1.2. Command #123: Read Board Object Reads board object parameters.

This command is available when the user is logged‐in as Service.

#### *Request Data Bytes*

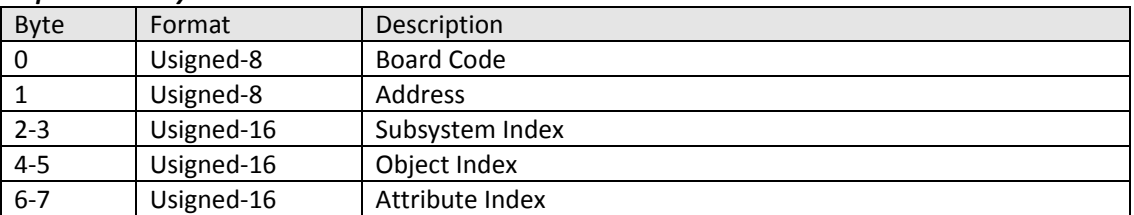

#### *Response Data Bytes*

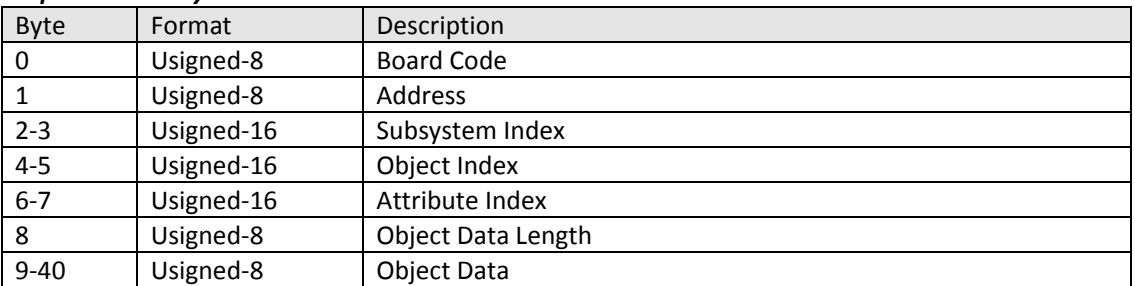

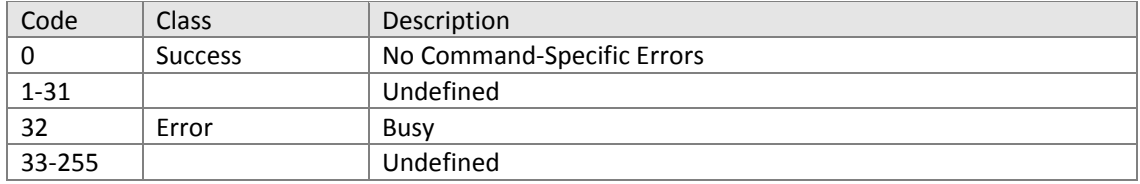

11.1.3. Command #124: Write Board Object Writes board object parameters.

This command is available when the user is logged‐in as Service.

#### *Request Data Bytes*

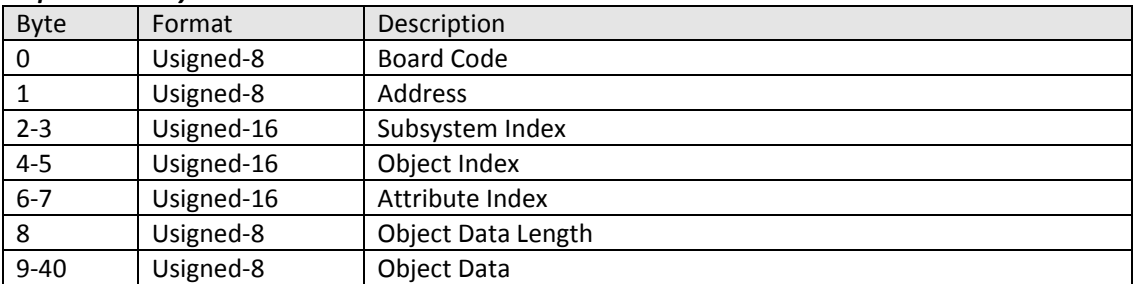

#### *Response Data Bytes*

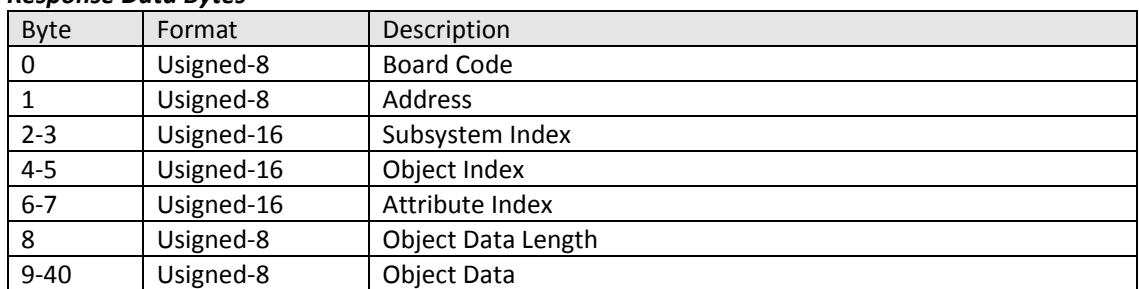

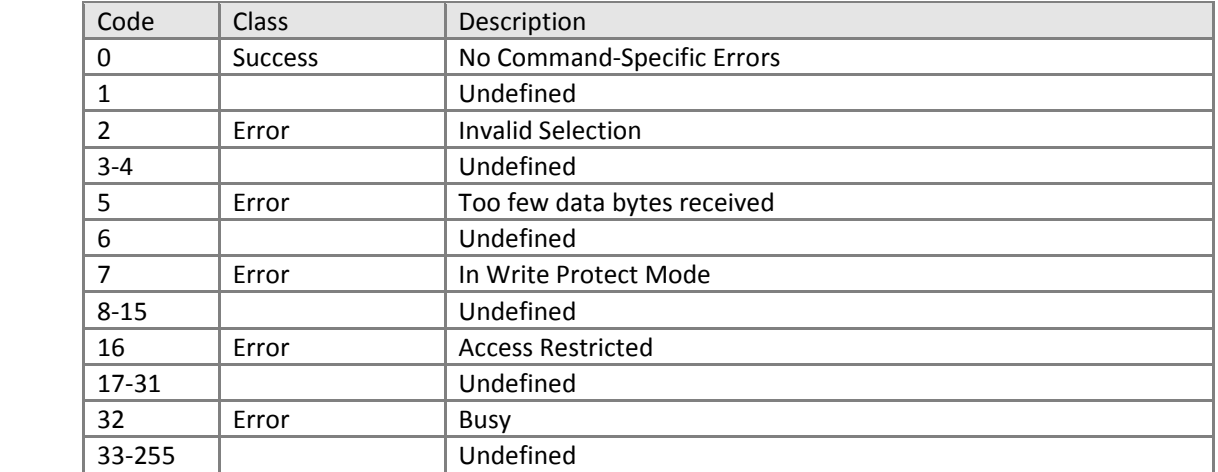

11.1.4. Command #125: Read Board Memory Reads board memory parameters.

This command is only available when the user is logged‐in as Service.

#### *Request Data Bytes*

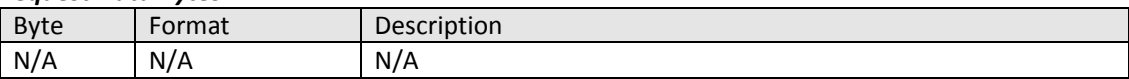

#### *Response Data Bytes*

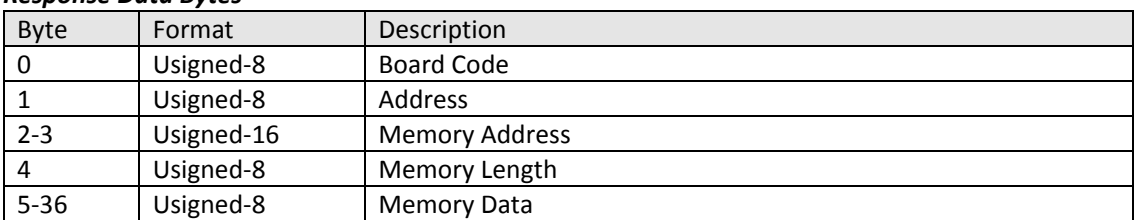

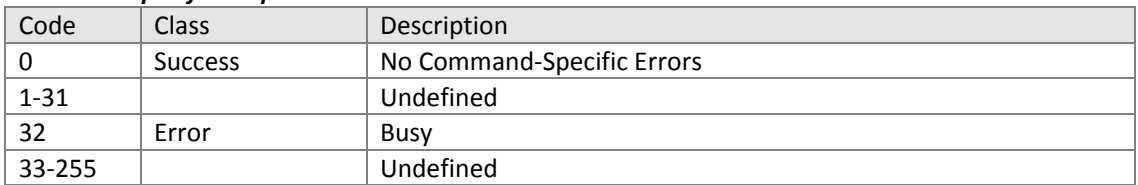

11.1.5. Command #126: Write Board Memory Writes board memory parameters.

This command is only available when the user is logged‐in as Service.

#### *Request Data Bytes*

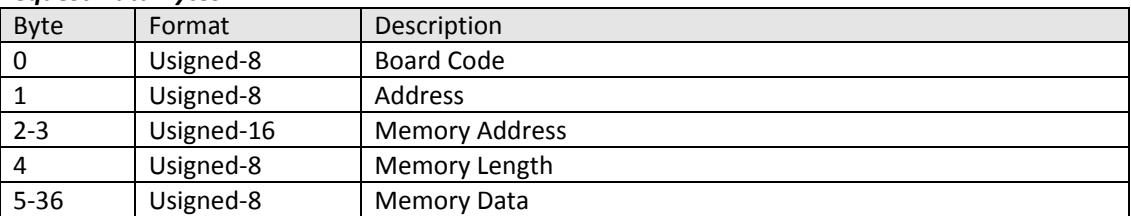

#### *Response Data Bytes*

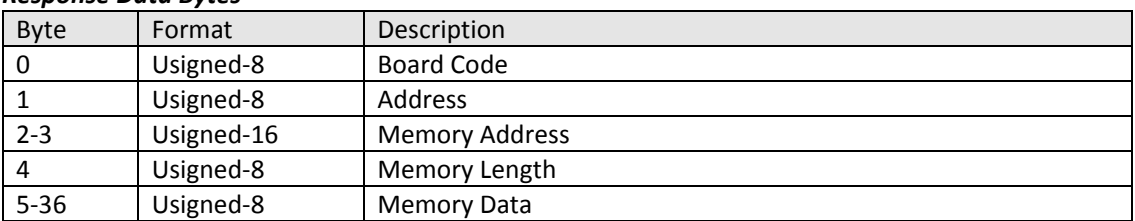

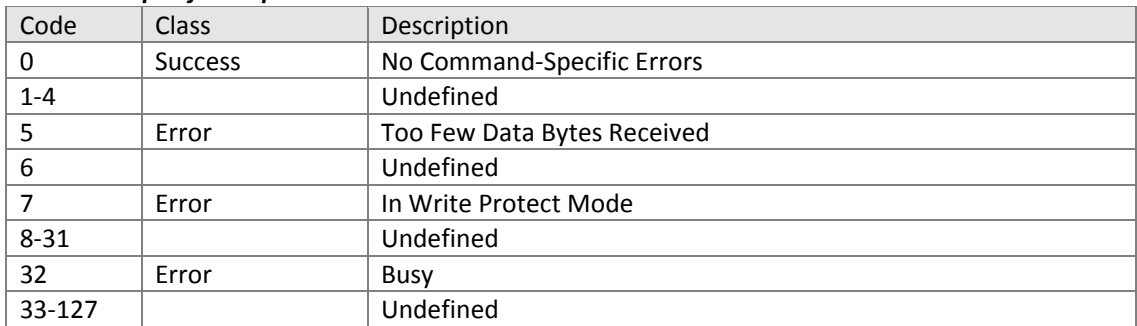

11.1.6. Command #128: Write Software Write Protection

Enables/disables write protection with the following enums:

– Disable

– Enable

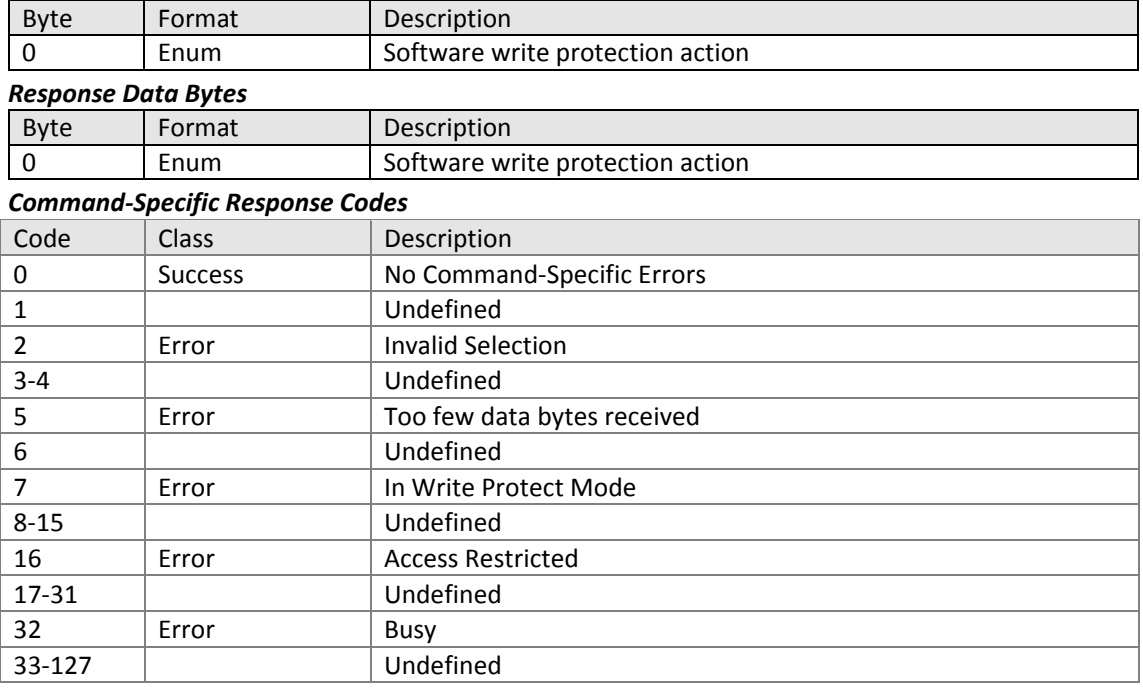

11.1.7. Command #129: Read Revision Reads device information.

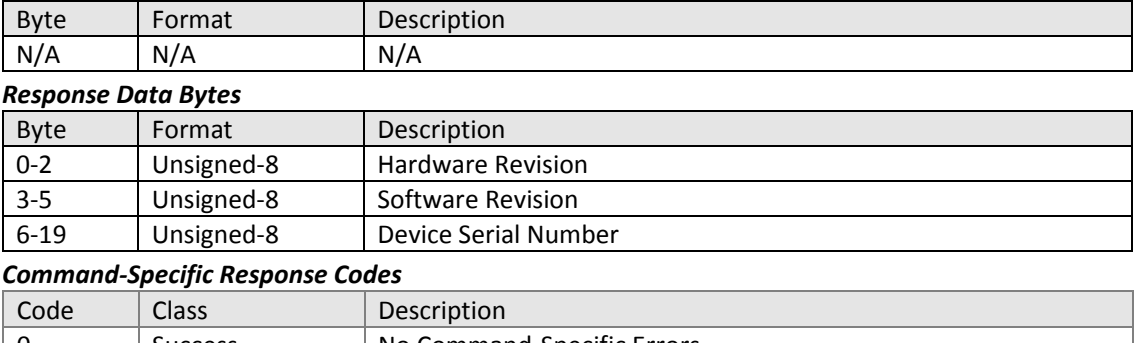

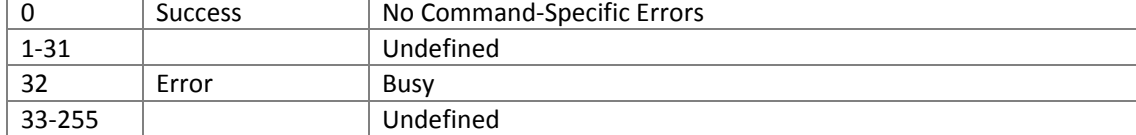

11.1.8. Command #130: Write Current Alarm Selection Sets fault current option via the following enums:  $0 - High$ 

 $1 -$ Low

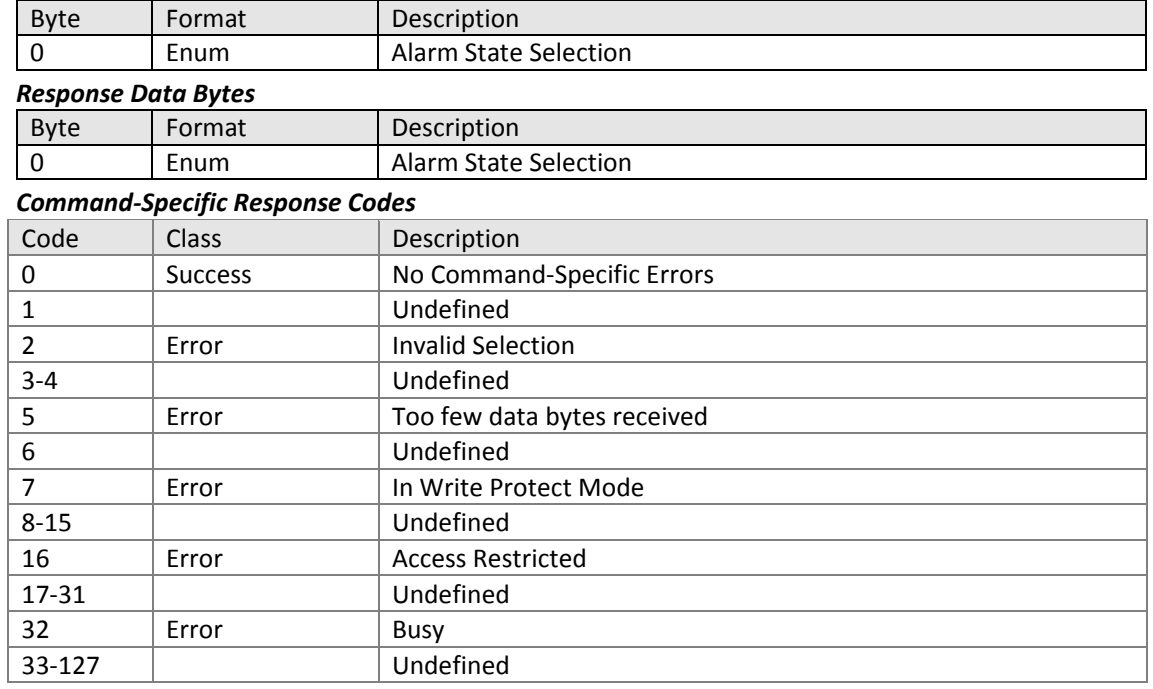

11.1.9. Command #131: Read Write Protection Status

Reads hardware and software write protection status via the following enums:

0 – Disabled

1 – Enabled

#### *Request Data Bytes*

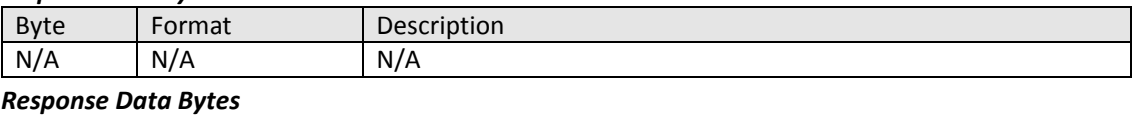

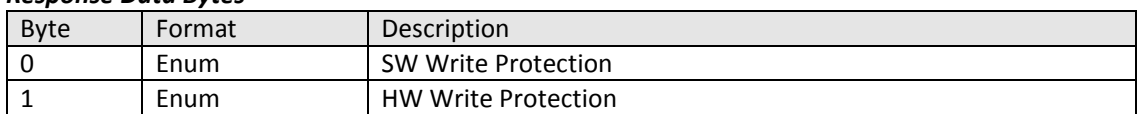

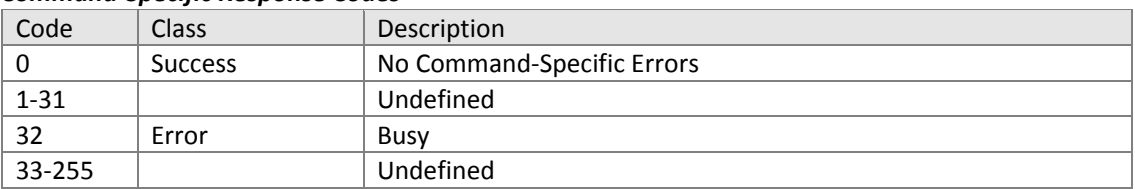

11.1.10. Command #132: Write Software Write Protection

Enables/disables software write protection with the following enums:

– Disabled

– Enabled

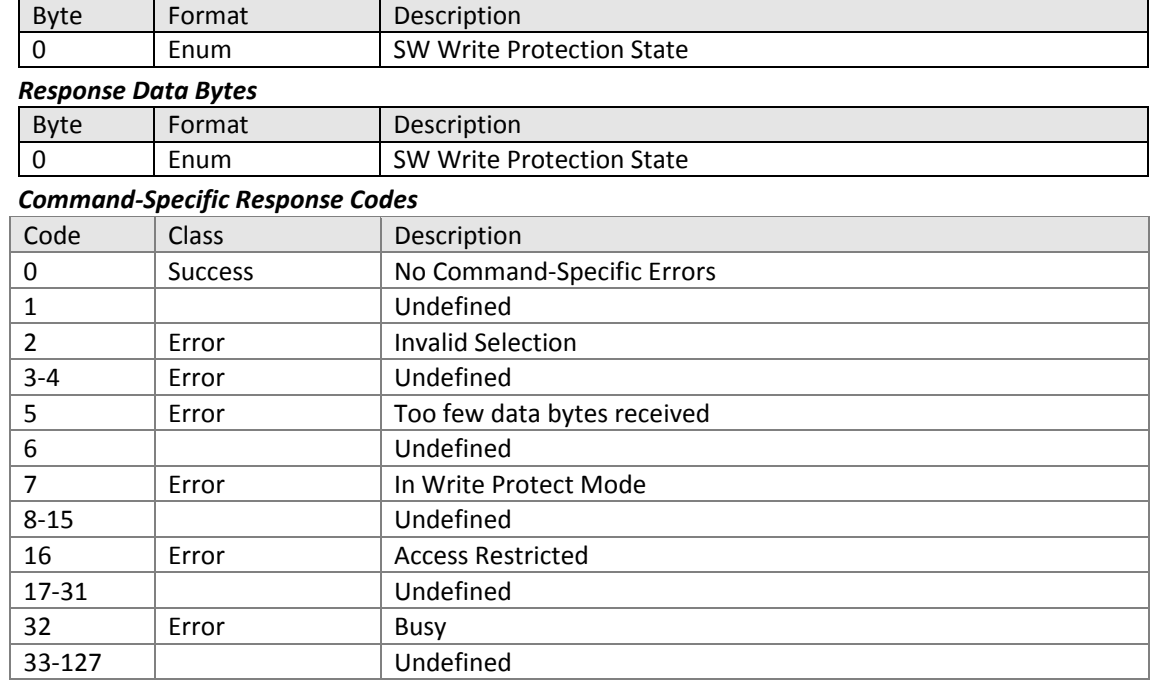

#### 11.1.11. Command #134: Detect Temperature Sensor Initiates temperature sensor detection process.

#### *Request Data Bytes*

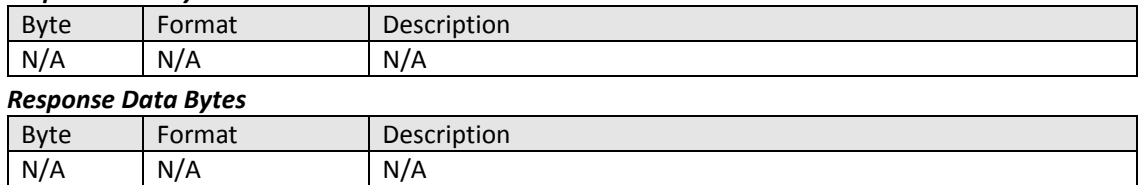

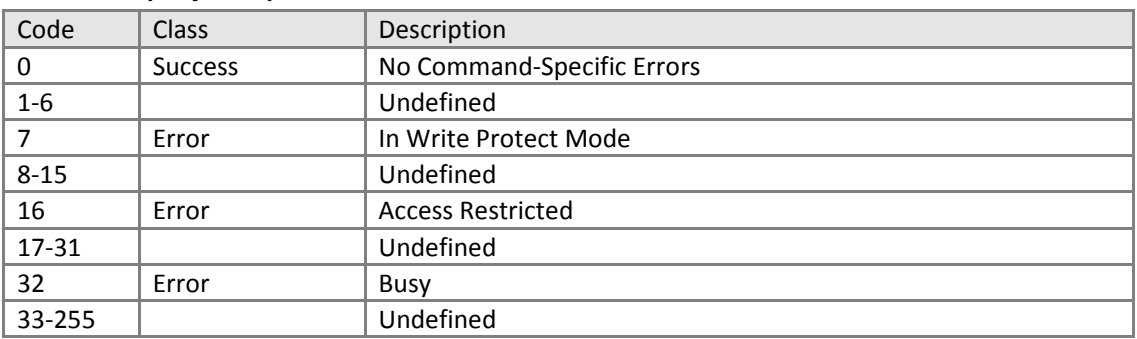

#### 11.1.12. Command #135: Reset to Default Initiates reset to default process.

#### *Request Data Bytes*

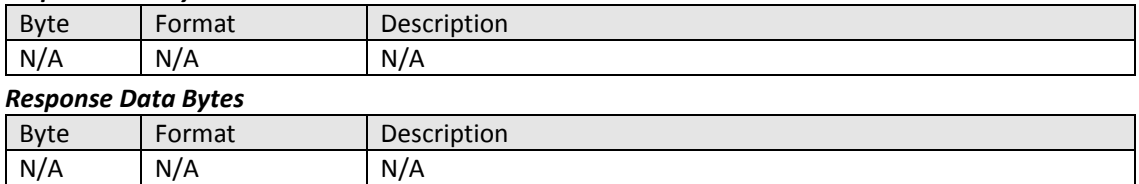

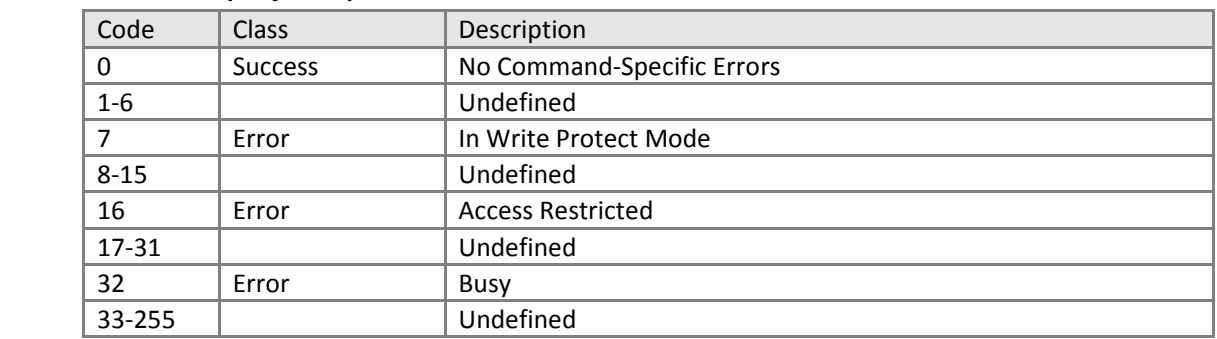

11.1.13. Command #136: Write Temperature Compensation Type

Set temperature compensation type via the following enums:

- Manual
- Auto
- Auto Solution

#### *Request Data Bytes*

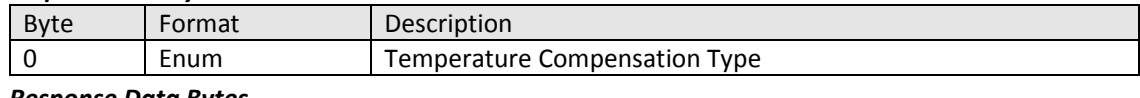

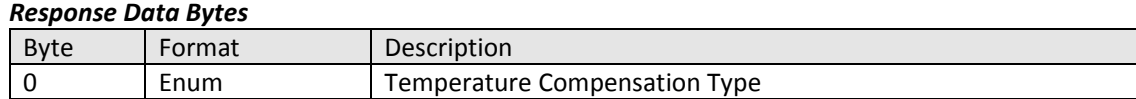

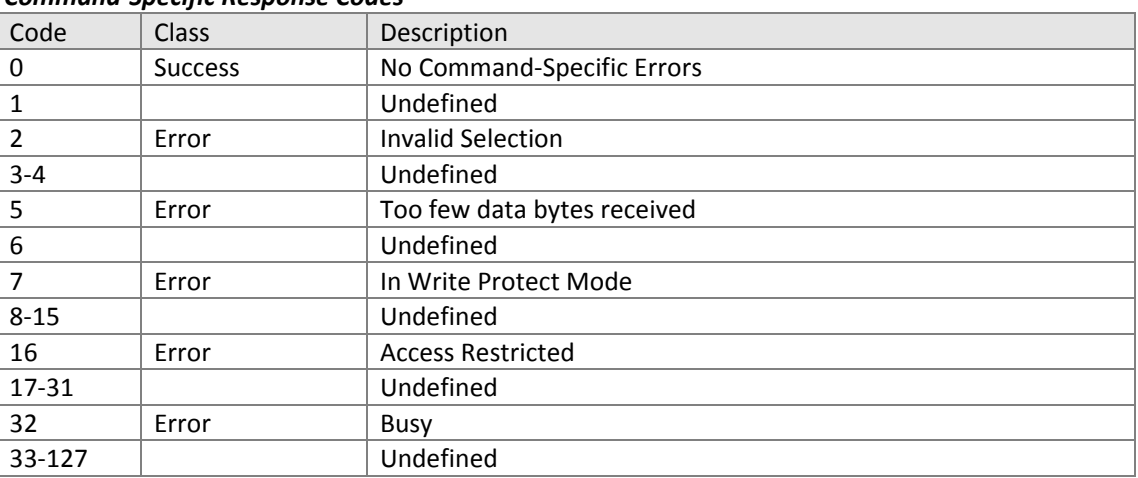

#### 11.1.14. Command #137: Read Front End Board Data

Reads sensor module information, including using the following bit masked values: 0 – Unknown

- $1 pH$
- $2 EC$
- $4 TE$
- $8 TC$

### *Request Data Bytes*

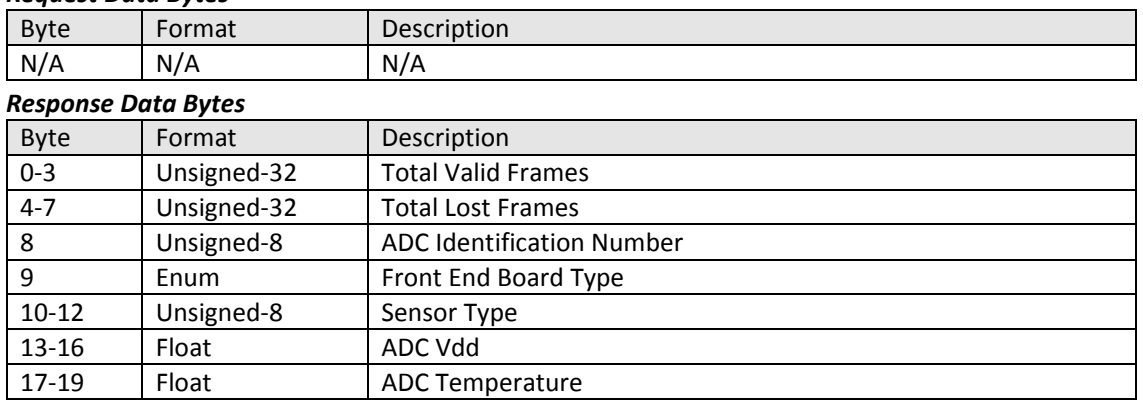

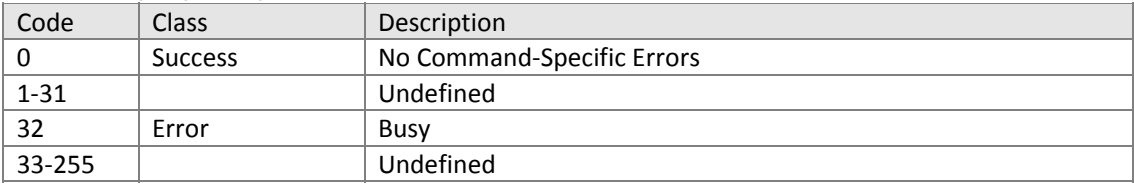

#### 11.1.15. Command #138: Write Manual Temperature Value Sets manual temperature value. Units remain as set by user (default: °C).

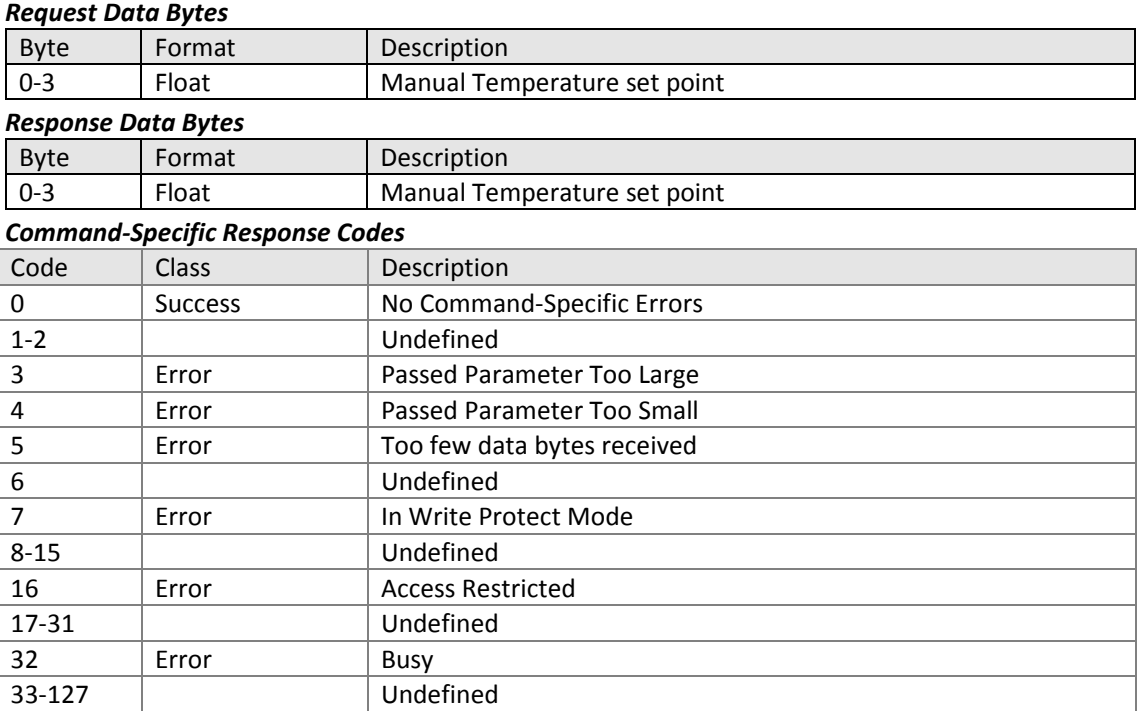

#### 11.1.16. Command #139: Write Reference Temperature

Sets reference temperature value. Units remain as set by user (default: °C).

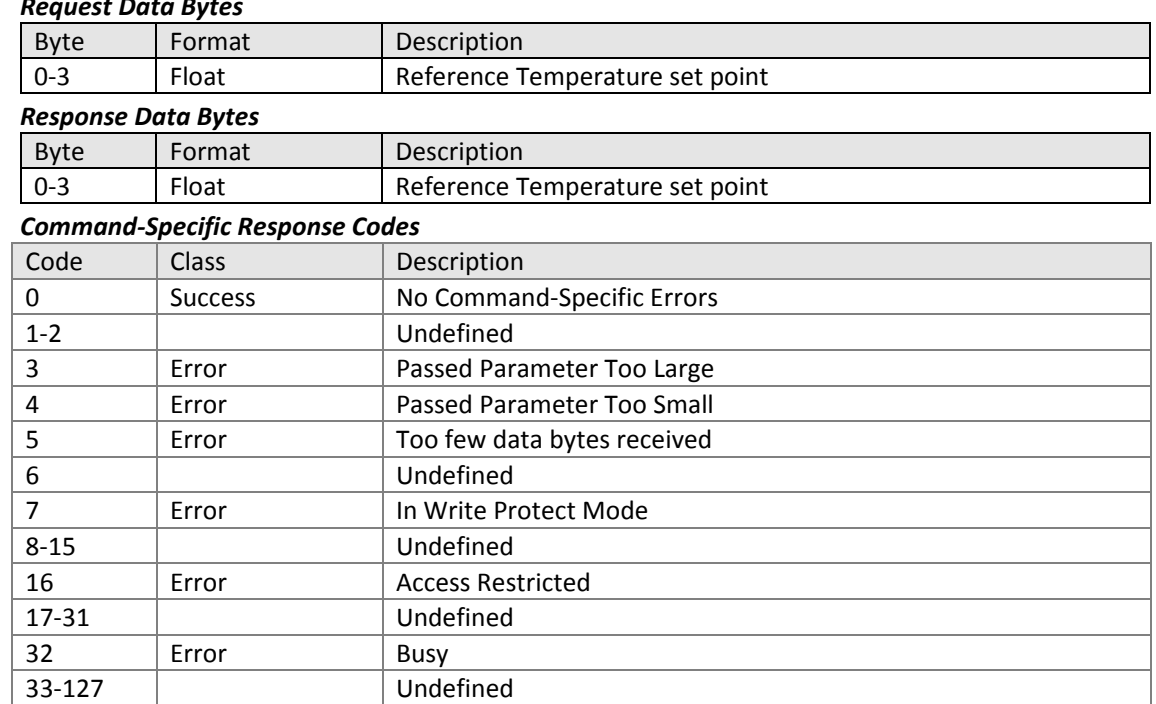

11.1.17. Command #140: Read PV and Temperature Calibration Slope and Offset Reads user calibration information. PV offset units are the same as PV units.

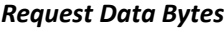

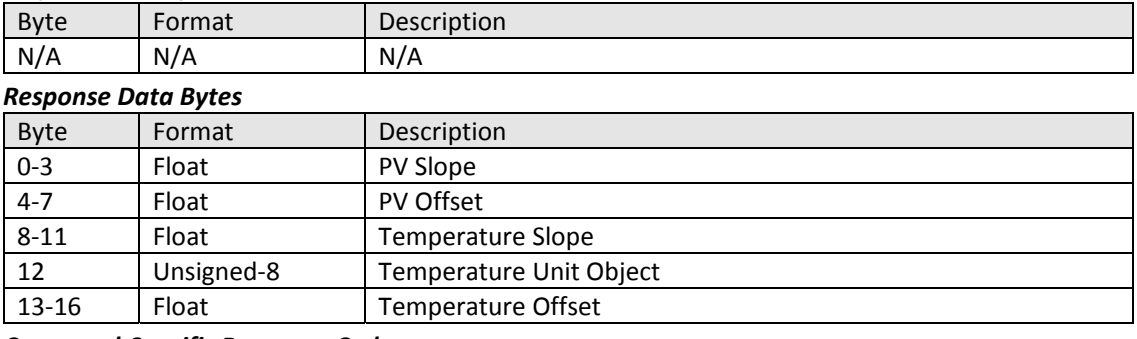

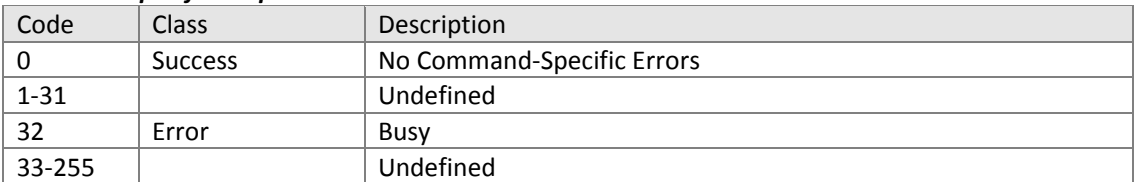

#### 11.1.18. Command #141: Write PV Slope and Offset

Sets user calibration information for PV. PV offset units are the same as PV units.

#### *Request Data Bytes*

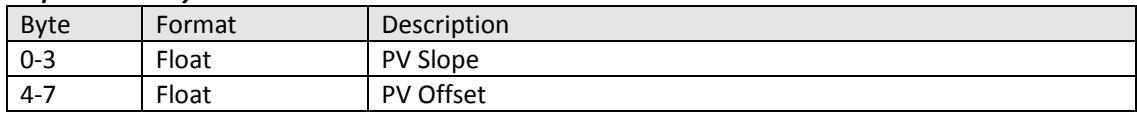

### *Response Data Bytes*

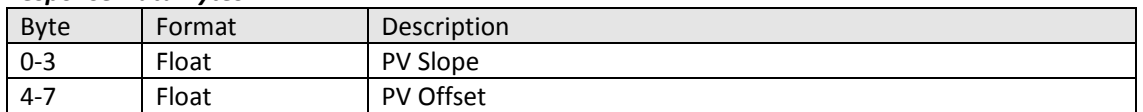

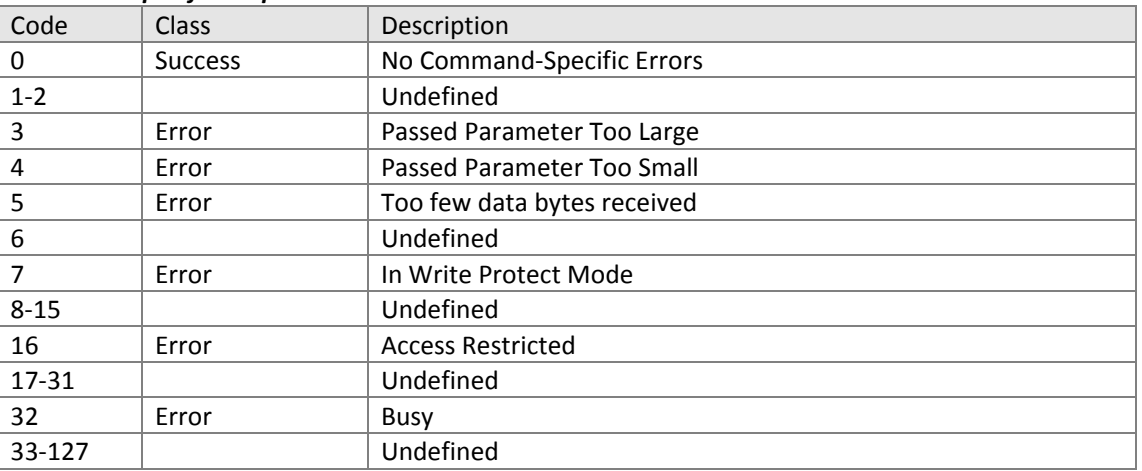
11.1.19. Command #142: Write Temperature Calibration Slope and Offset Sets Temperature calibration information.

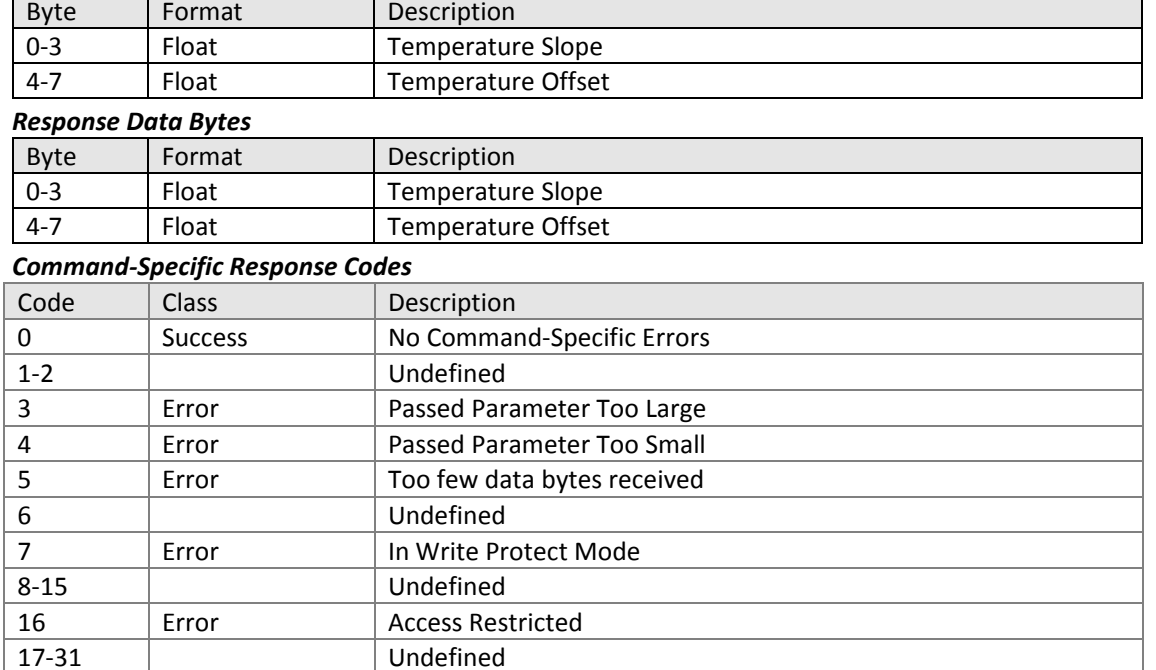

#### *Request Data Bytes*

32 | Error | Busy 33-127 | Undefined

# 11.1.20. Command #143: Logout from HART Service Login Resets HART access level to restrict user access.

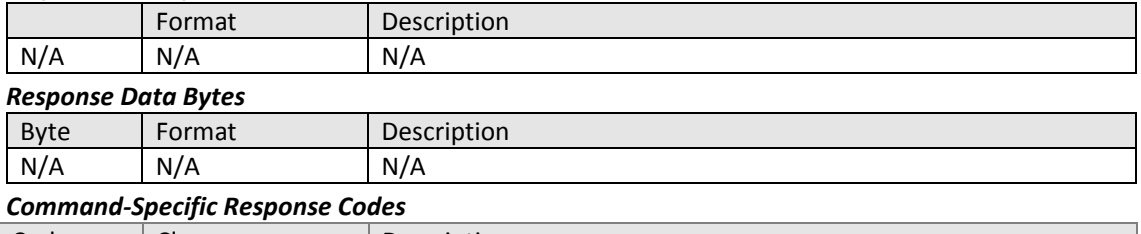

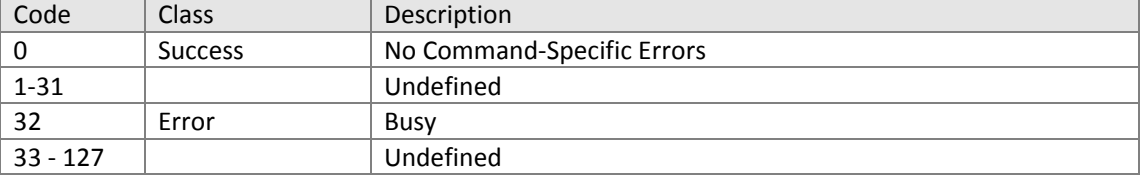

11.1.21. Command #168: HART Login with Password

Changes HART access level with the following enums:

- No User
- Standard
- Advanced
- Service
- Custody

#### *Request Data Bytes*

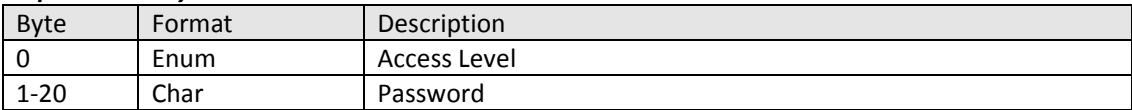

## *Response Data Bytes*

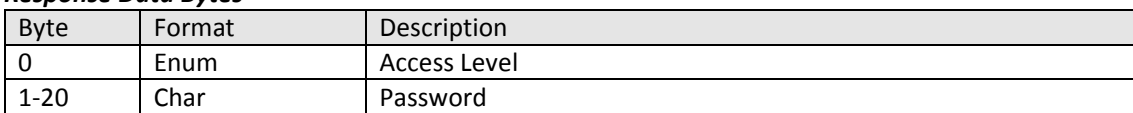

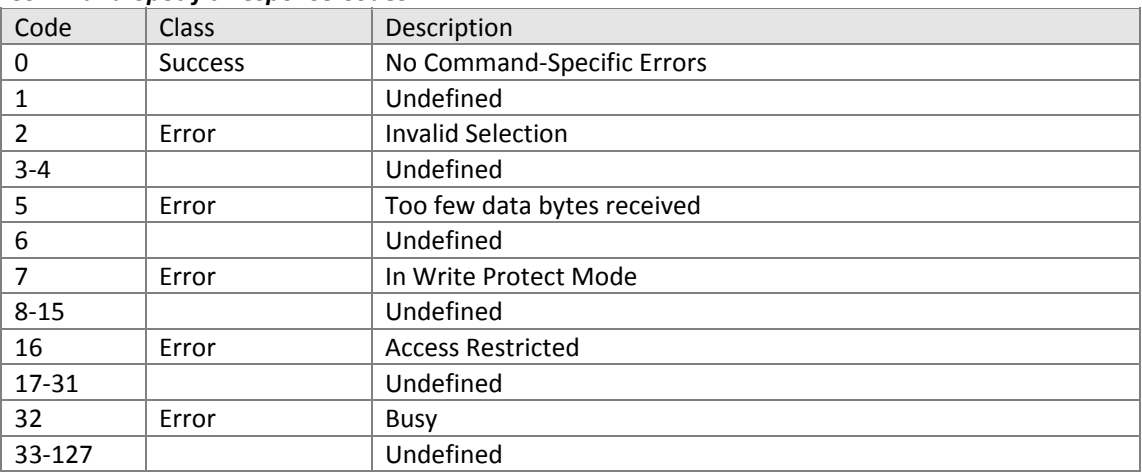

11.1.22.Command #200: Read Diagnosis Masking Reads masked diagnostics.

1-31 Vndefined 32 | Error | Busy 33-255 Undefined

0 Success No Command-Specific Errors

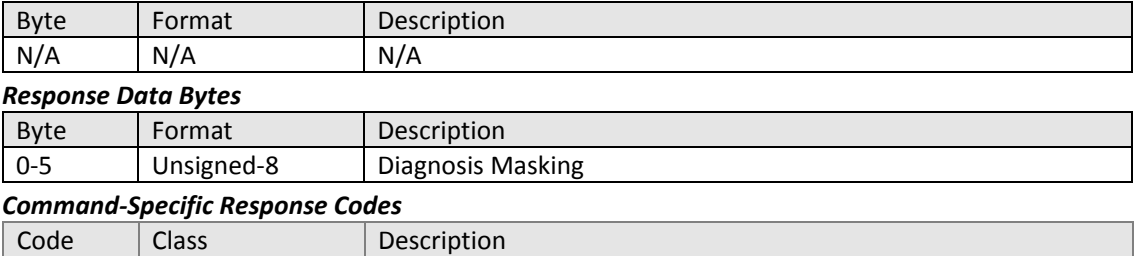

## 11.1.23.Command #201: Write Diagnosis Masking Masks requested diagnostics.

## *Request Data Bytes*

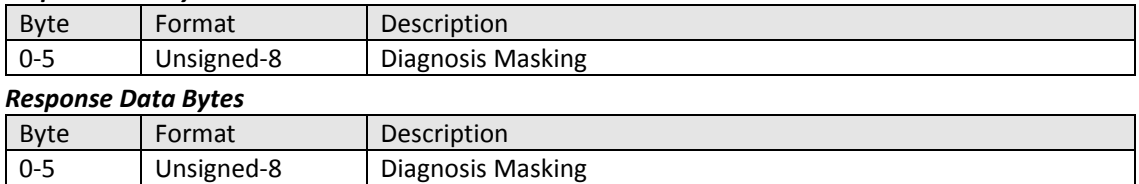

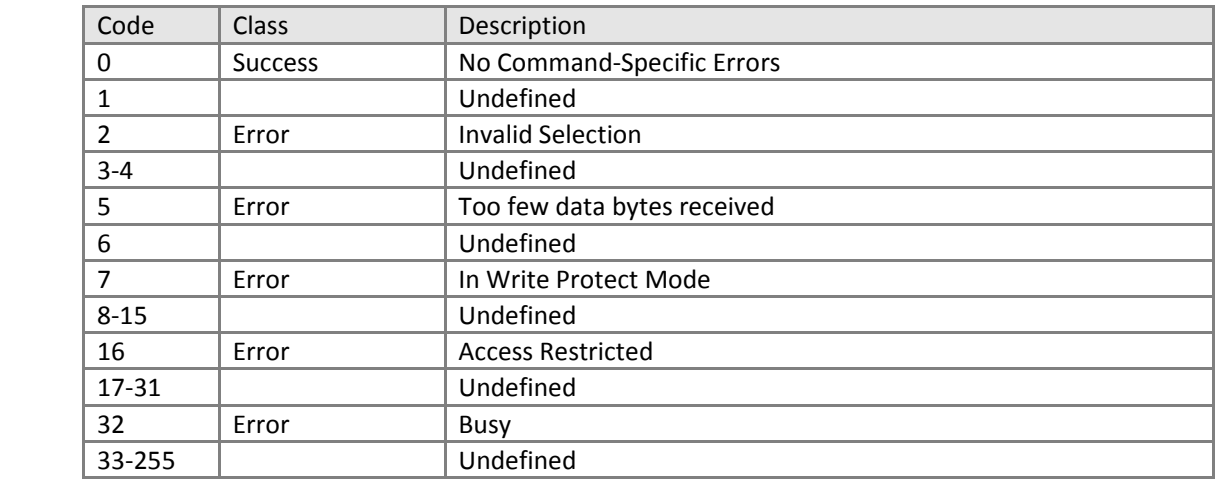

11.1.24.Command #202: Read Diagnosis Simulation

Reads whether diagnosis simulation is enabled/disabled and reads 16 simulated diagnosis status bits.

## *Request Data Bytes*

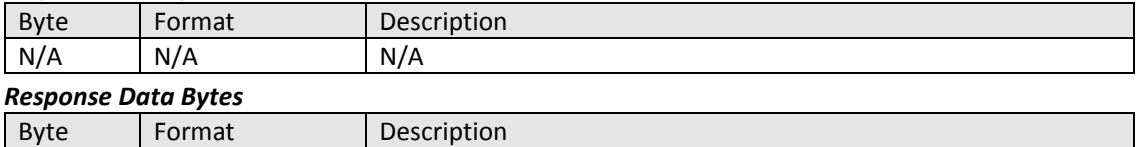

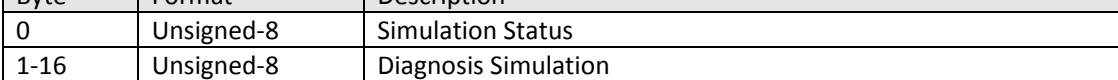

# *Command‐Specific Response Codes* Code Class Description 0 Success No Command-Specific Errors 1-31 Undefined 32 | Error | Busy 33‐255 Undefined

11.1.25.Command #203: Write Diagnosis Simulation Enables/disables diagnosis simulation and simulated diagnostic.

#### *Request Data Bytes*

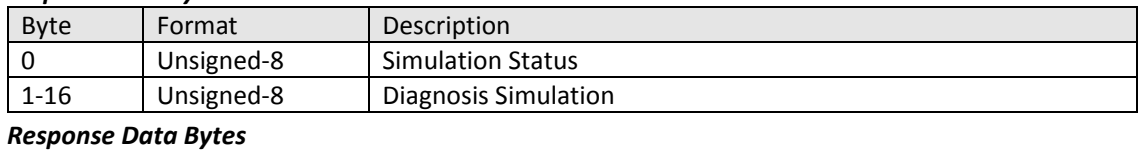

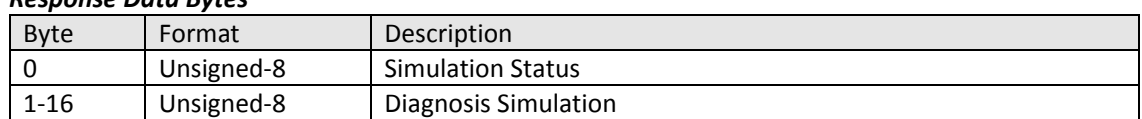

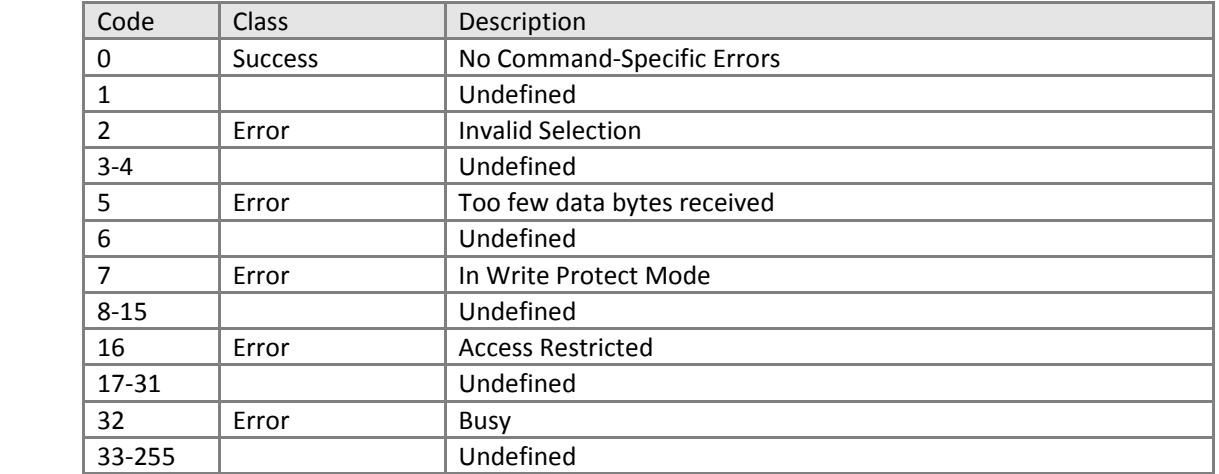

11.1.26.Command #210: Write HART Version

Switches between HART 5 and HART 7 command revision with the following enums:

– HART Revision 5

– HART Revision 7

(The change takes effect only after a power cycle)

## *Request Data Bytes*

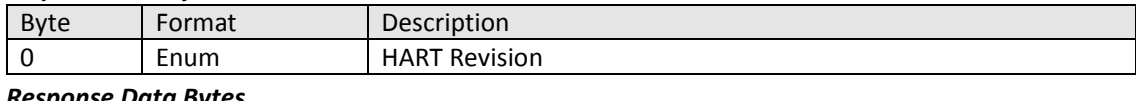

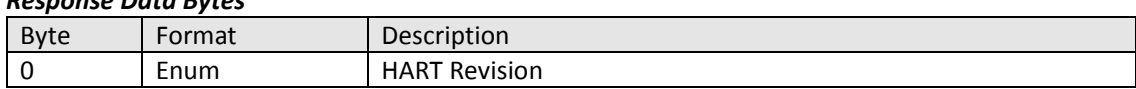

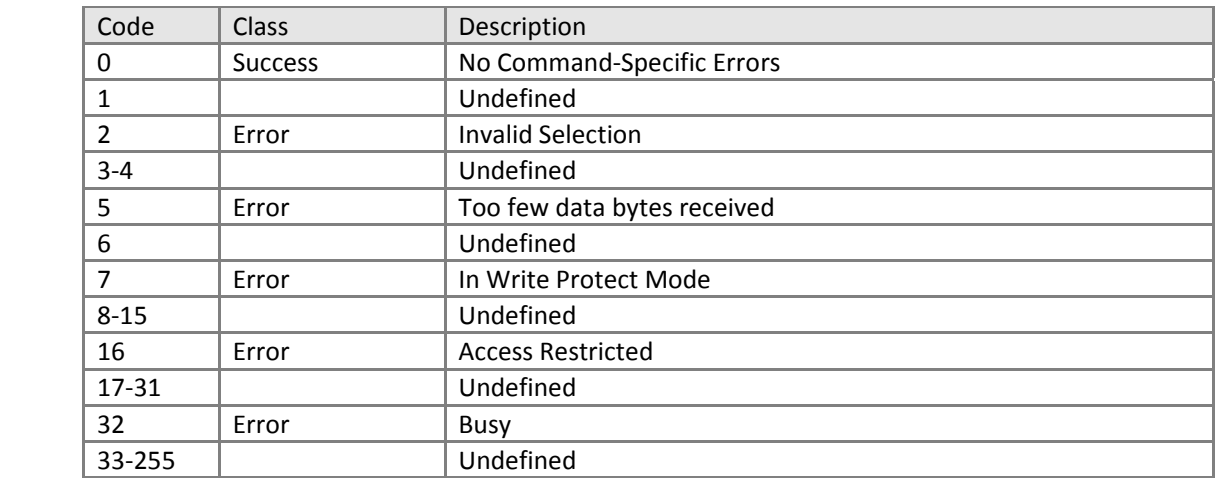

11.1.27.Command #243: Write Sensor Diagnostic Option

Enables/disables sensor diagnostics with the following enums:

– Disable

– Enable

#### *Request Data Bytes*

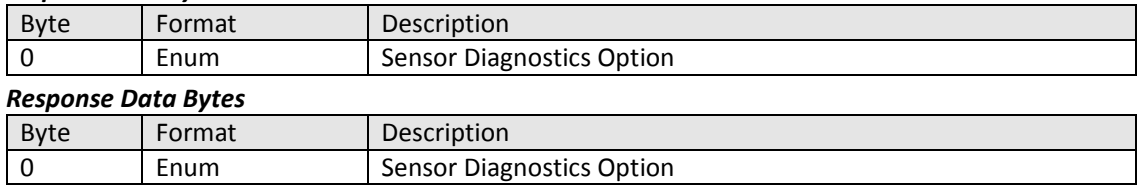

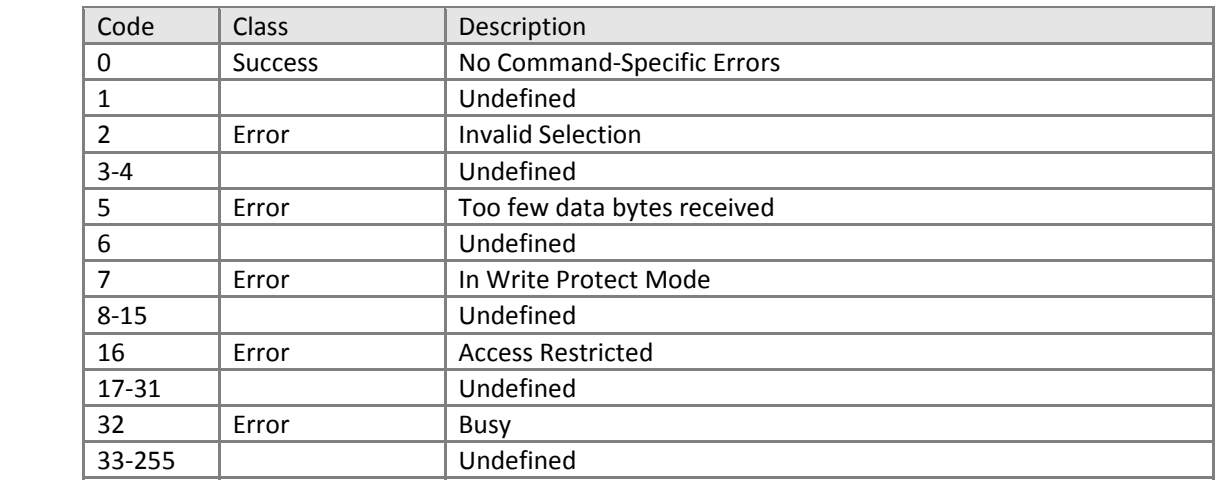

11.1.28.Command #249: Write Temperature Unit Sets temperature unit with the following enums:  $0 - °C$  $1 - \degree F$ 

#### *Request Data Bytes*

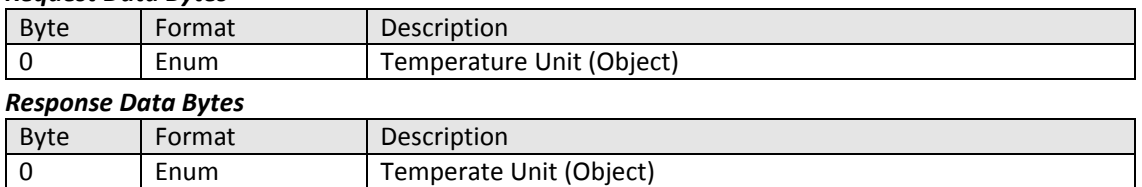

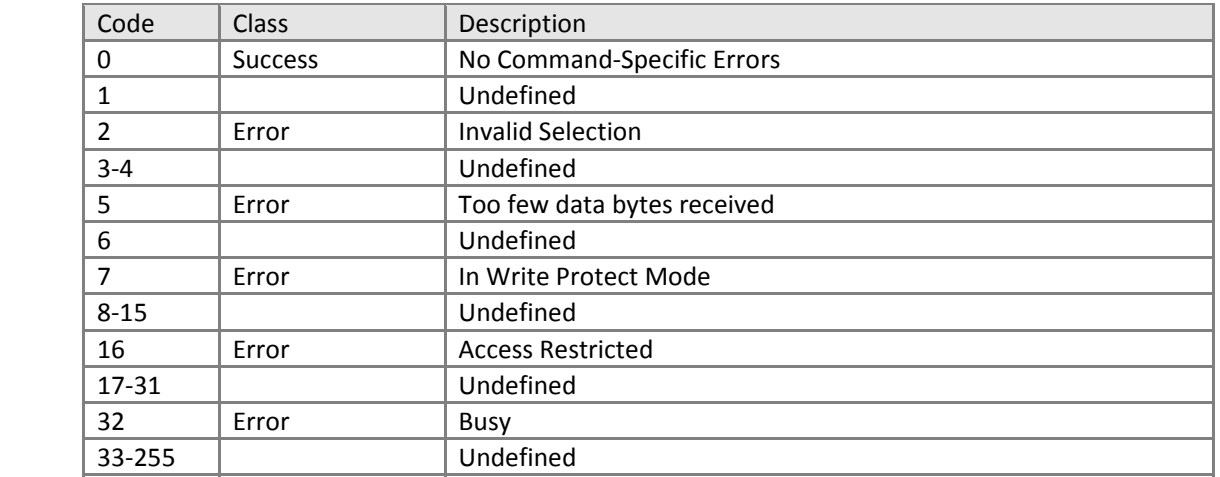

11.1.29.Command #250: Read Conductivity Units Mode Read conductivity unit:

- 0 Auto
- $1 \mu S/cm$
- 2 mS/cm

*(Not present on pH devices)*

#### Request Data Bytes

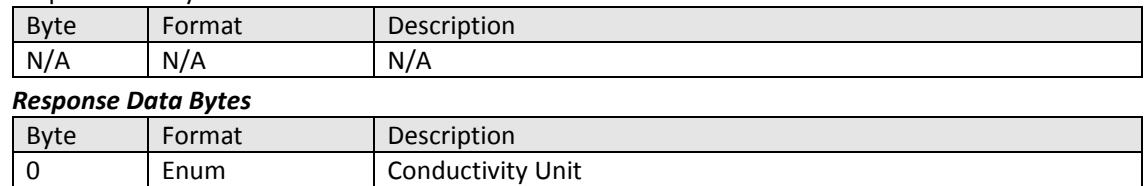

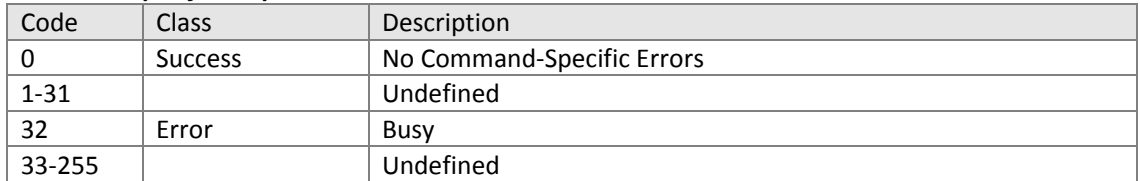

11.1.30.Command #251: Write Conductivity Units Mode

Sets conductivity unit with the one of the following enum values:

- 0 Auto
- $1 \mu S/cm$
- 2 mS/cm

*(Not present on pH devices)*

## *Request Data Bytes*

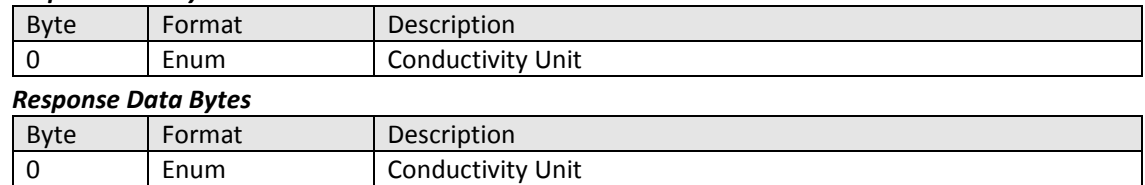

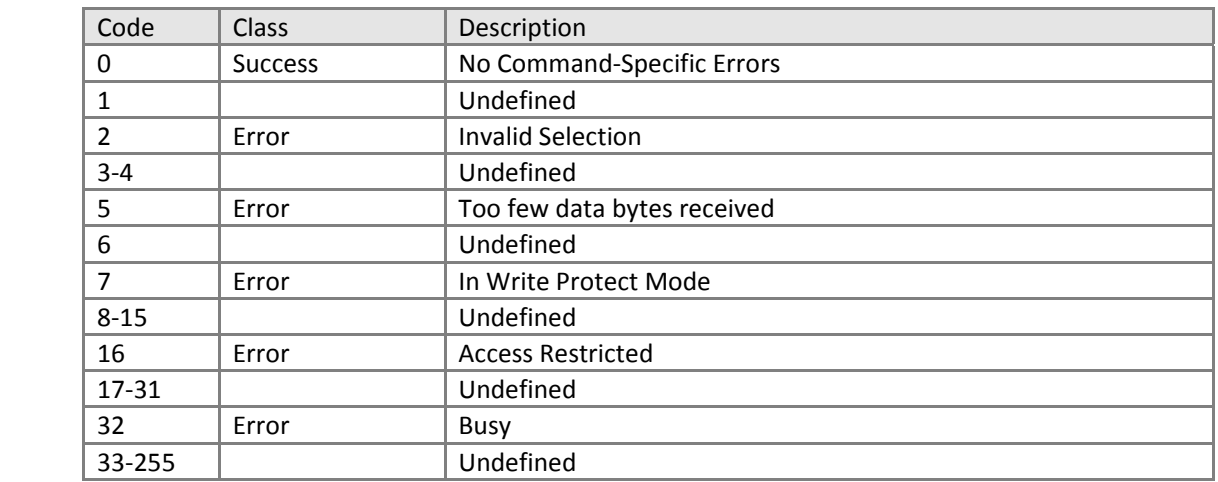

# 11.1.31.Command #523: Read Condensed Status Mapping Array

## *Request Data Bytes*

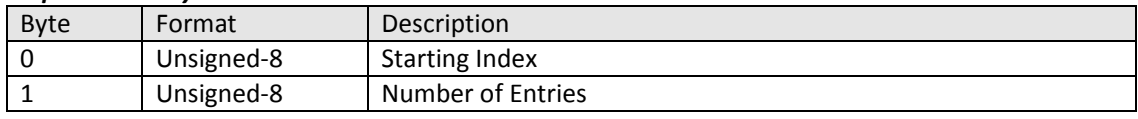

#### *Response Data Bytes*

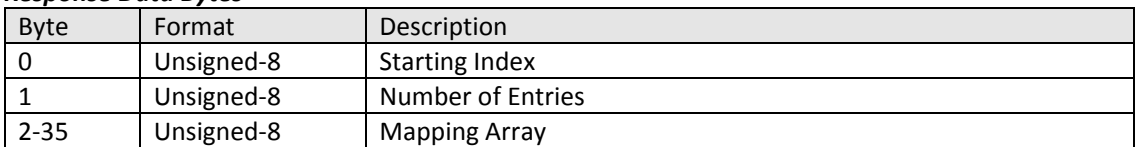

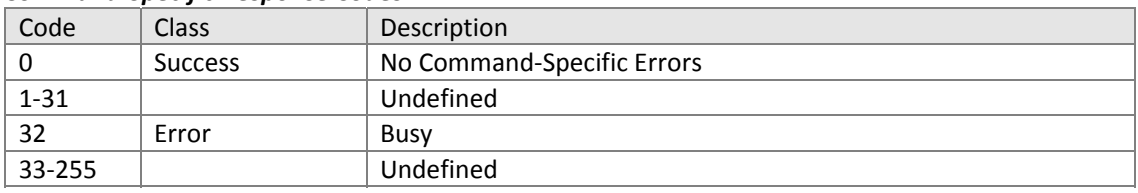

- $11.2.$ Two Electrode Conductivity (TE)
	- #144 Write Measurement Type
	- #145 Write Cell Constant (TE)
	- #146 Read Concentration Configuration
	- #147 Write Concentration Display Text
	- #148 Read Temperature Sensor and Compensation Configuration
	- #149 Write Automatic Temperature Compensation Option
	- #150 Write Temperature Compensation Coefficient
	- #151 Write Temperature Compensation Pure H2O Option
	- #152 Read Temperature Compensation Curve
	- #153 Write Temperature Compensation Curve
	- #154 Read Concentration Curve
	- #155 Write Concentration Curve
	- #156 Reset PV and Temperature Calibration
	- #157 Read Stable PV Value to be displayed for edit during 1 point PV Calibration
	- #158 Read Calibration Mode and Status
	- #159 Write Calibration Mode and Status
	- #160 Write Calibration Value
	- #161 Read Calibration Progress and Error Status
	- #162 Read Factory Calibration Parameters
	- #163 Write Factory Calibration Parameters
	- #164 Read Factory Calibration Slope and Offset
	- #252 Read PV Sensor Configuration

11.2.1. Command #144: Write Measurement Type

Set measurement type using the following enums:

– Conductivity

‐ Concentration

#### *Request Data Bytes*

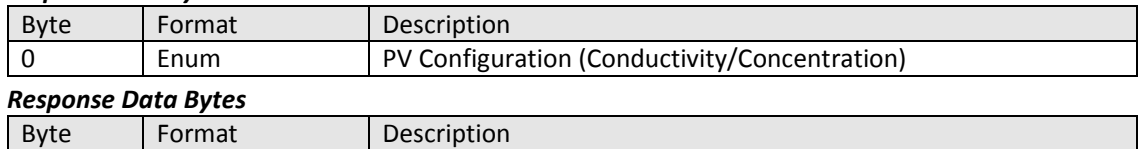

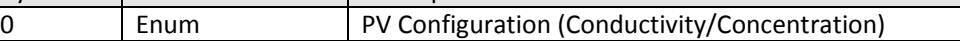

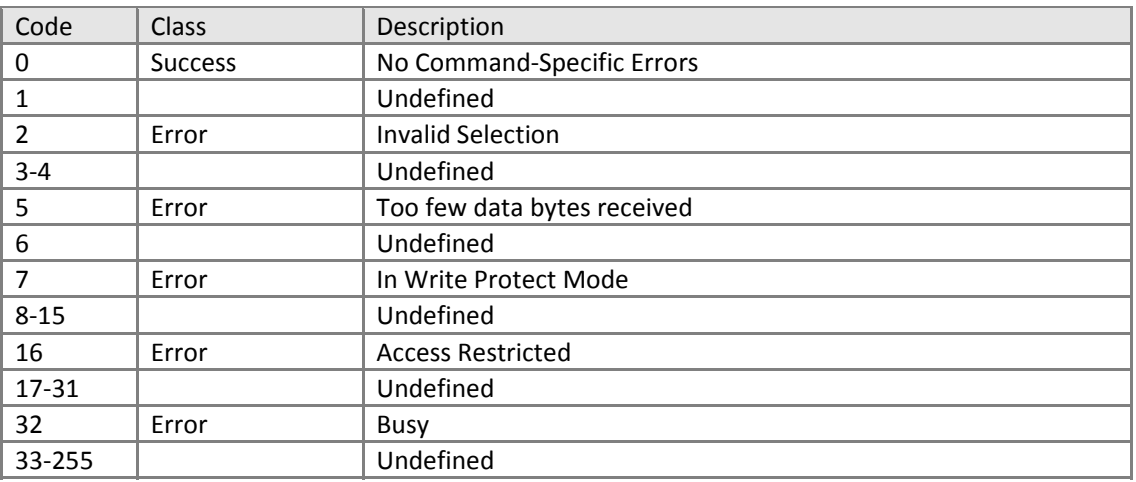

#### 11.2.2. Command #145: Write Cell Constant Set cell constant value (0.003 to 1.999).

1-2 **I** Undefined

6 Undefined

8-15 | Undefined 16 | Error | Access Restricted 17-31 Undefined 32 Error Busy 33‐255 Undefined

3 | Error | Passed parameter too large 4 Error **Passed parameter too small** 5 | Error | Too few data bytes received

7 | Error | In Write Protect Mode

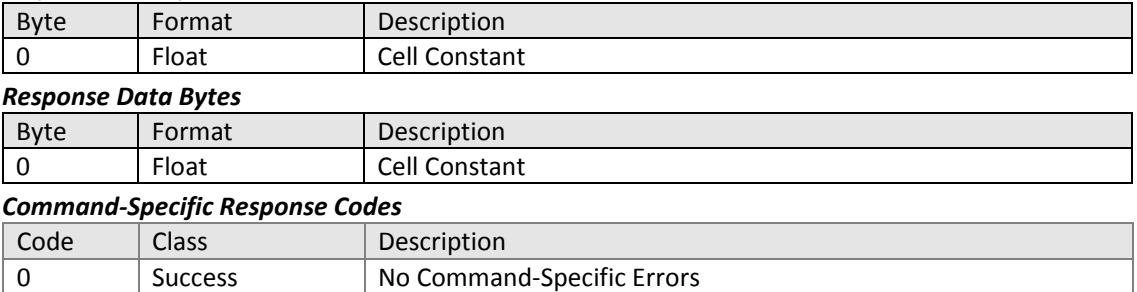

11.2.3. Command #146: Read Concentration Configuration Read concentration curve name, values and units.

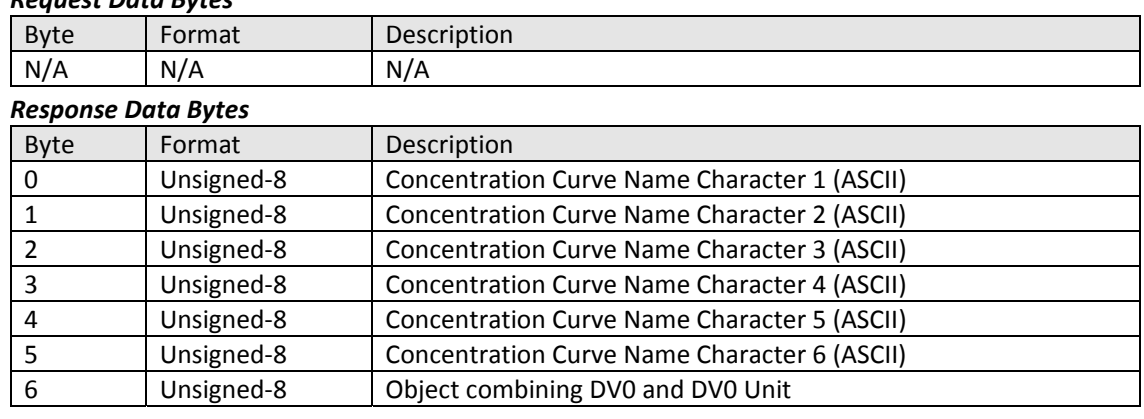

## *Request Data Bytes*

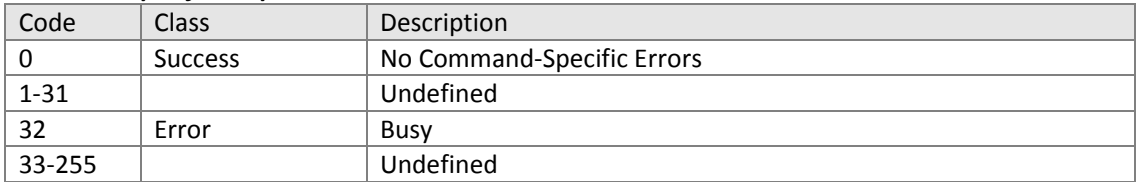

#### 11.2.4. Command #147: Write Concentration Display Text Write concentration curve name.

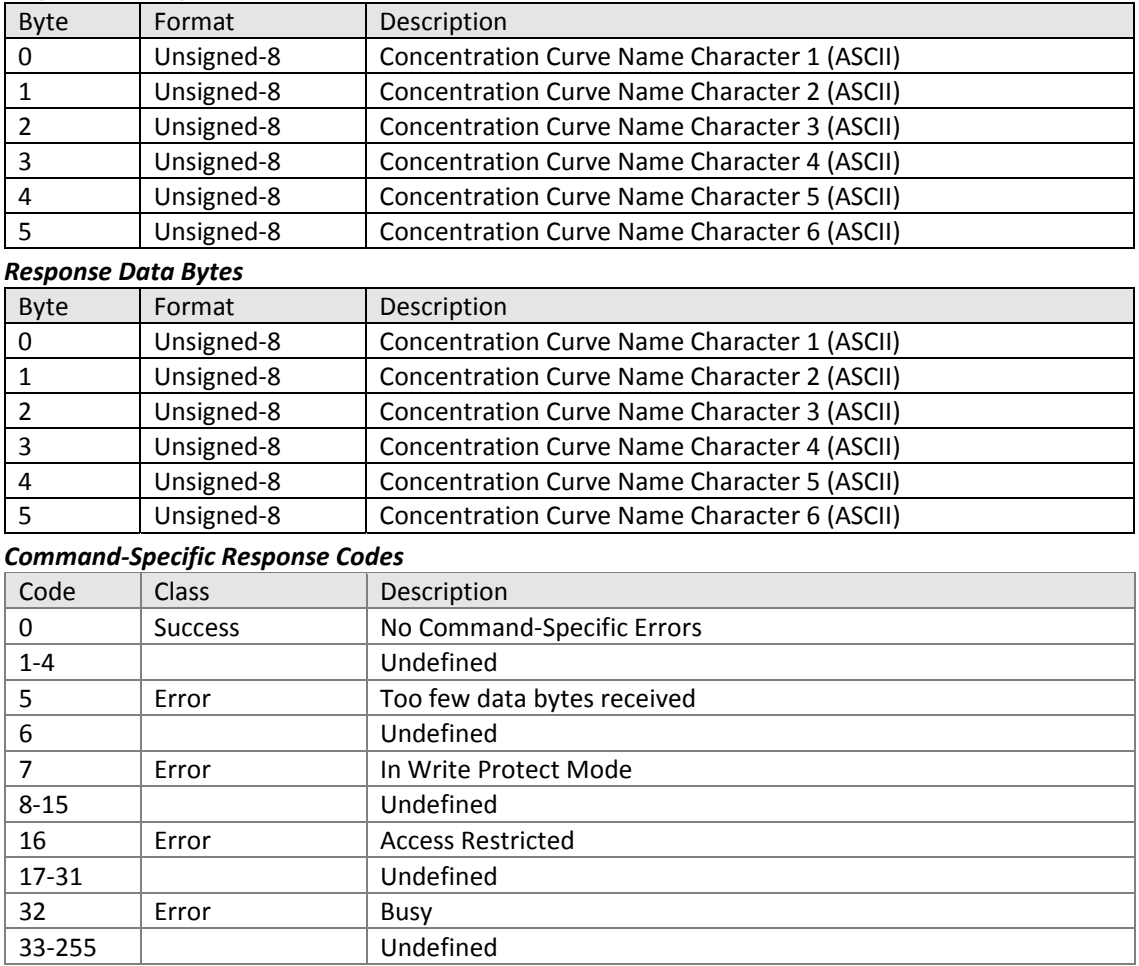

11.2.5. Command #148: Read Temperature Sensor and Compensation Configuration Reads temperature sensor configuration with the following enums:

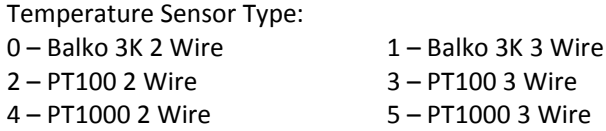

6 – Not Connected

Temperature Compensation Type:

0 – Manual 1 – Automatic

2 – Automatic Solution

#### Automatic Temperature Compensation Option:

0 – Standard KCl 1 – Temperature Compensation Coefficient

2 – Pure H2O 3 – User Defined

Temperature Sensor Recognition Status:

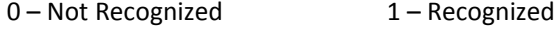

Automatic Temperature Compensation Pure H20 Option:

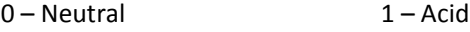

2 – Base

## *Request Data Bytes*

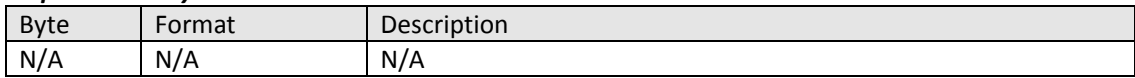

# *Response Data Bytes*

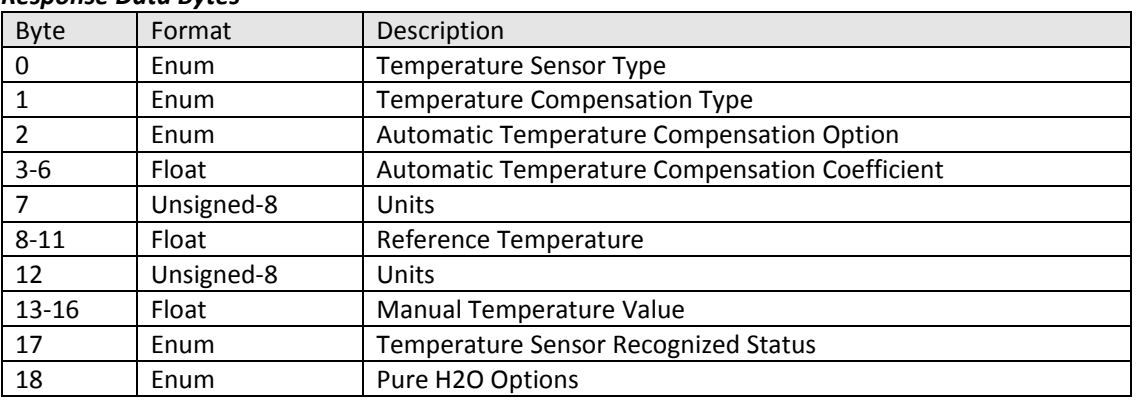

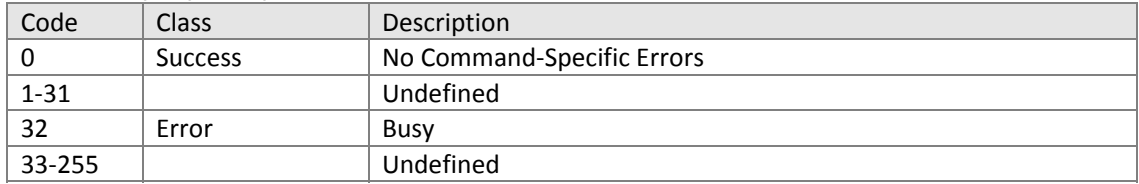

11.2.6. Command #149: Write Automatic Temperature Compensation Option Sets automatic temperature compensation option with the following enums:

- Standard KCl
- Temperature Compensation Coefficient
- Pure H2O
- User Defined

*Requires a recognized temperature sensor* 

#### *Request Data Bytes*

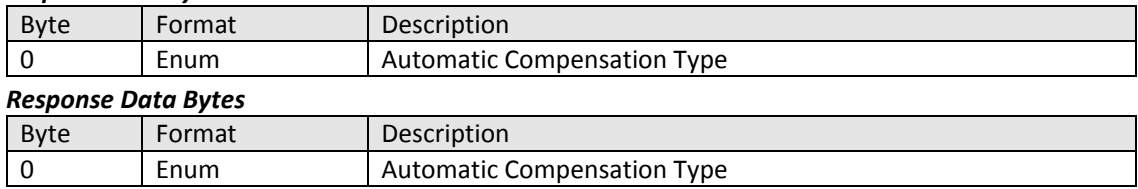

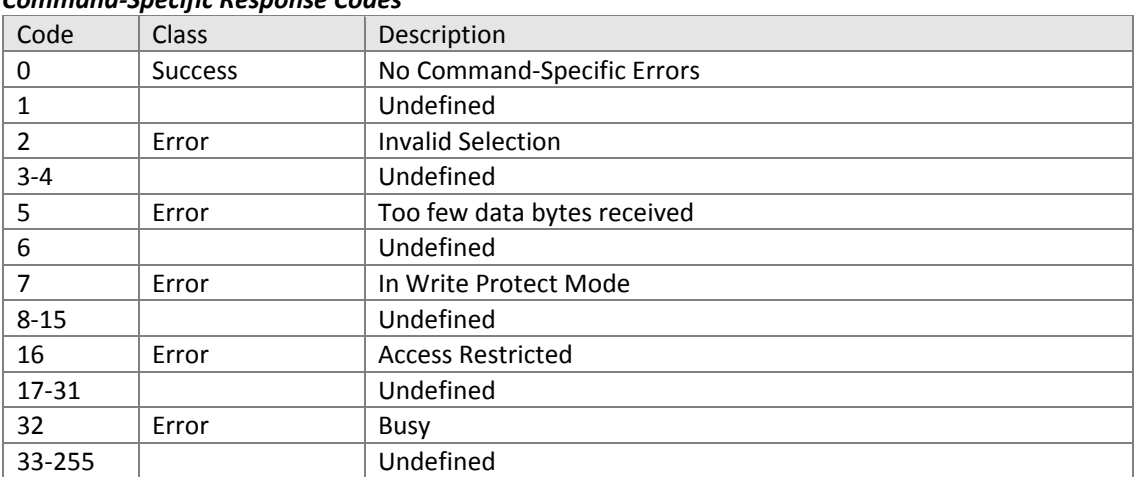

11.2.7. Command #150: Write Temperature Compensation Coefficient Sets the value of the temperature compensation coefficient if selected as temperature compensation type.

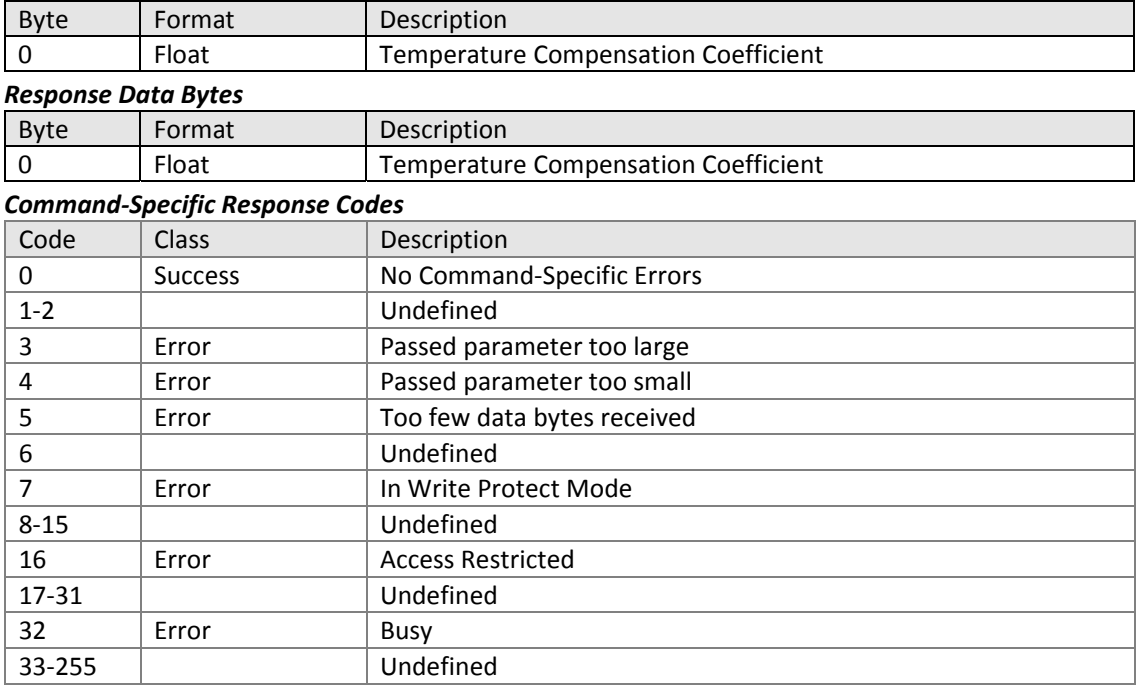

11.2.8. Command #151: Write Temperature Compensation Pure H2O Option Automatic Temperature Compensation Pure H20 option:

- Neutral
- Acid
- Base

#### *Request Data Bytes*

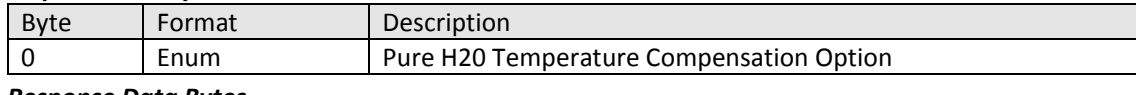

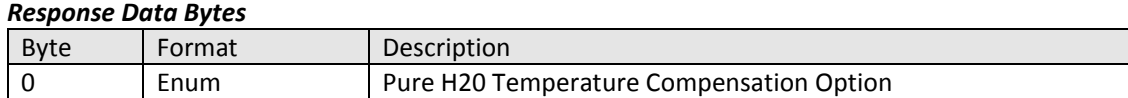

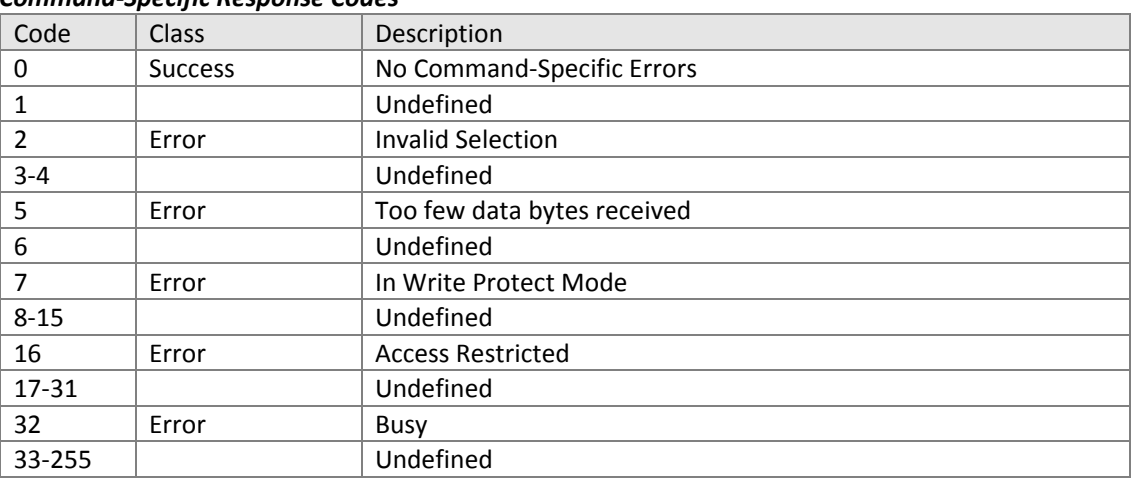

11.2.9. Command #154: Read Concentration Curve Reads concentration table values.

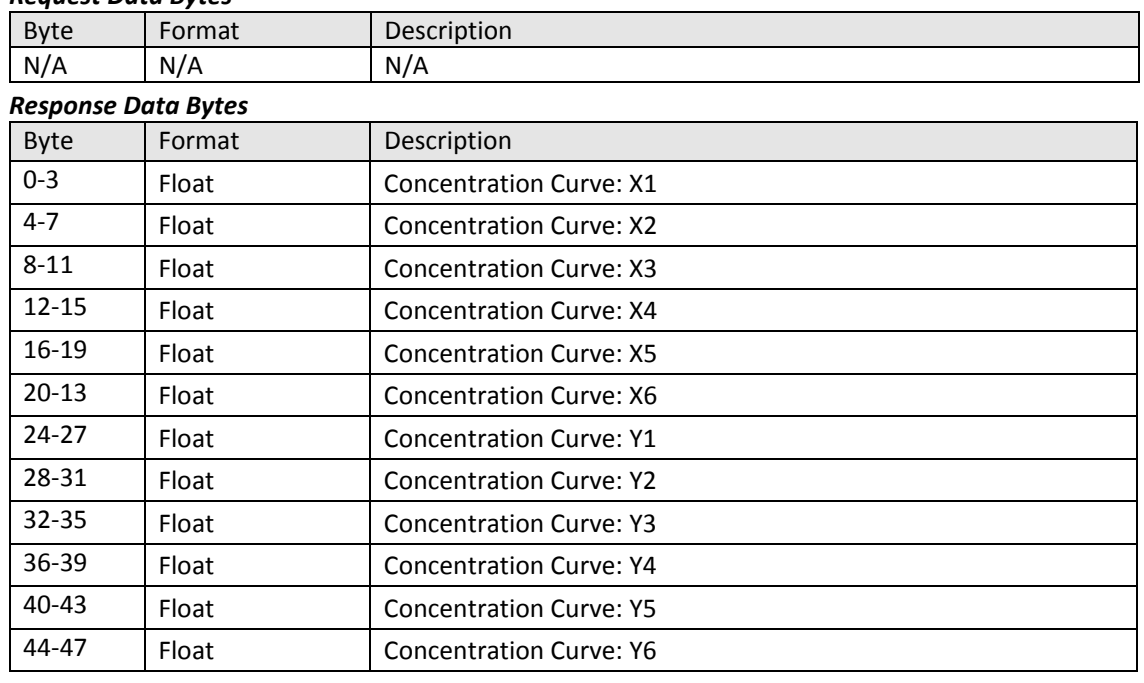

#### *Request Data Bytes*

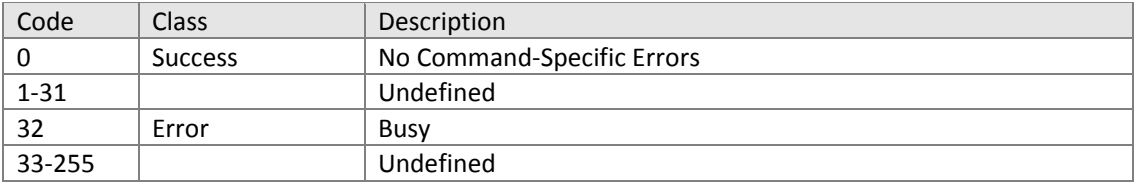

#### 11.2.10.Command #155: Write Concentration Curve Writes concentration table values.

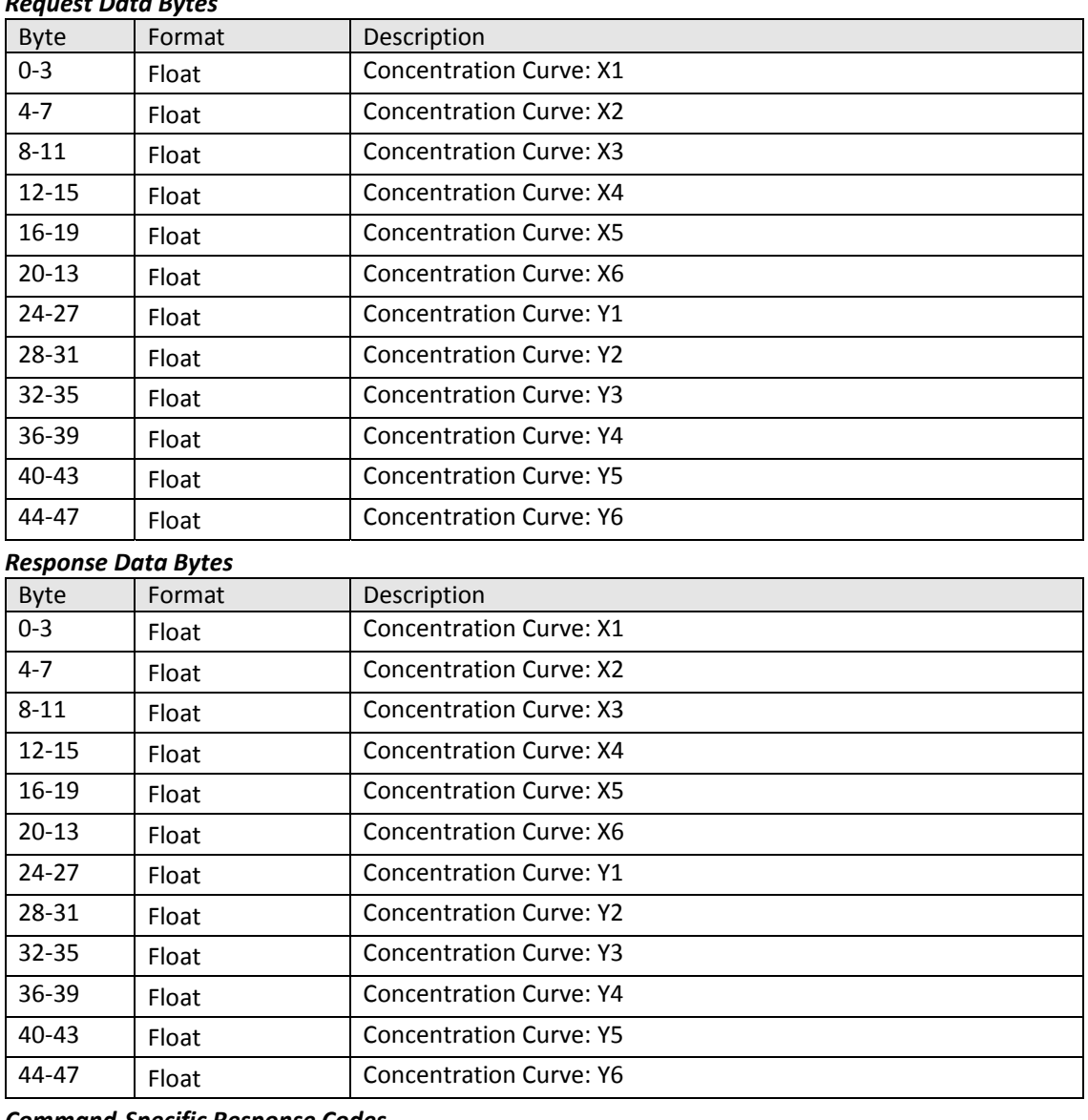

# *Request Data Bytes*

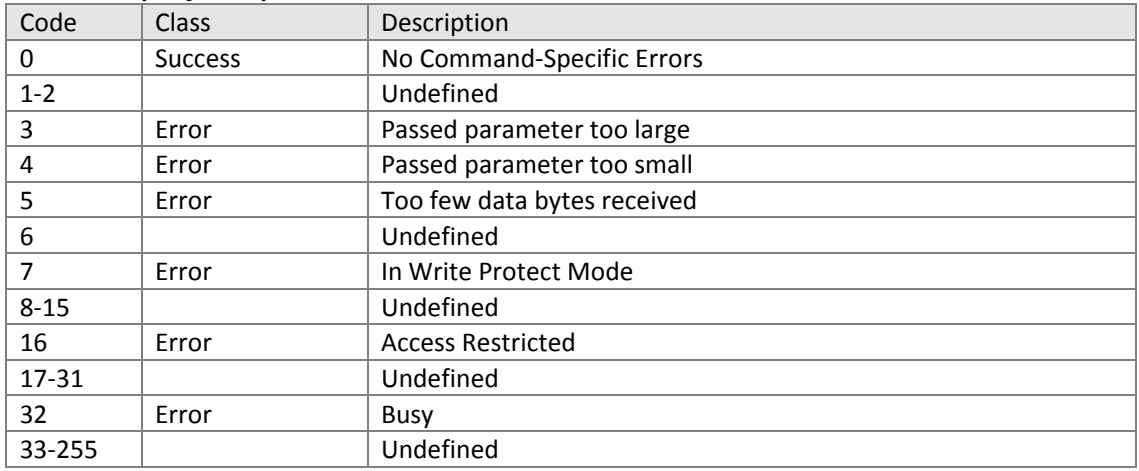

11.2.11.Command #156: Reset PV and Temperature Calibration Reset PV and temperature spans to 100% and offsets to 0.

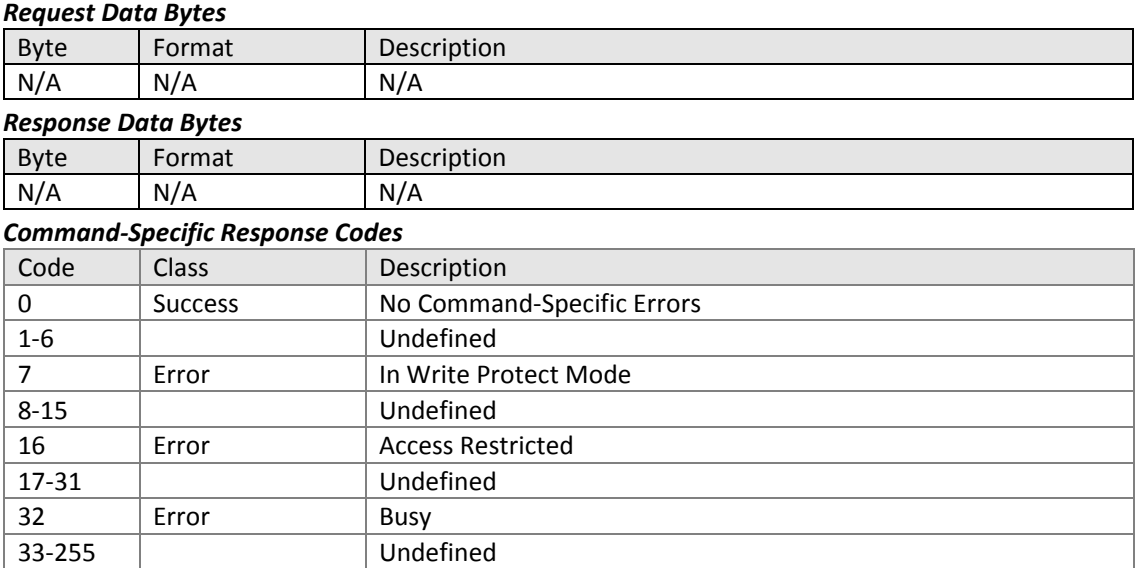

11.2.12.Command #157: Read Stable PV Value for 1 point PV Calibration Reads PV value to be adjusted by calibration.

#### *Request Data Bytes*

33-255 Undefined

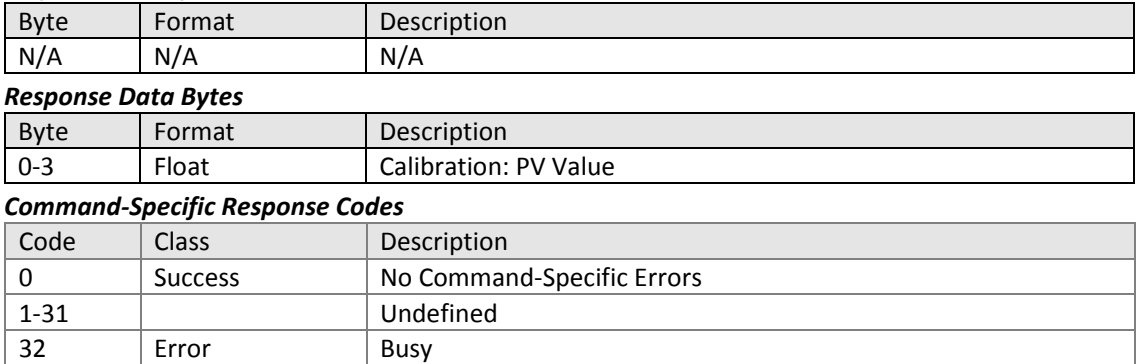

#### 11.2.13.Command #158: Read Calibration Mode and Status Reads calibration mode and status.

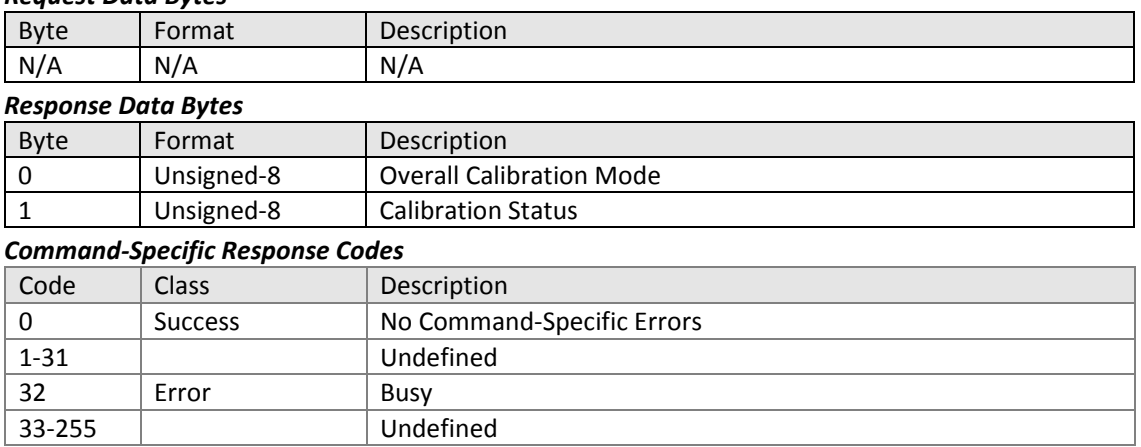

## 11.2.14.Command #160: Write Calibration Mode and Status Sets calibration mode and changes status.

## *Request Data Bytes*

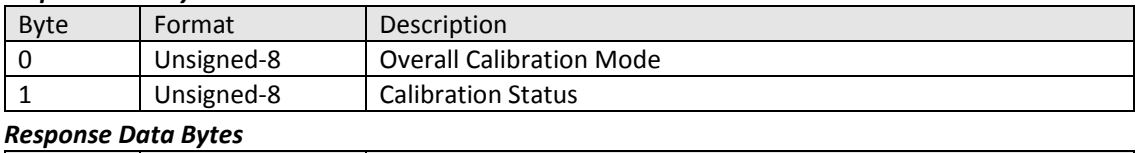

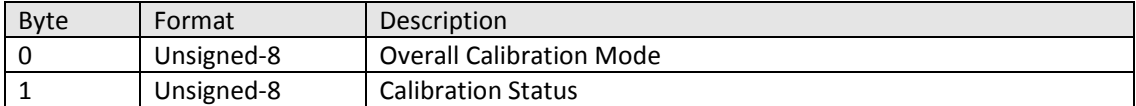

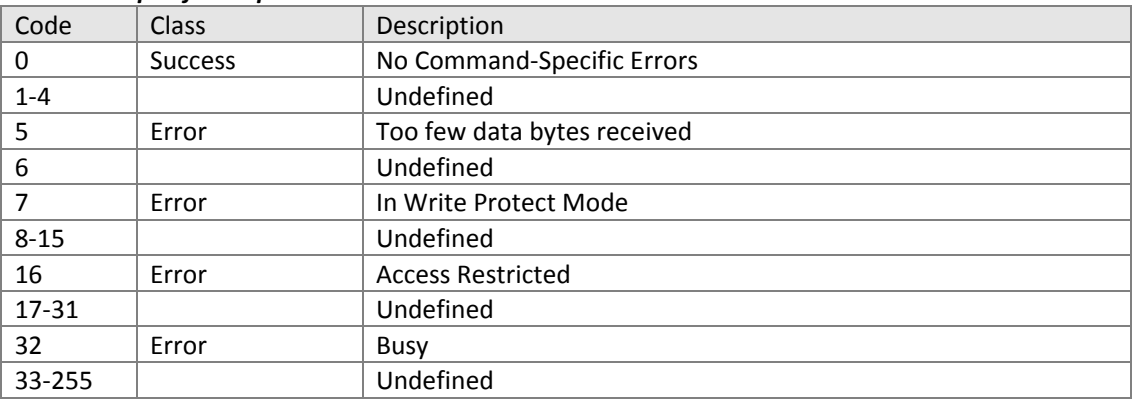

#### 11.2.15.Command #160: Write Calibration Value Sets value for manual calibration.

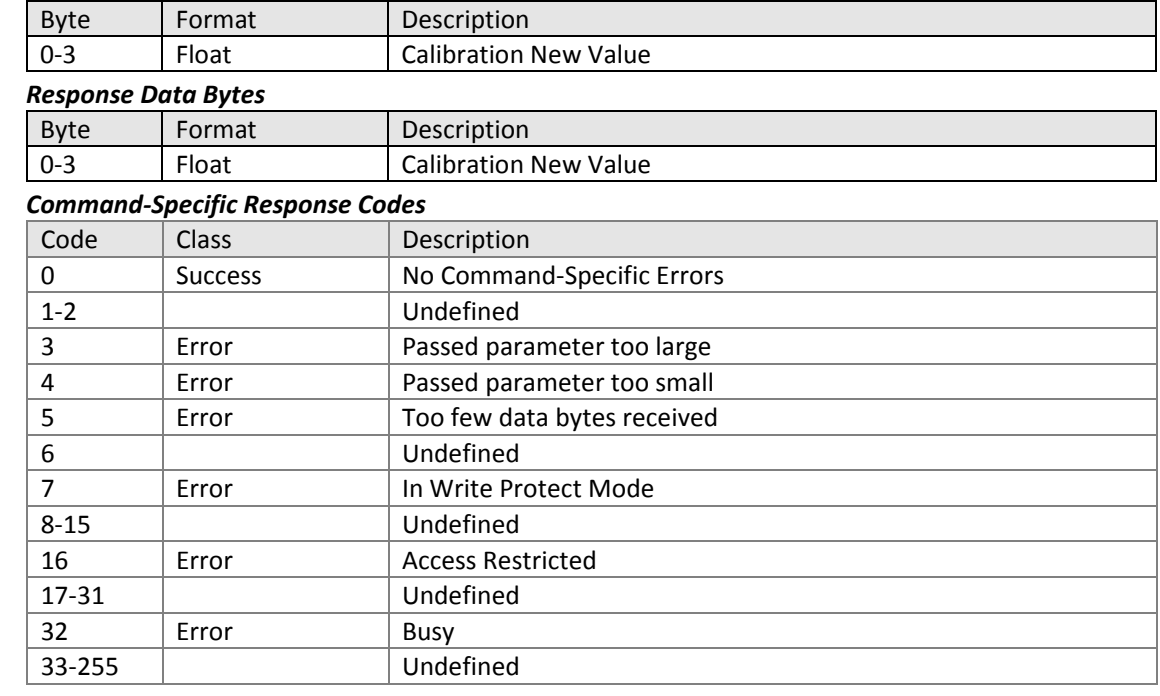

#### 11.2.16.Command #161: Read Calibration Progress and Error Status Reads calibration progress and error status if calibration has failed.

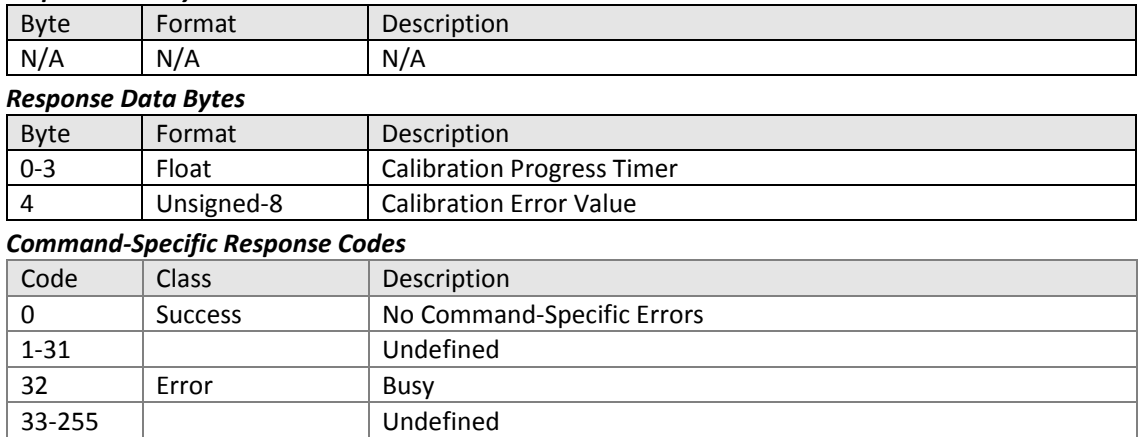

11.2.17.Command #162: Read Factory Calibration Parameters Reads status of factory calibration using the following enums:

Factory Calibration Status:

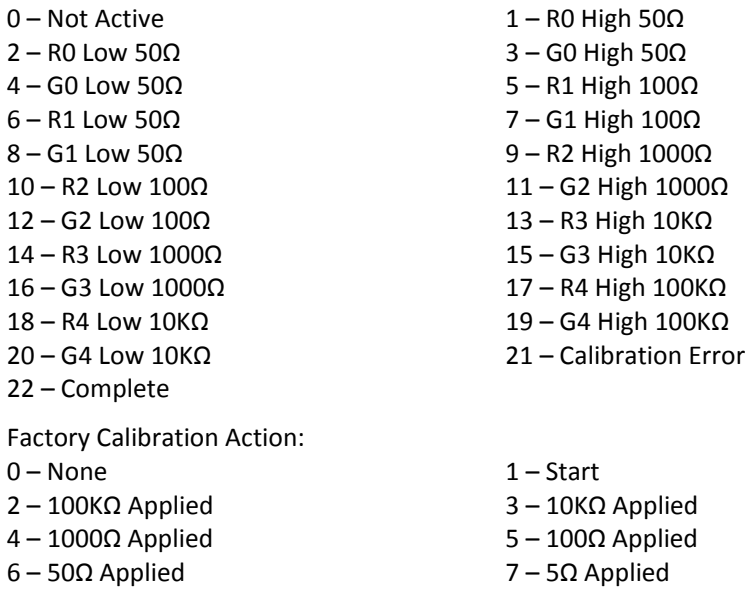

– Abort

#### *Request Data Bytes*

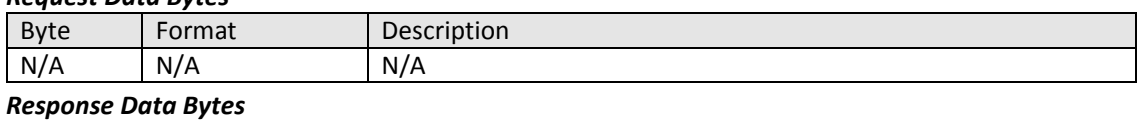

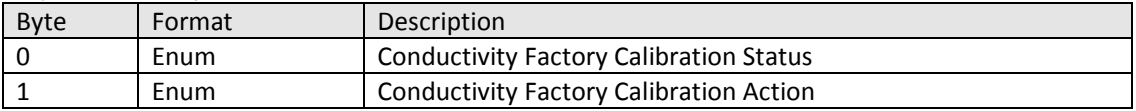

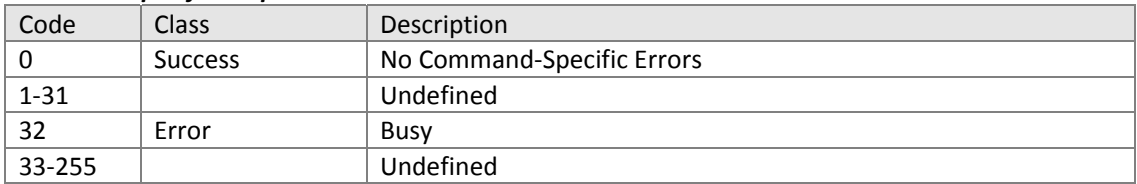

11.2.18.Command #163: Write Factory Calibration Parameters Sets action for factory calibration with the following enums:

5 | Error | Too few data bytes received

7 | Error | In Write Protect Mode

6 VIndefined

8-15 **I** Undefined 16 | Error | Access Restricted 17-31 | Undefined 32 | Error | Busy 33‐255 Undefined

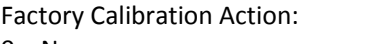

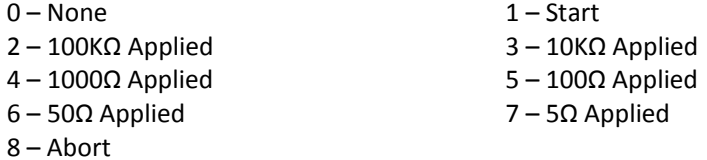

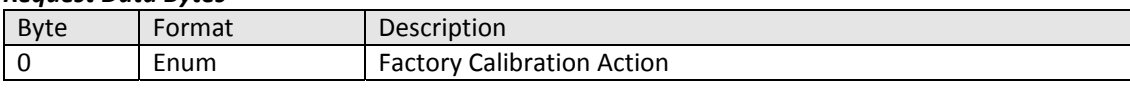

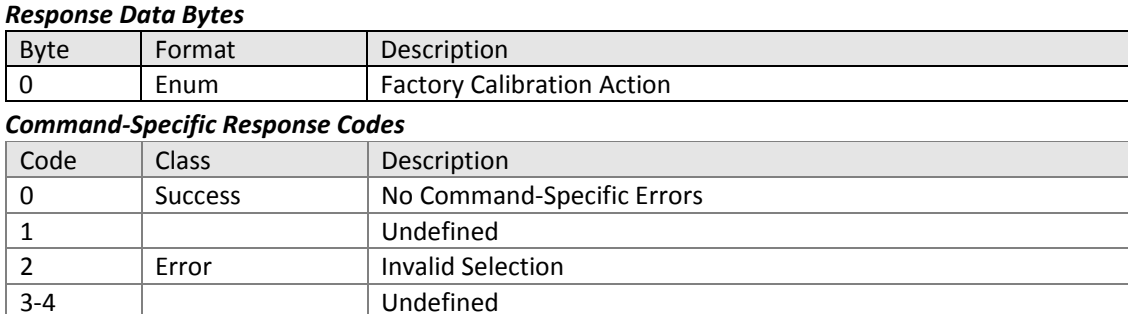

11.2.19.Command #164: Read Factory Calibration Slope and Offset Returns the factory calibration data based on following enums:

Slot 0: PV Factory Calibration Slope Slot 1: PV Factory Calibration Offset Slot 2: Secondary PV Factory Calibration Slope Slot 3: Secondary PV Factory Calibration Offset

#### *Request Data Bytes*

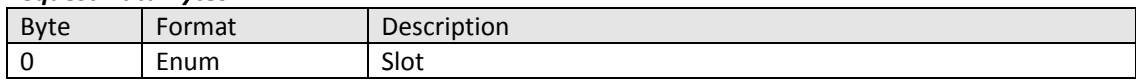

#### *Response Data Bytes*

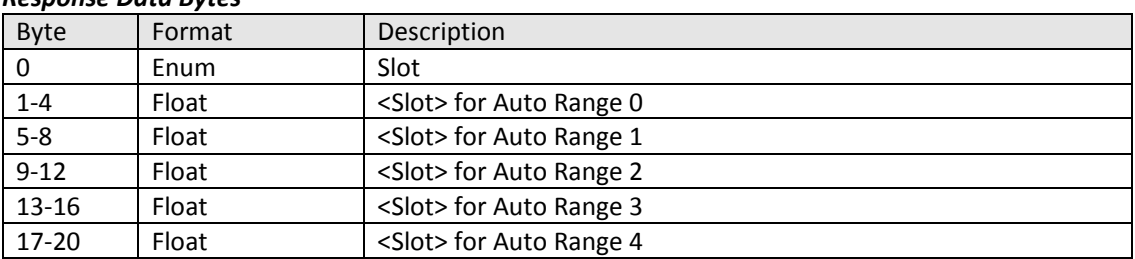

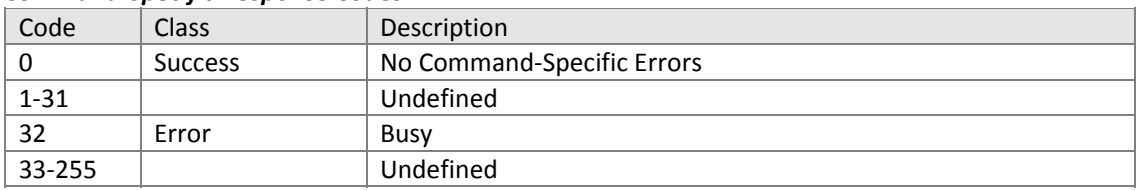

11.2.20.Command #252: Read PV Sensor Configuration Reads sensor configuration with the following enums:

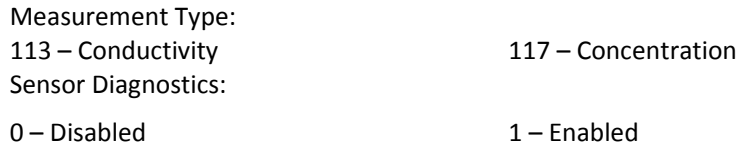

## *Request Data Bytes*

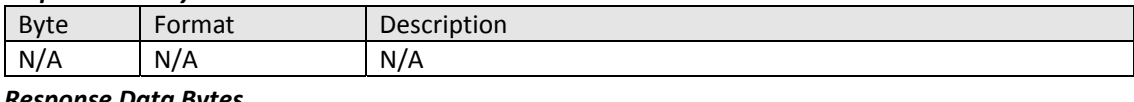

#### *Response Data Bytes*

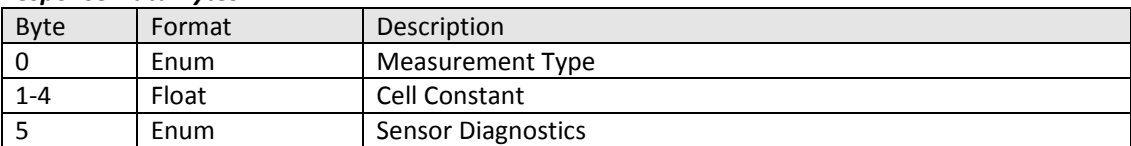

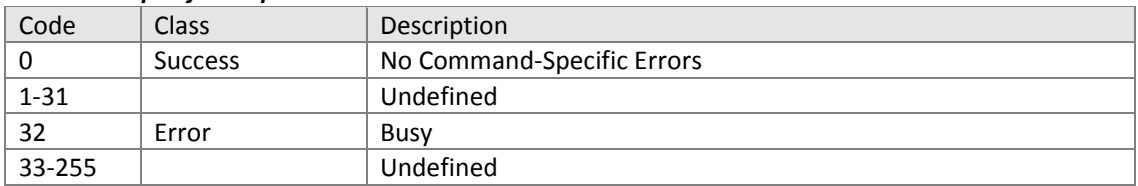

- $11.3.$ Toroidal Conductivity (TC)
	- #165 Read PV Sensor Configuration
	- #166 Write Measurement Type
	- #167 Read Concentration Configuration
	- #169 Write Concentration Display Text
	- #170 Read Temperature Sensor and Compensation Configuration
	- #171 Write Automatic Temperature Compensation Option
	- #172 Write Temperature Compensation Coefficient
	- #173 Read Temperature Compensation Curve Part1
	- #174 Read Temperature Compensation Curve Part 2
	- #175 Read Temperature Compensation Curve Part 3
	- #176 Read Temperature Compensation Curve Part 4
	- #177 Reset PV and Temperature Calibration
	- #178 Read Stable PV Value for 1 point PV Calibration
	- #179 Read Calibration Mode and Status
	- #180 Write Calibration Mode and Status
	- #181 Write Calibration Value
	- #182 Read Calibration Progress and Error
	- #183 Read Factory Calibration Parameters
	- #184 Write Factory Calibration Parameters
	- #185 Read Factory Calibration Slope and Offset
	- #253 Write Concentration Solution

11.3.1. Command #165: Read PV Sensor Configuration Reads sensor measurement type with the following enums.

Measurement Type:

113 – Conductivity

117 – Concentration

## *Request Data Bytes*

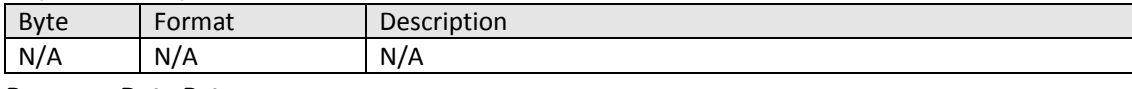

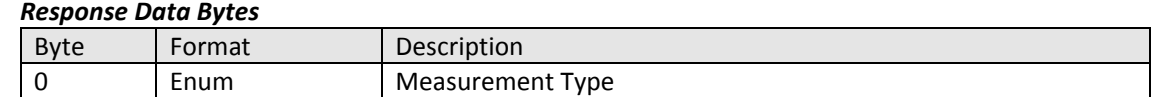

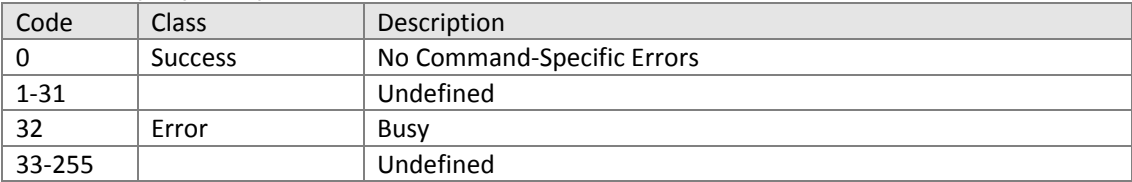
11.3.2. Command #165: Write Measurement Type Sets sensor measurement type with the following enums:

Measurement Type:

– Conductivity

– Concentration

# *Request Data Bytes*

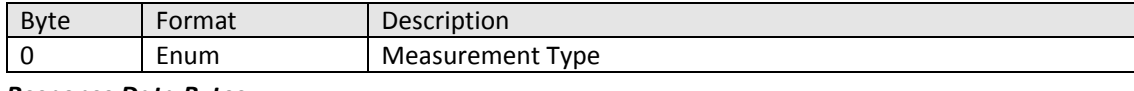

# *Response Data Bytes*

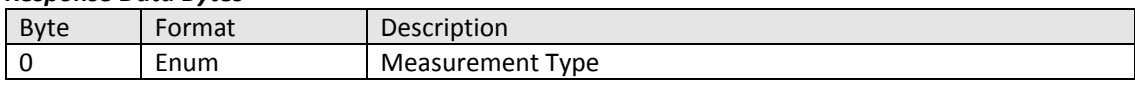

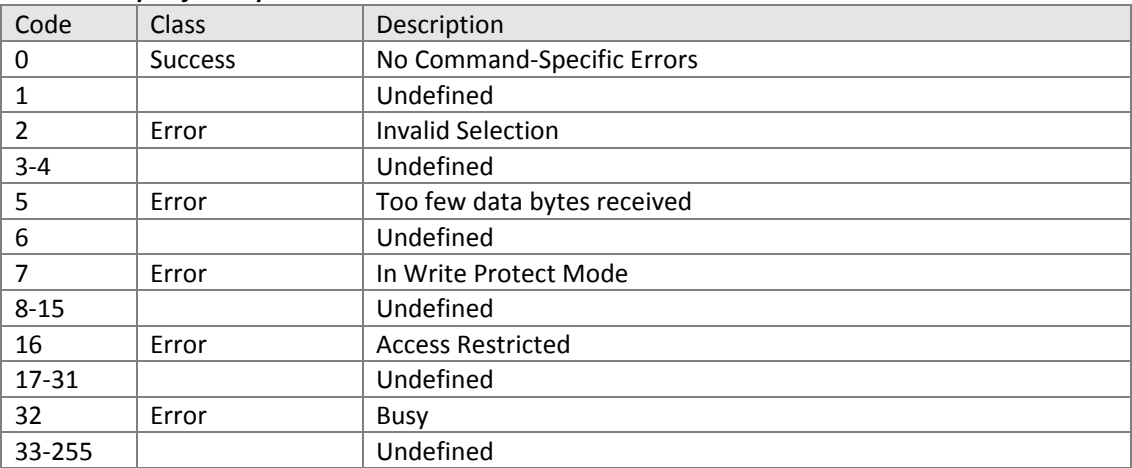

11.3.3. Command #167: Read Concentration Configuration Reads concentration name, solution, and units.

Concentration Solution:

- 0 NaOH
- $1 -$  NaCl
- $2 HCl$
- 3 H2SO4
- 4 User Defined

# *Request Data Bytes*

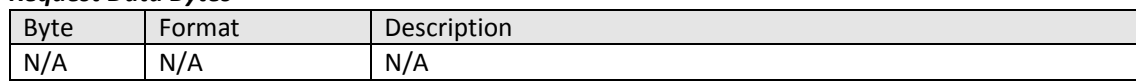

#### *Response Data Bytes*

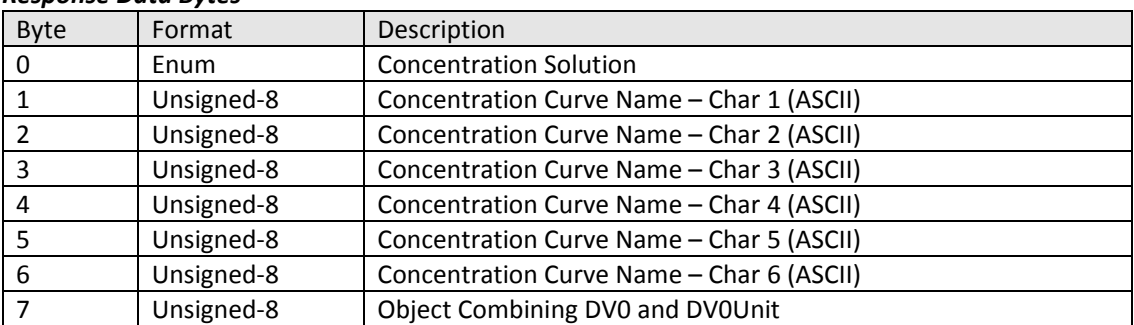

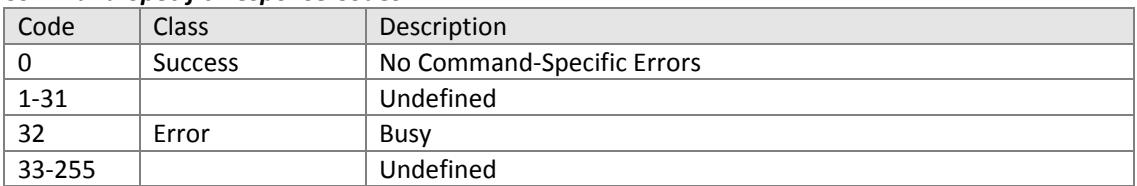

11.3.4. Command #169: Write Concentration Curve Name Write the concentration curve name provided in ASCII format.

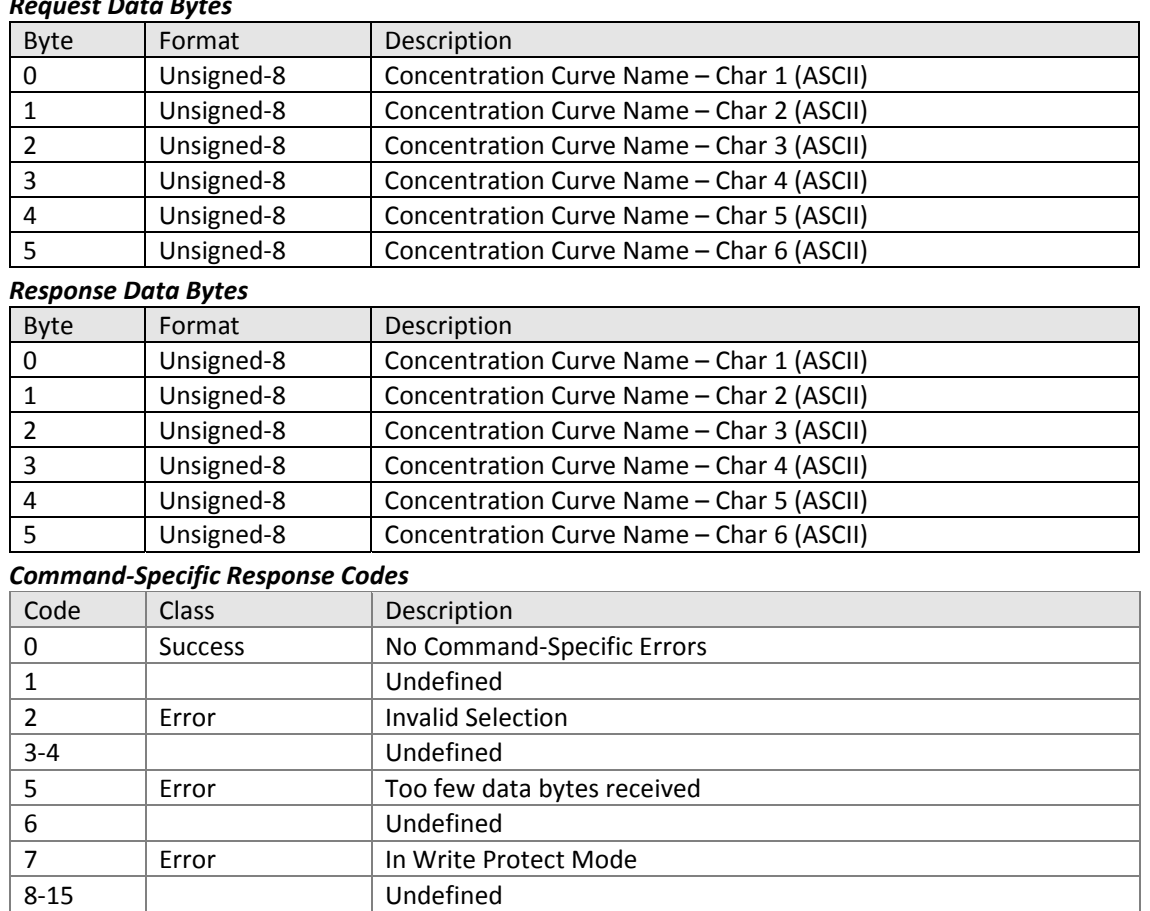

# *Request Data Bytes*

16 | Error | Access Restricted 17-31 | Undefined 32 | Error | Busy ‐255 Undefined

11.3.6. Command #170: Read Temperature Configuration Read temperature sensor and compensation configurations.

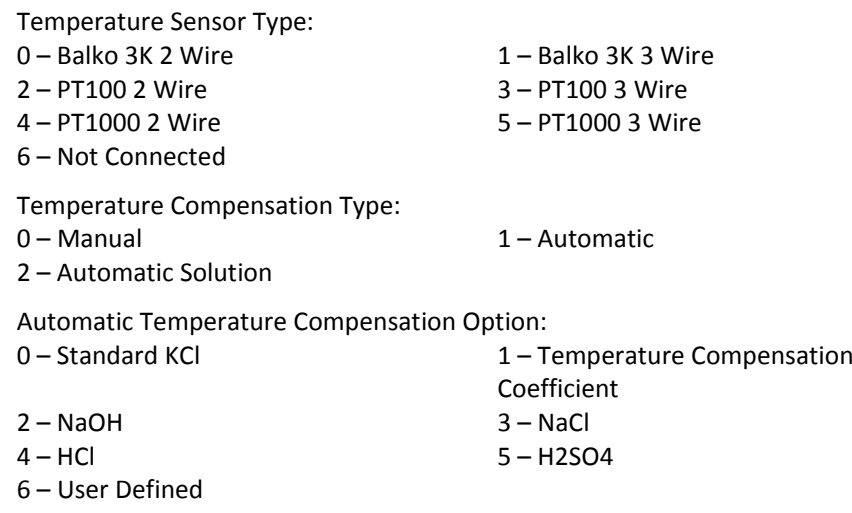

Temperature Sensor Recognition Status:<br>0 – Not Becognized

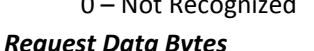

1 – Recognized

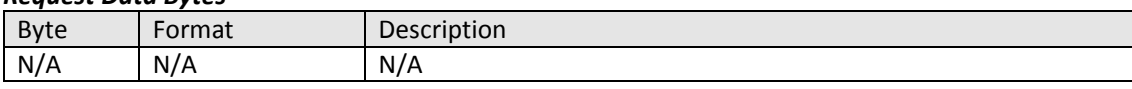

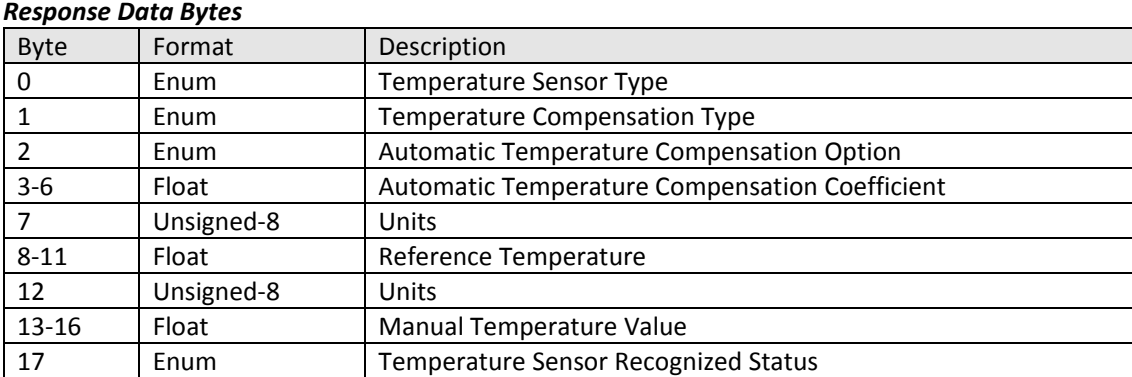

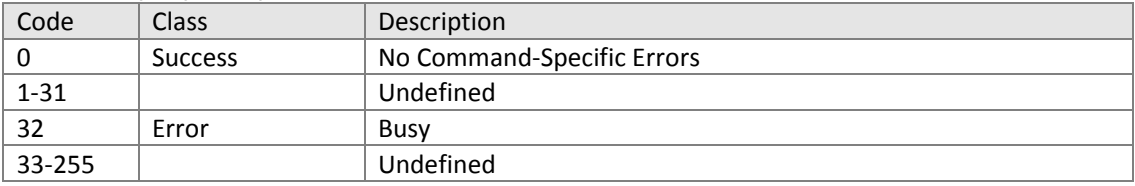

11.3.7. Command #171: Write Automatic Temperature Compensation Option Automatic Temperature Compensation Option:<br>0 - Standard KCl 1 - To

- 1 Temperature Compensation Coefficient  $2 - NaOH$  3 – NaCl
- 
- HCl 5 H2SO4
- User Defined

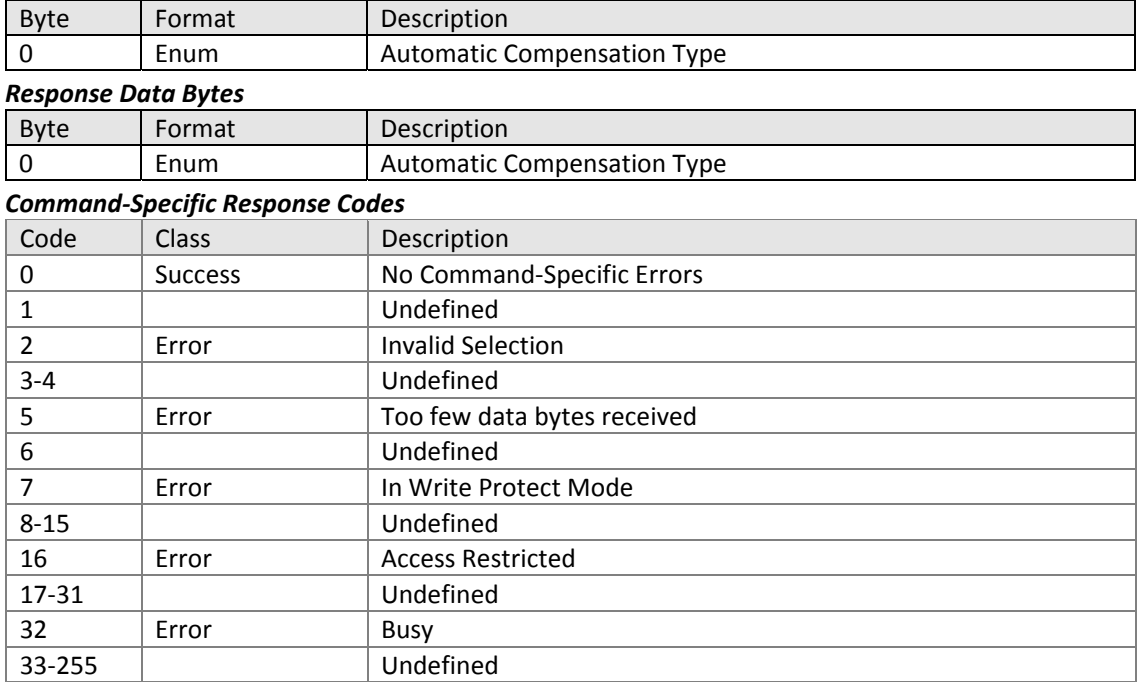

11.3.8. Command #172: Write Temperature Compensation Coefficient Writes the provided temperature coefficient value.

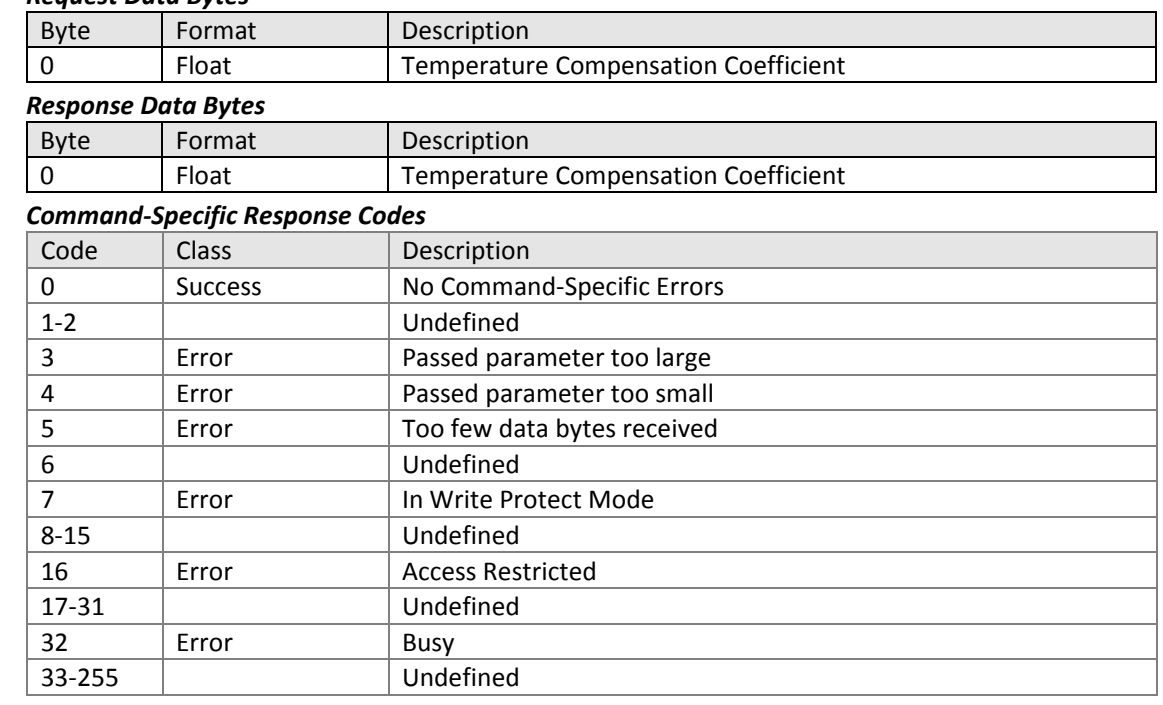

11.3.9. Command #173: Read Temperature Compensation Curve Read X and Y coordinate values from temperature compensation curve table.

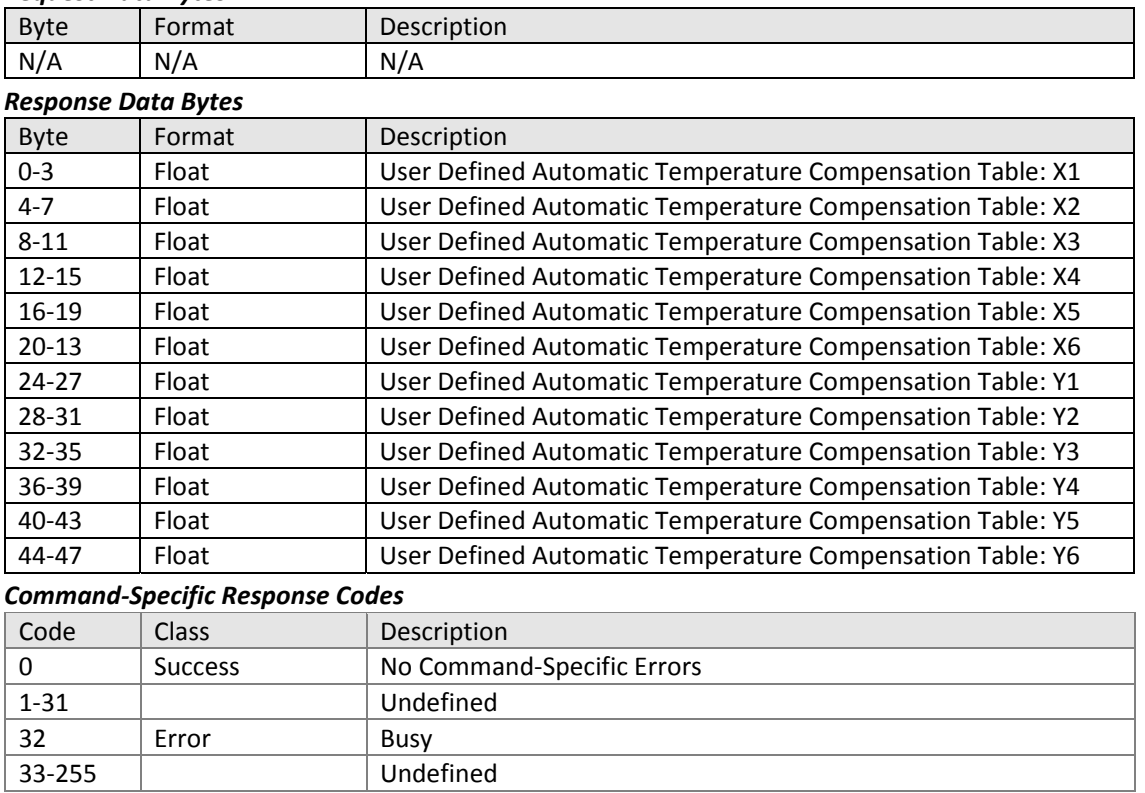

11.3.10.Command #174: Write Temperature Compensation Curve Write X and Y coordinate values to temperature compensation curve table.

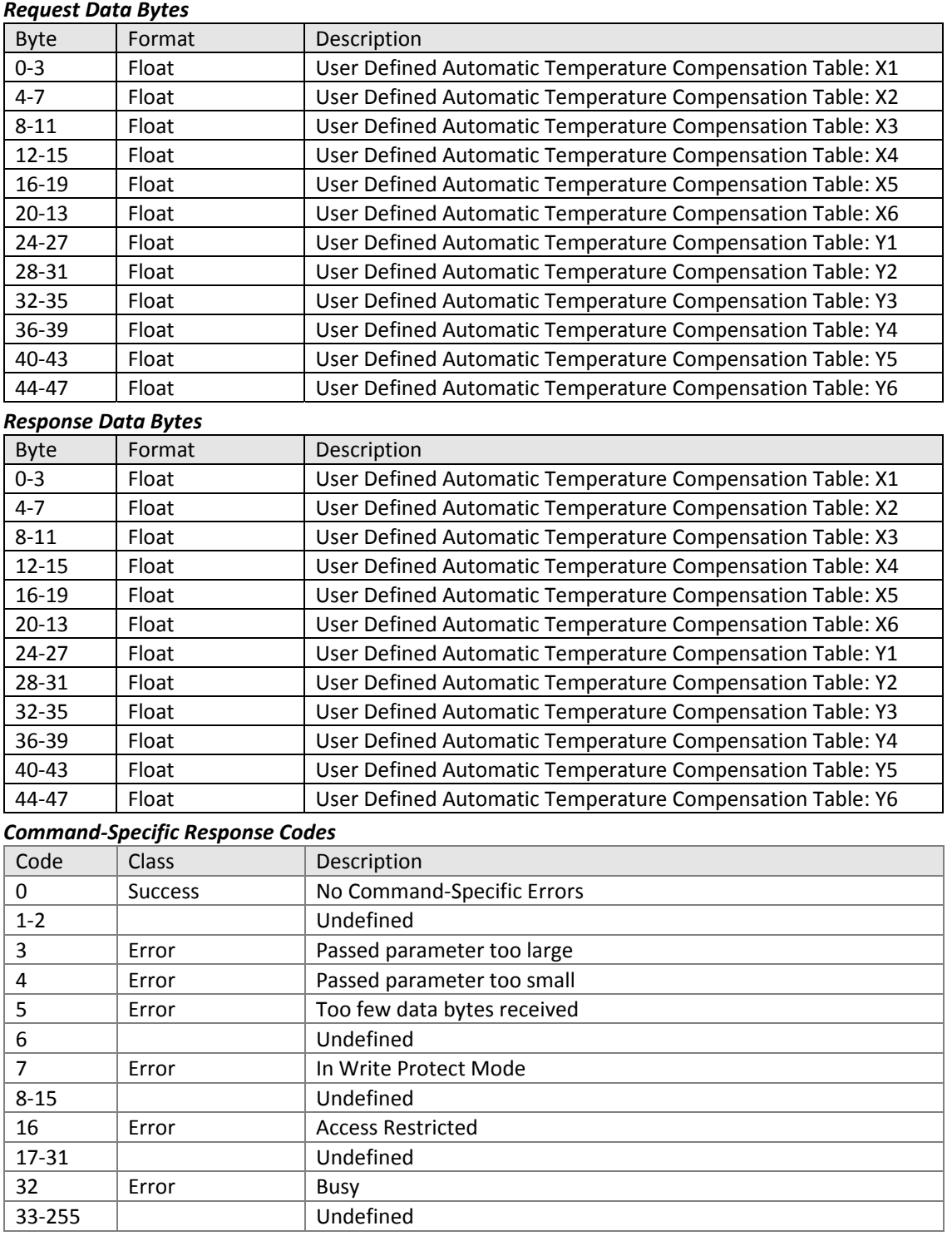

11.3.11.Command #175 Read Concentration Curve Read X and Y coordinate values from concentration curve table.

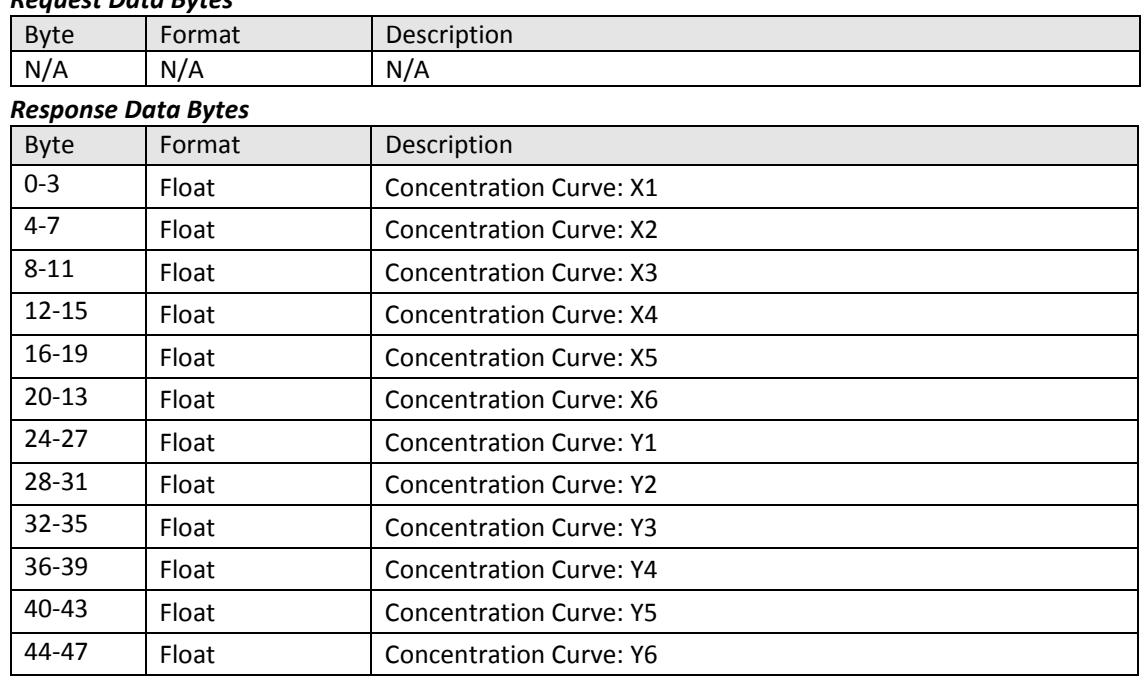

# *Request Data Bytes*

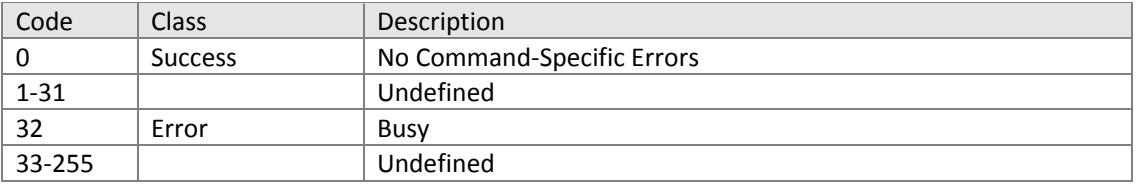

11.3.12.Command #176: Write Concentration Curve Write X and Y coordinate values to concentration curve table.

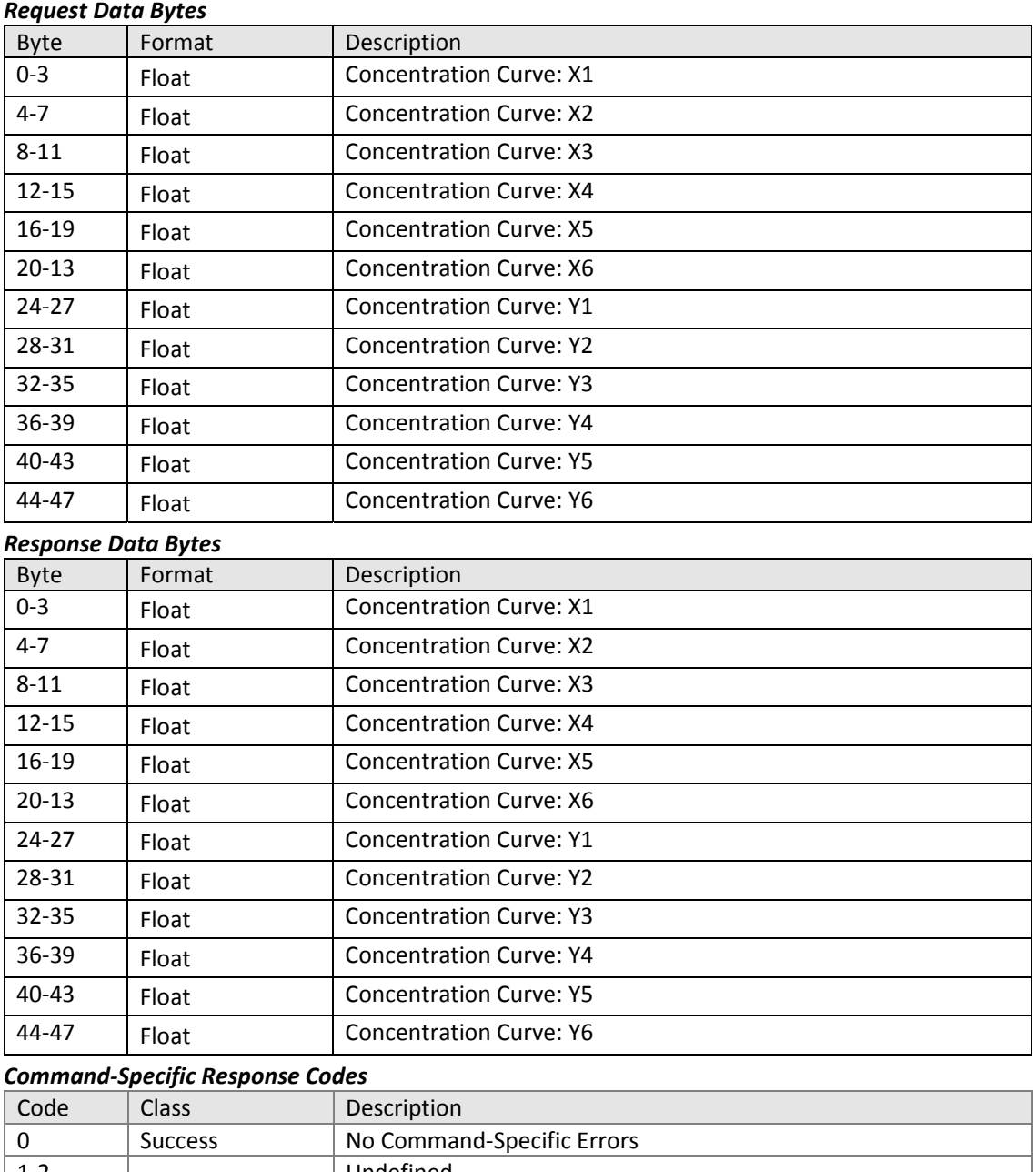

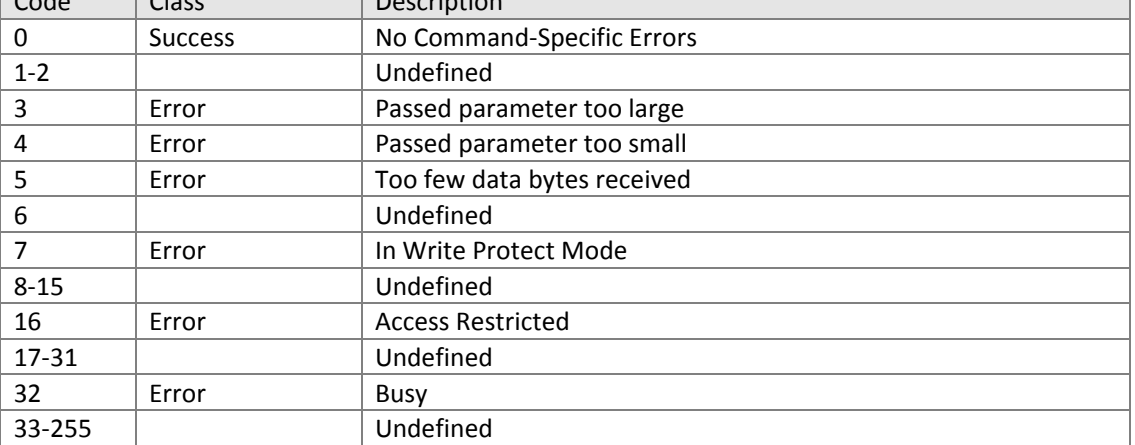

82 HART® Field Device Specification | COM/AWT210/HART/FDS-EN REV. A

# 11.3.13.Command #177: Reset Calibration Reset PV and Temperature Spans to 100% and Offsets to 0.

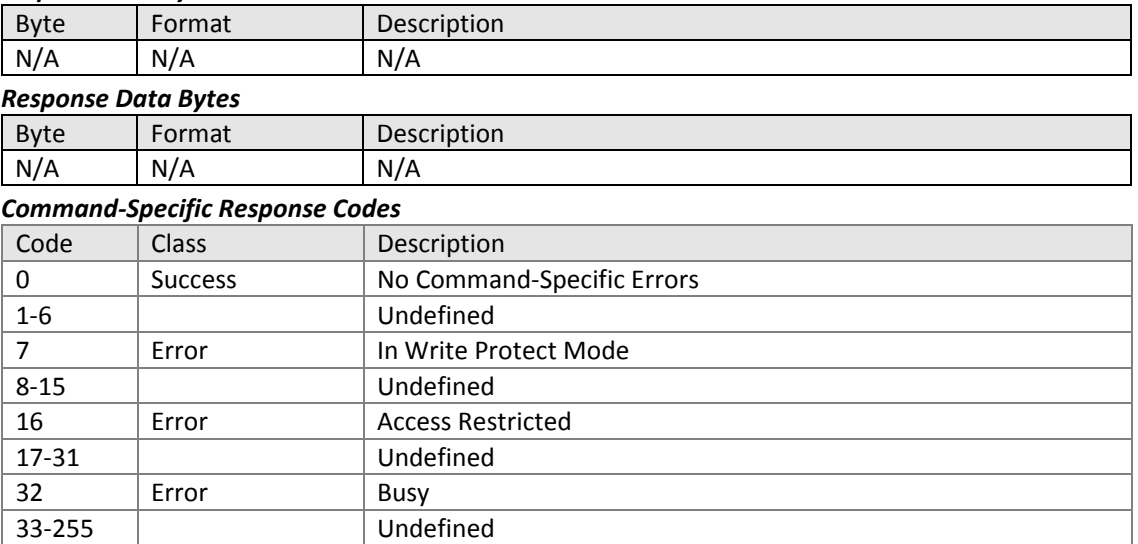

# 11.3.14.Command #178 Read Stable PV for 1 Point Calibration Conductivity measurement type only.

## *Request Data Bytes*

32 | Error | Busy 33‐255 Undefined

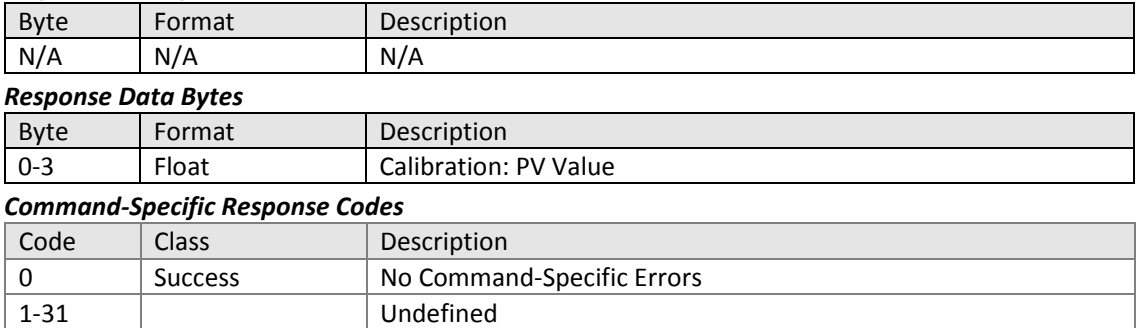

11.3.15.Command #179 Read Calibration Mode and Status Reads calibration mode and status values.

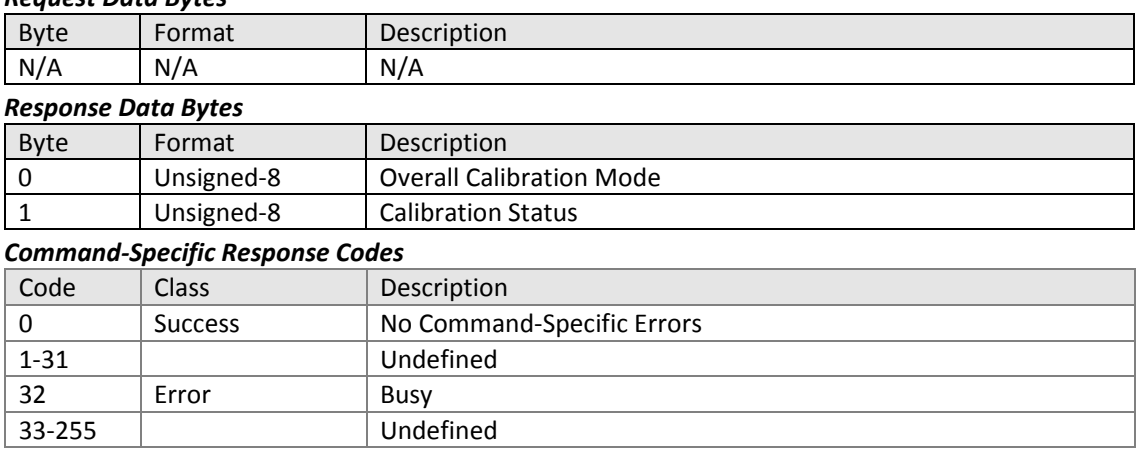

11.3.16.Command #180: Write Calibration Mode Status Writes calibration mode and status values provided.

# *Request Data Bytes*

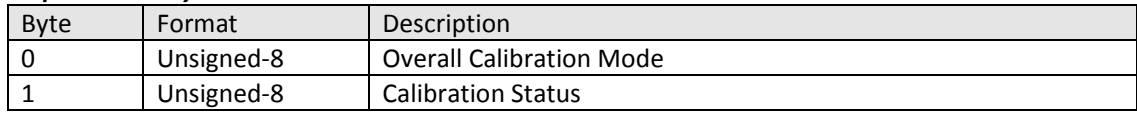

# *Response Data Bytes*

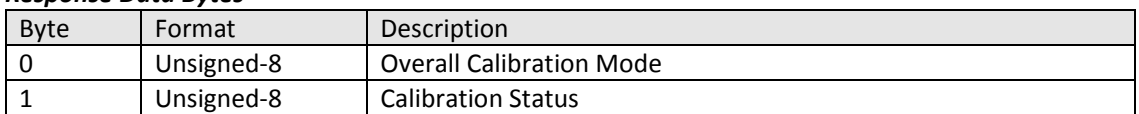

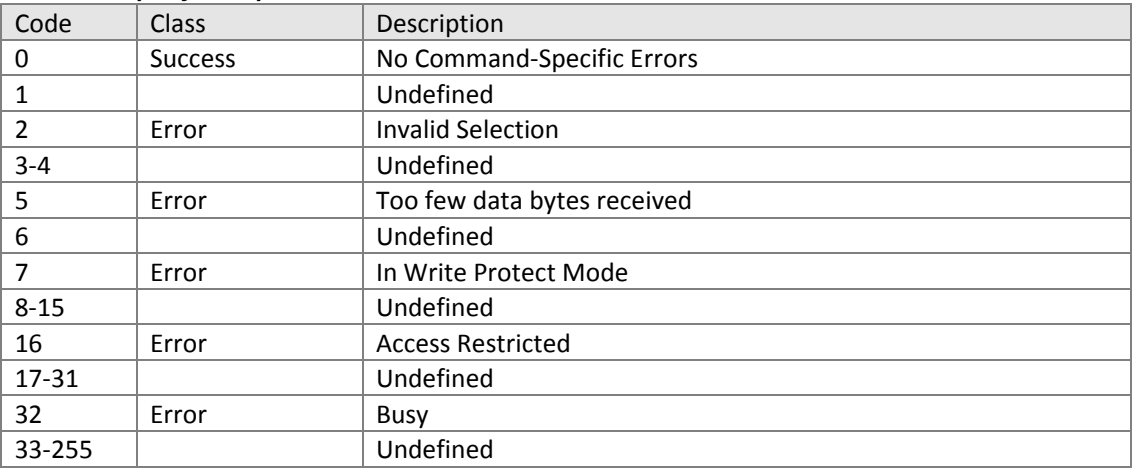

# 11.3.17.Command #181: Write Calibration Value Writes new value during calibration.

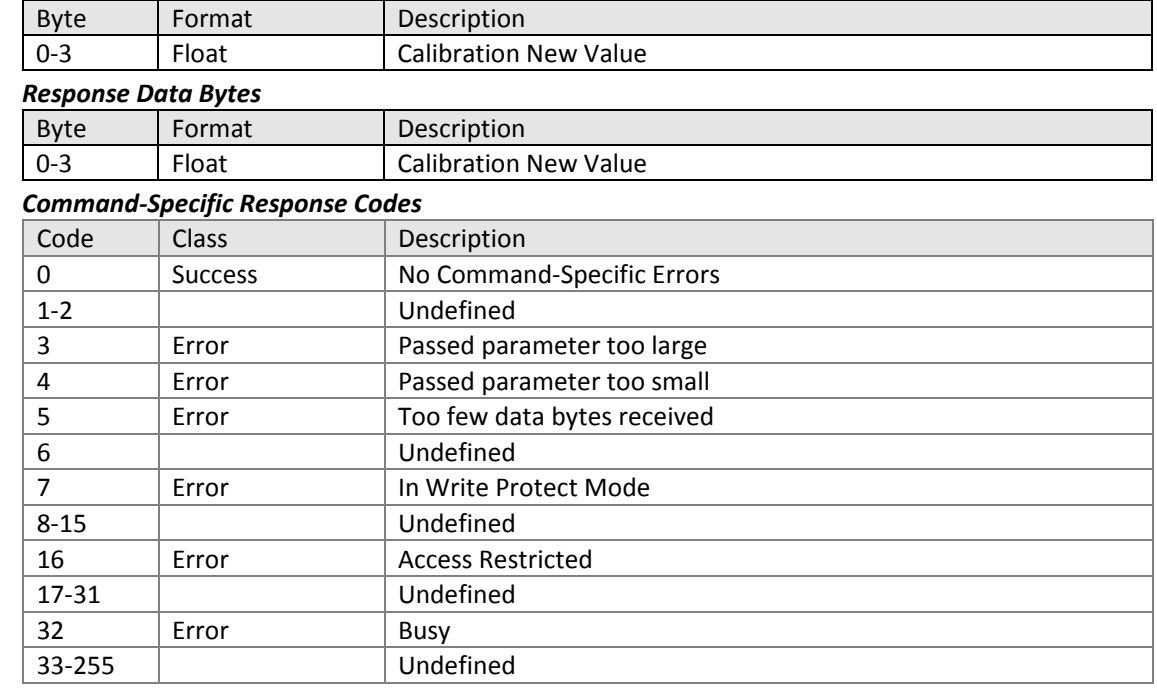

# 11.3.18.Command #182: Read Calibration Progress and Error Read calibration progress value and error status.

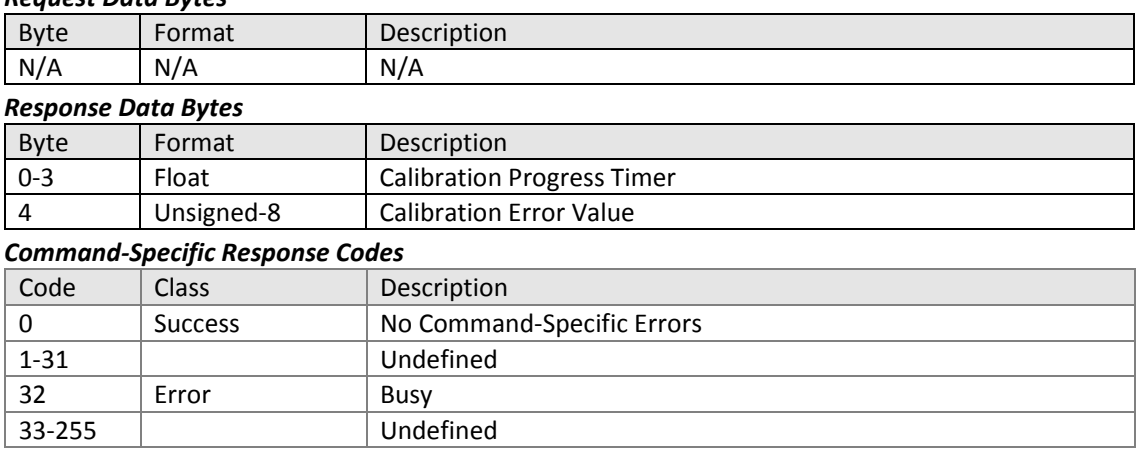

11.3.19.Command #183: Read Factory Calibration Parameters Reads status of factory calibration using the following enums:

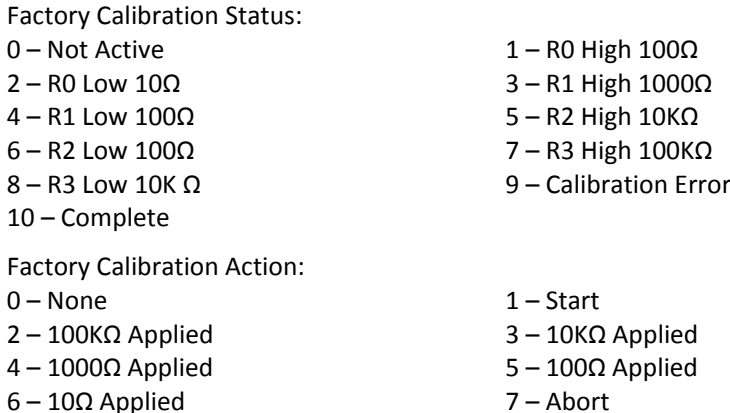

 $6 - 10Ω$  Applied

#### *Request Data Bytes*

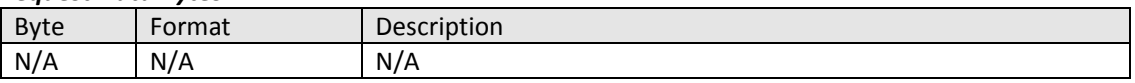

#### *Response Data Bytes*

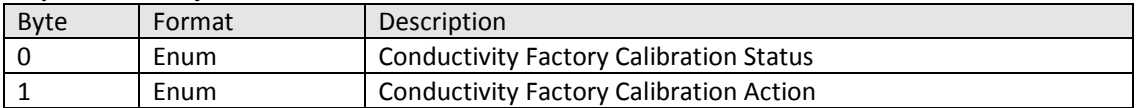

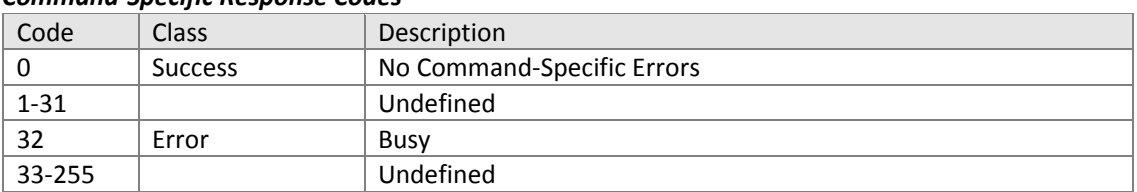

11.3.20.Command #184: Write Factory Calibration Parameters Sets action for factory calibration with the following enums:

Factory Calibration Action:

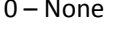

- 
- -

 $1 -$ Start – 100KΩ Applied 3 – 10KΩ Applied – 1000Ω Applied 5 – 100Ω Applied – 10Ω Applied 7 – Abort

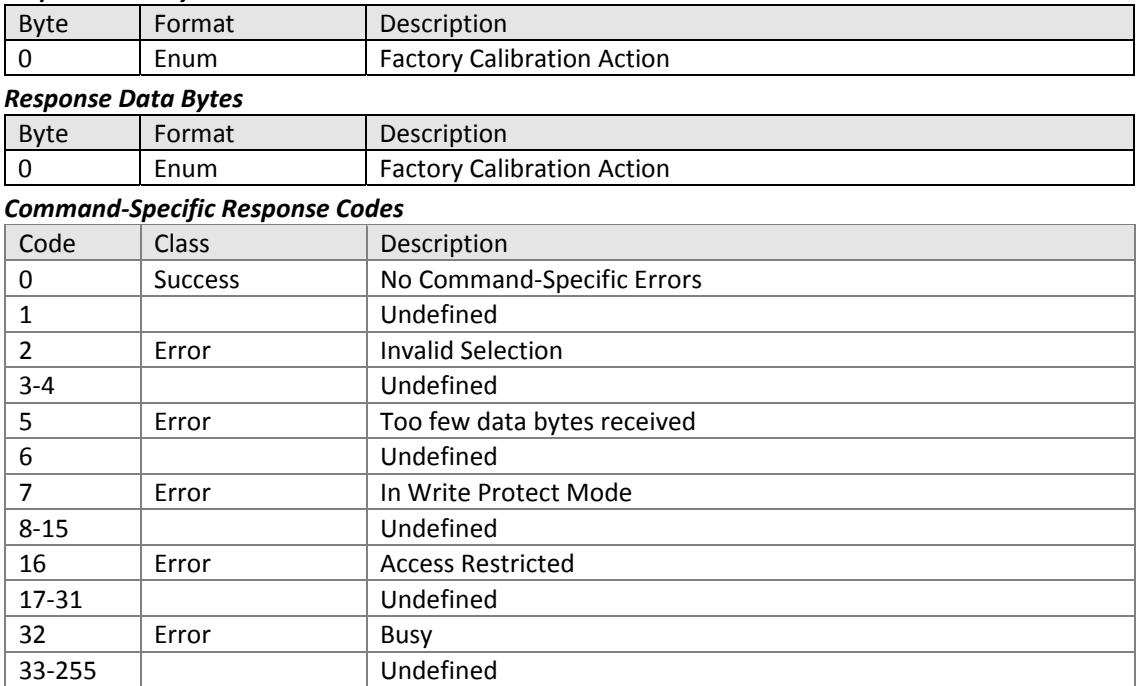

11.3.21.Command #185: Read Factory Calibration Slope and Offset Reads calibration slope and offset values.

Slot 0: PV Factory Calibration Slope Slot 1: PV Factory Calibration Offset Slot 2: Secondary PV Factory Calibration Slope Slot 3: Secondary PV Factory Calibration Offset

#### *Request Data Bytes*

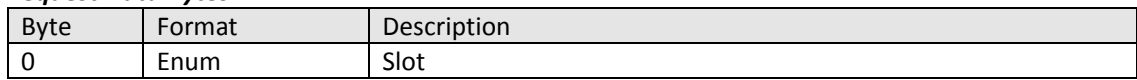

### *Response Data Bytes*

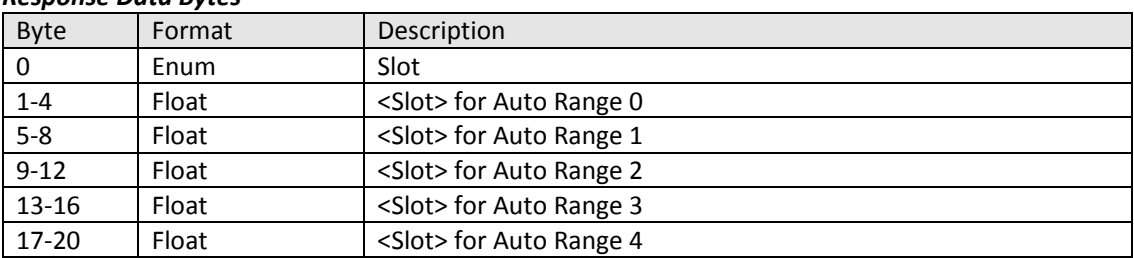

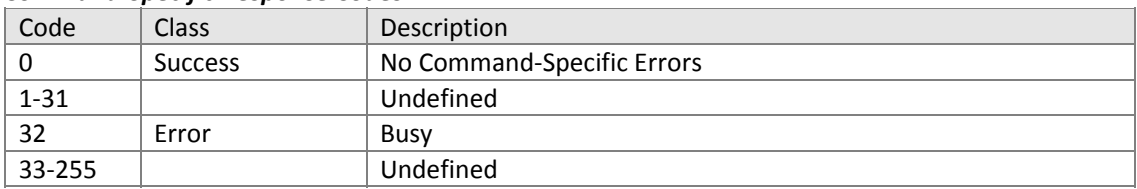

11.3.22.Command #253 Write Concentration Solution Write concentration solution type.

- NaOH
- $1 -$  NaCl
- $2 HCl$
- H2SO4
- User Defined

#### *Request Data Bytes*

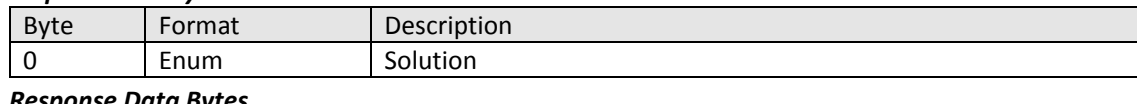

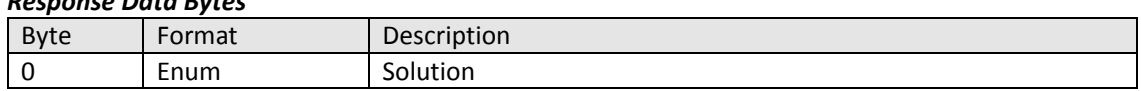

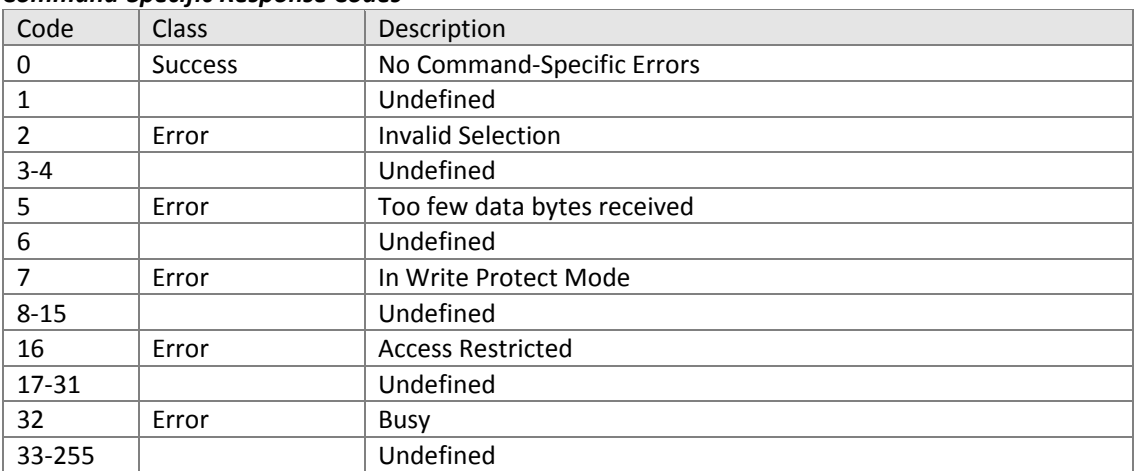

- $11.4.$ Four Electrode Conductivity (EC)
	- #186 Read PV Sensor Configuration
	- #187 Write Measurement Type
	- #188 Write Sensor Group
	- #189 Read Concentration Configuration
	- #190 Write Concentration Solution
	- #191 Write Concentration Text Display
	- #192 Read Temperature Sensor and Compensation Configuration
	- #193 Write Automatic Temperature Compensation Option
	- #194 Write Temperature Compensation Coefficient
	- #195 Read Temperature Compensation Curve Part1
	- #196 Read Temperature Compensation Curve Part 2
	- #197 Read Temperature Compensation Curve Part 3
	- #198 Read Temperature Compensation Curve Part 4
	- #199 Reset PV and Temperature Calibration
	- #204 Read Stable PV Value for 1 point PV Calibration
	- #205 Read Calibration Mode and Status
	- #206 Write Calibration Mode and Status
	- #207 Write Calibration Value
	- #208 Read Calibration Progress and Error
	- #209 Read Factory Calibration Parameters
	- #211 Write Factory Calibration Parameters
	- #212 Read Factory Calibration Slope and Offset

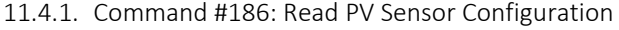

PV Type:

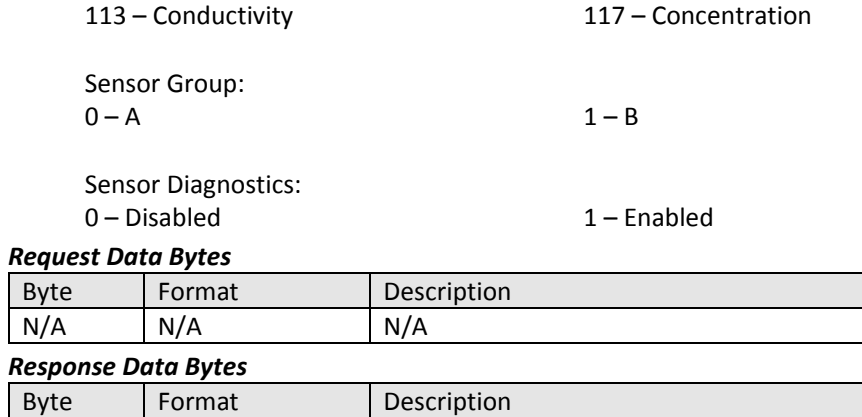

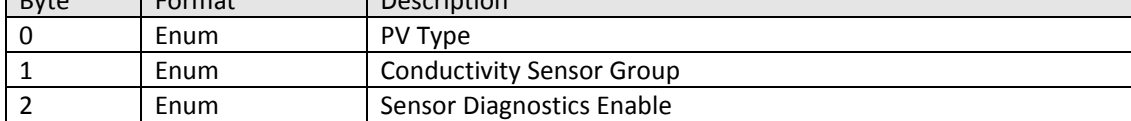

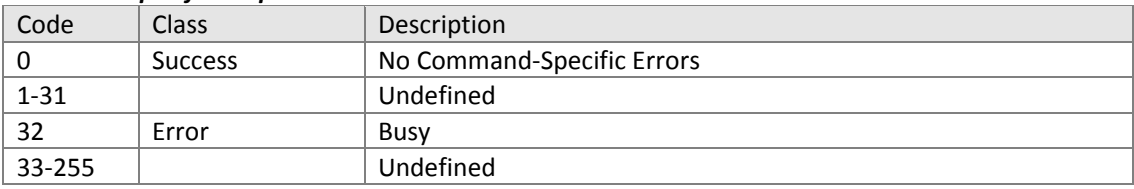

# 11.4.2. Command #187: Write Measurement Type Measurement Type: – Conductivity 117 – Concentration

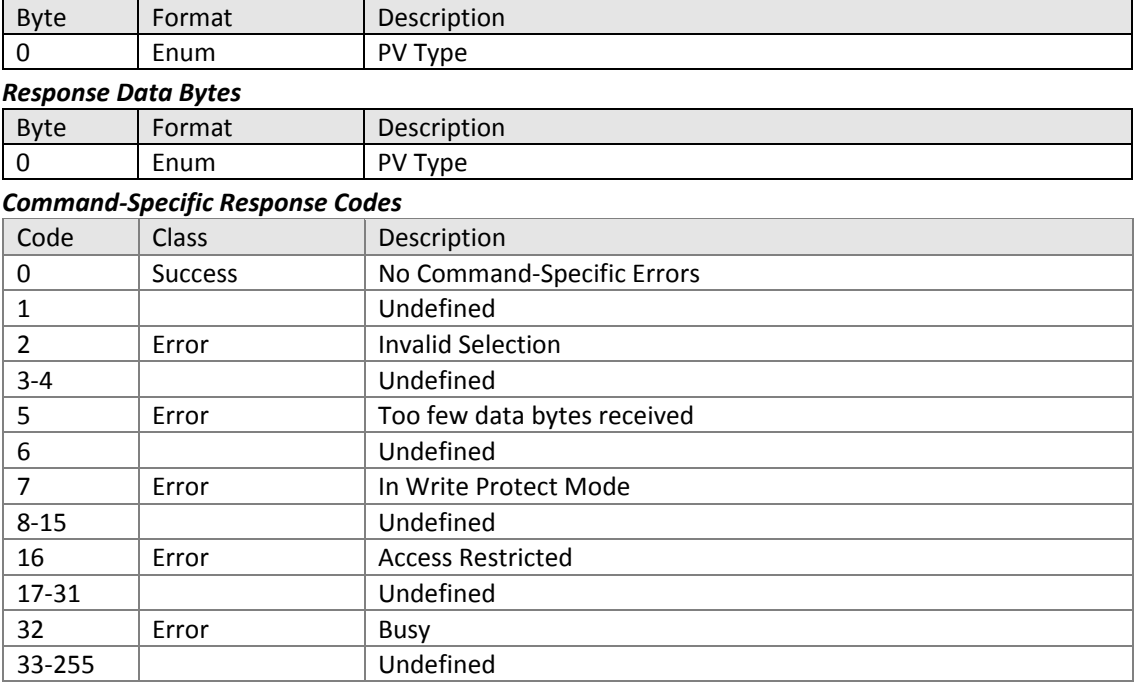

# 11.4.3. Command #188: Write Sensor Group Sensor Group:<br>0 – A

# $1 - B$

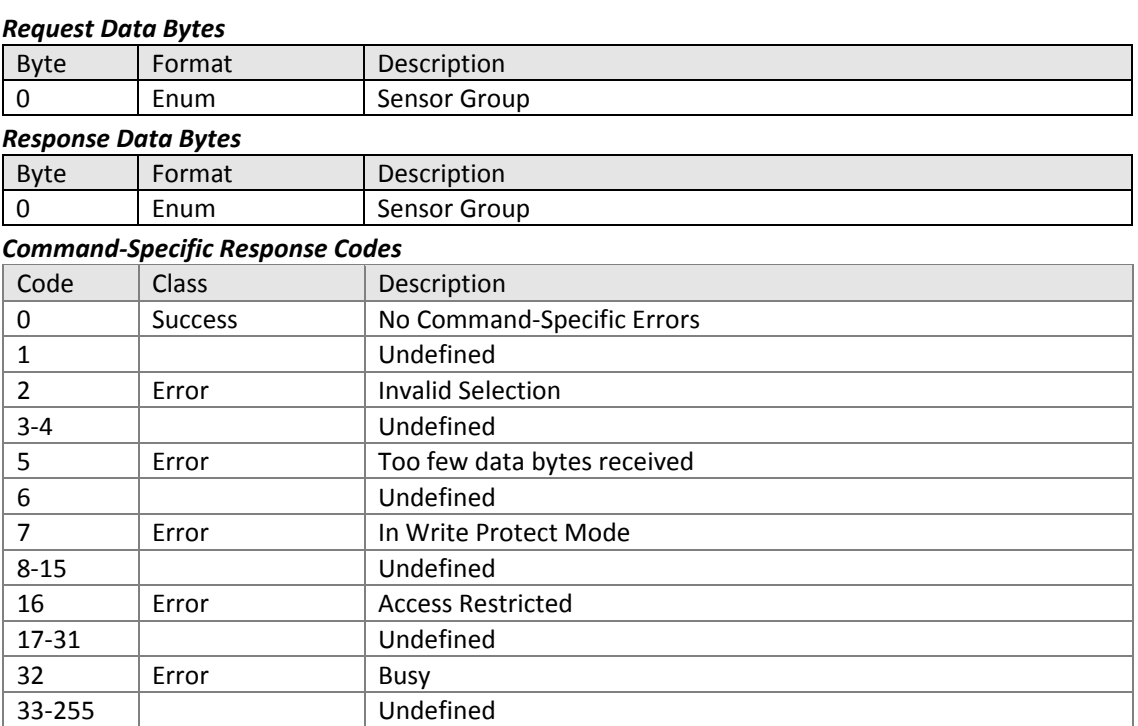

#### 11.4.4. Command #189: Read Concentration Configuration Concentration Solution:

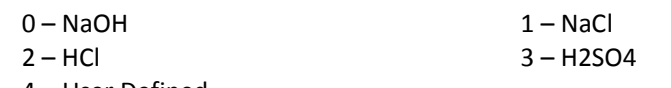

4 – User Defined

#### *Request Data Bytes*

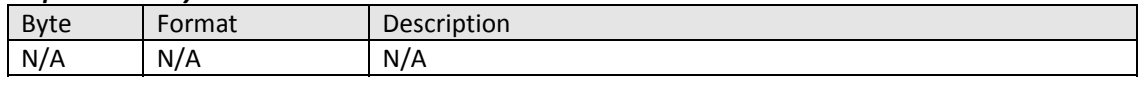

# *Response Data Bytes* Byte | Format | Description 0 | Enum | Solution 1 Unsigned-8 | Concentration Curve Name – Char 1 (ASCII) 2 Unsigned‐8 Concentration Curve Name – Char 2 (ASCII) 3 Unsigned‐8 Concentration Curve Name – Char 3 (ASCII) 4 Unsigned-8 Concentration Curve Name – Char 4 (ASCII)<br>5 Unsigned-8 Concentration Curve Name – Char 5 (ASCII) Unsigned-8 | Concentration Curve Name – Char 5 (ASCII) 6 Unsigned‐8 Concentration Curve Name – Char 6 (ASCII) 7 | Unsigned-8 | Object Combining DV0 and DV0 Unit

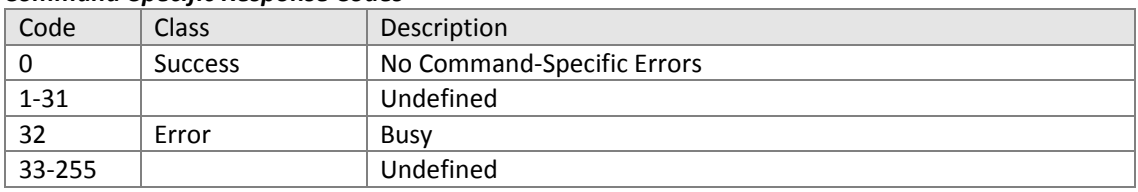

# 11.4.5. Command #190: Write Concentration Solution

Concentration Solution:

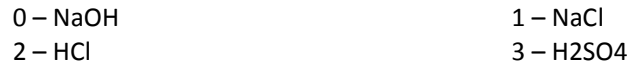

– User Defined

#### *Request Data Bytes*

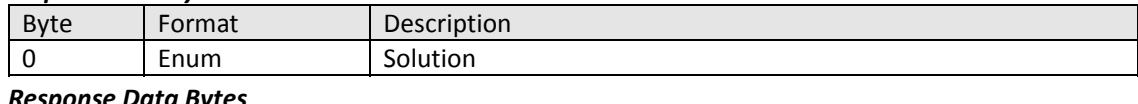

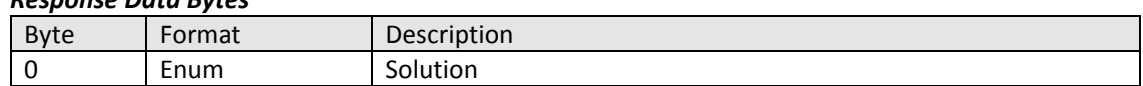

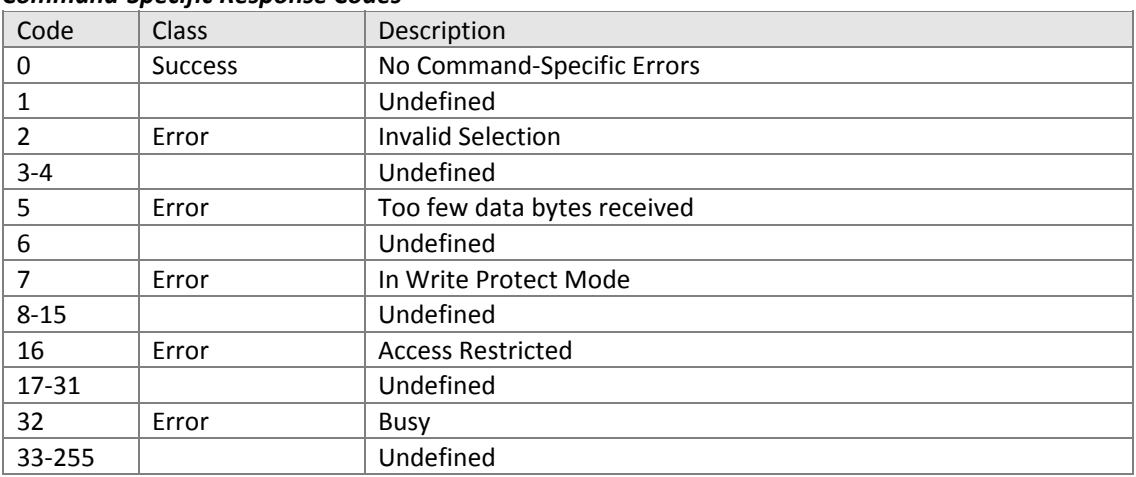

# 11.4.6. Command #191: Write Concentration Text Display

8-15 Vindefined

16 | Error | Access Restricted 17-31 Undefined 32 | Error | Busy 33‐255 Undefined

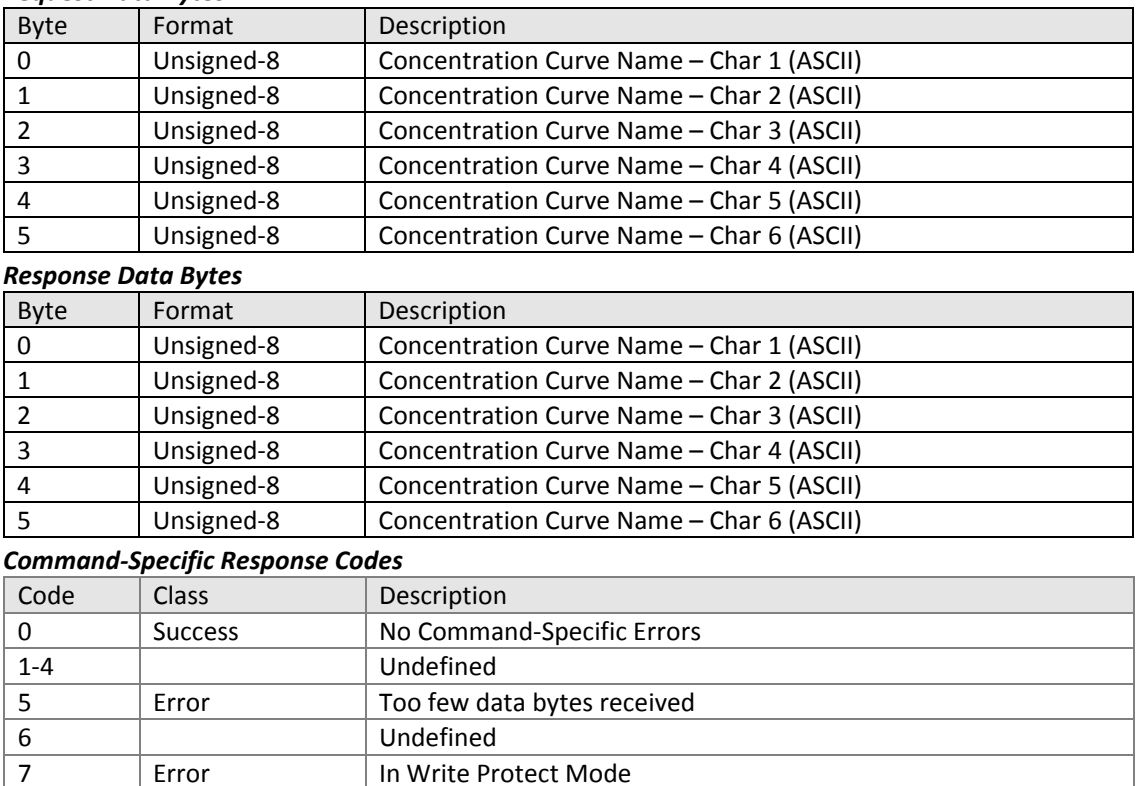

11.4.7. Command #192: Read Temperature Sensor and Compensation Configuration Temperature Sensor Type:

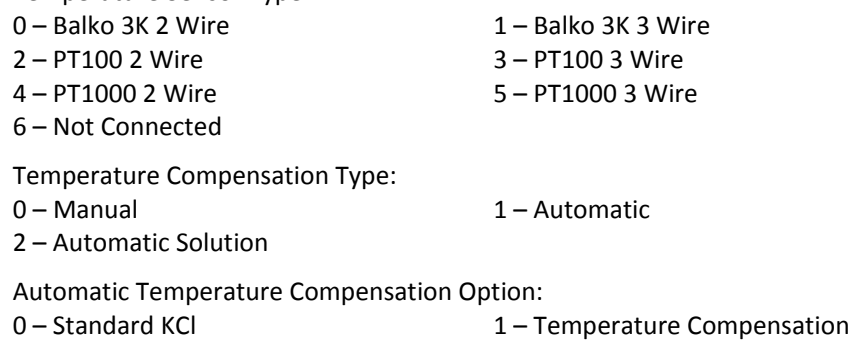

Coefficient 2 – NaOH 3 – NaCl<br>4 – HCl 3 – NaCl 3 – NaCl 3 – NaCl 3 – NaCl 3 – NaCl 3 – NaCl 3 – NaCl 3 – NaCl 3 – NaCl 3 – NaCl 3 – NaCl 3 – NaCl 3 – NaCl 3 – NaCl 3 – NaCl 3 – NaCl 3 – NaCl 3 – NaCl 3 – NaCl 3 – NaCl 3 – NaCl 3 – NaC  $5 - H2SO4$ 6 – User Defined

Temperature Sensor Recognition Status:

0 – Not Recognized 1 – Recognized

#### *Request Data Bytes*

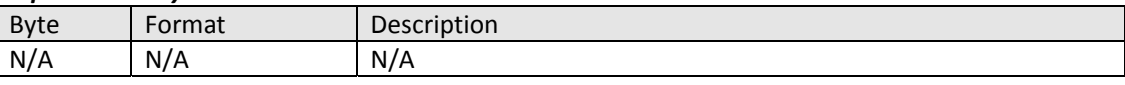

#### *Response Data Bytes*

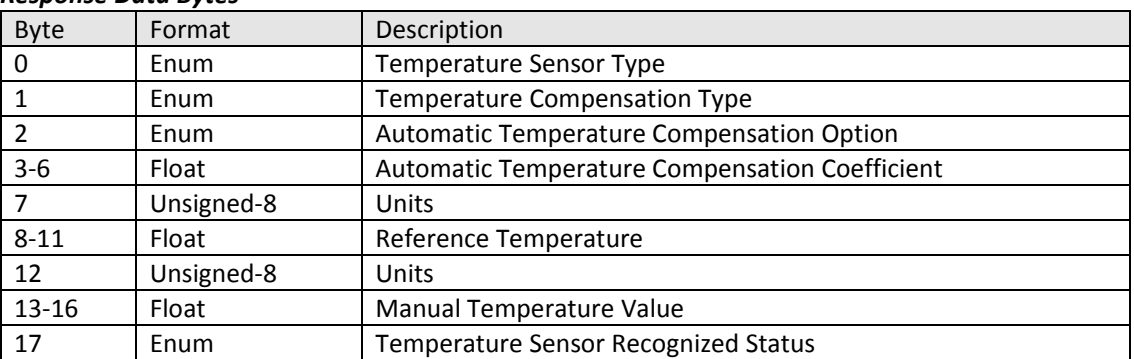

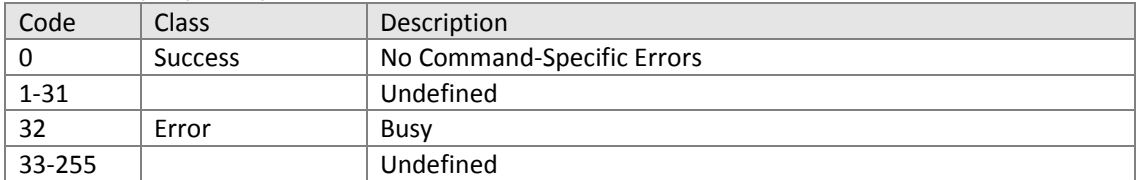

11.4.8. Command #193: Write Automatic Temperature Compensation Option Automatic Temperature Compensation Option:<br>0 - Standard KCl 1 - To

- 1 Temperature Compensation Coefficient  $2 - NaOH$  3 – NaCl
- 
- 4 HCl 5 H2SO4
- 6 User Defined

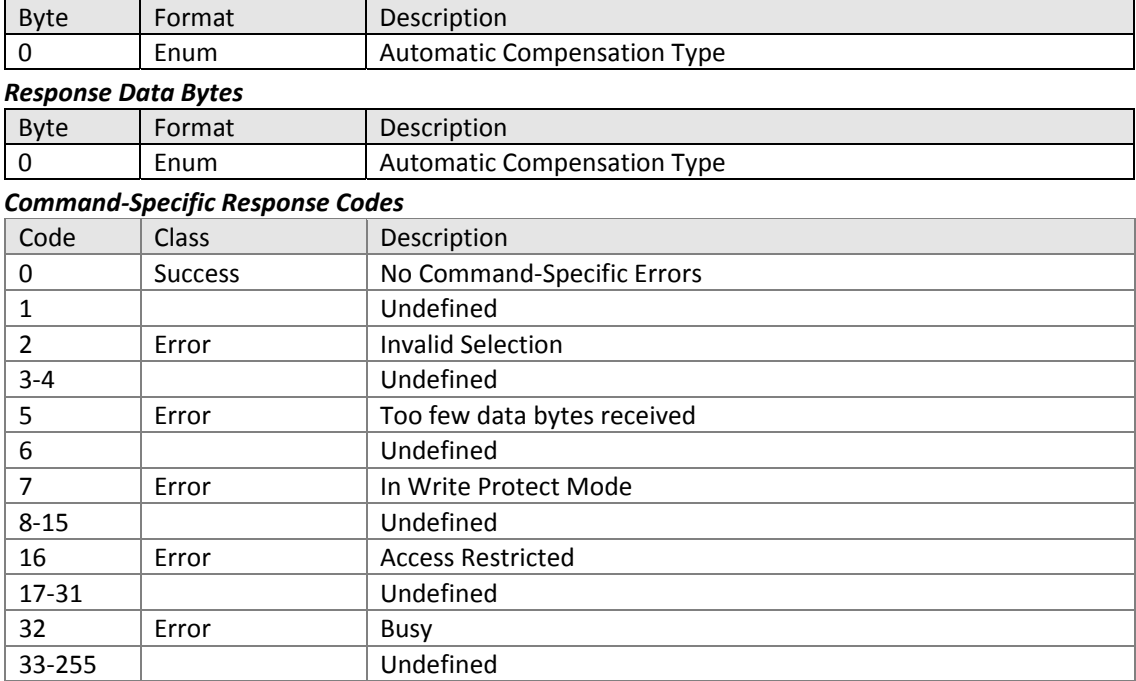

# 11.4.9. Command #194: Write Temperature Compensation Coefficient Concentration Solution:

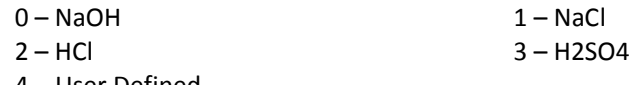

– User Defined

#### *Request Data Bytes*

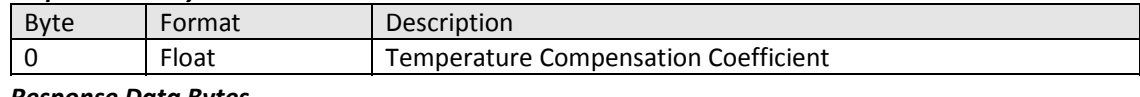

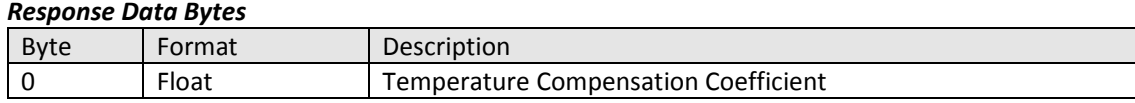

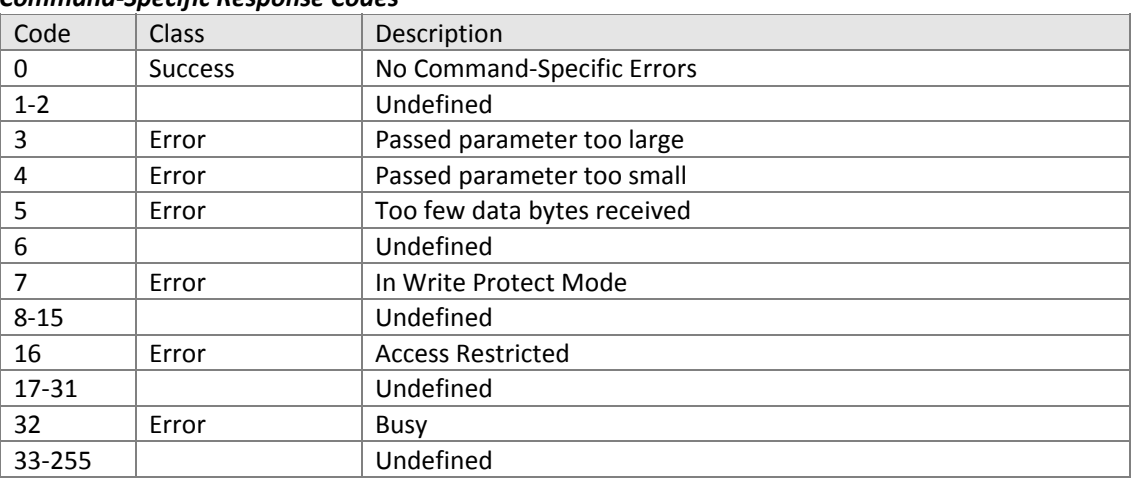

11.4.10.Command #195: Read Temperature Compensation Curve Read X and Y coordinate values of temperature compensation curve table.

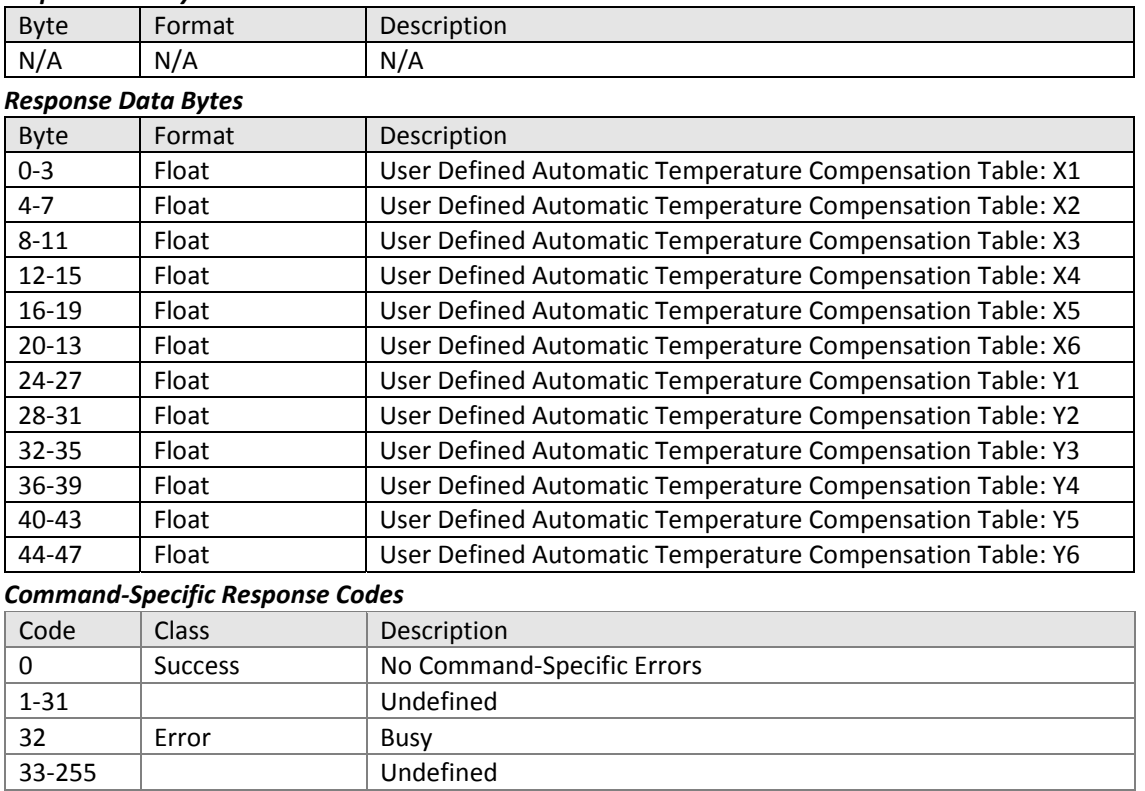

11.4.11.Command #196: Write Temperature Compensation Curve Write X and Y coordinate values to temperature compensation curve table.

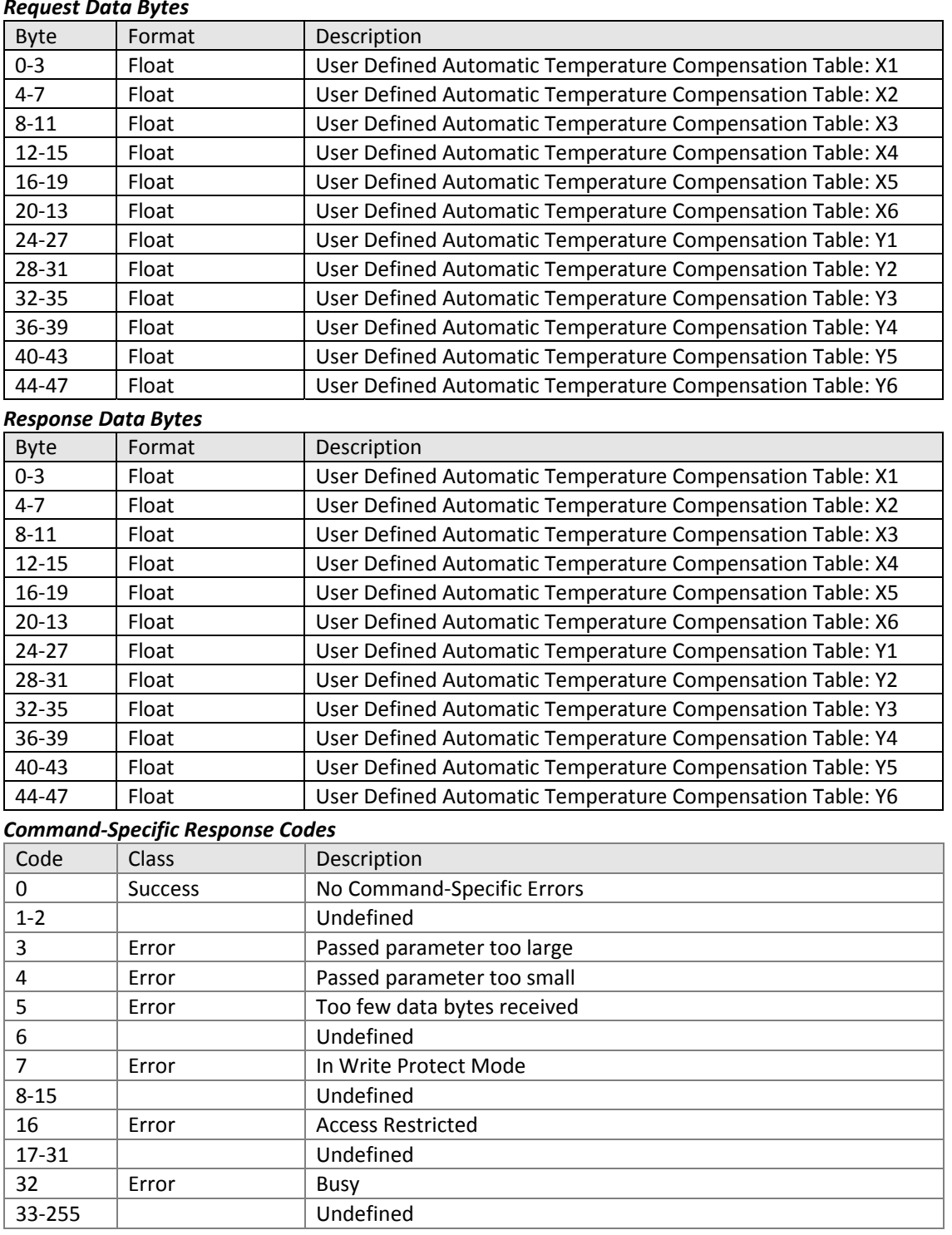

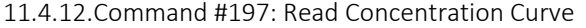

32 | Error | Busy 33‐255 Undefined

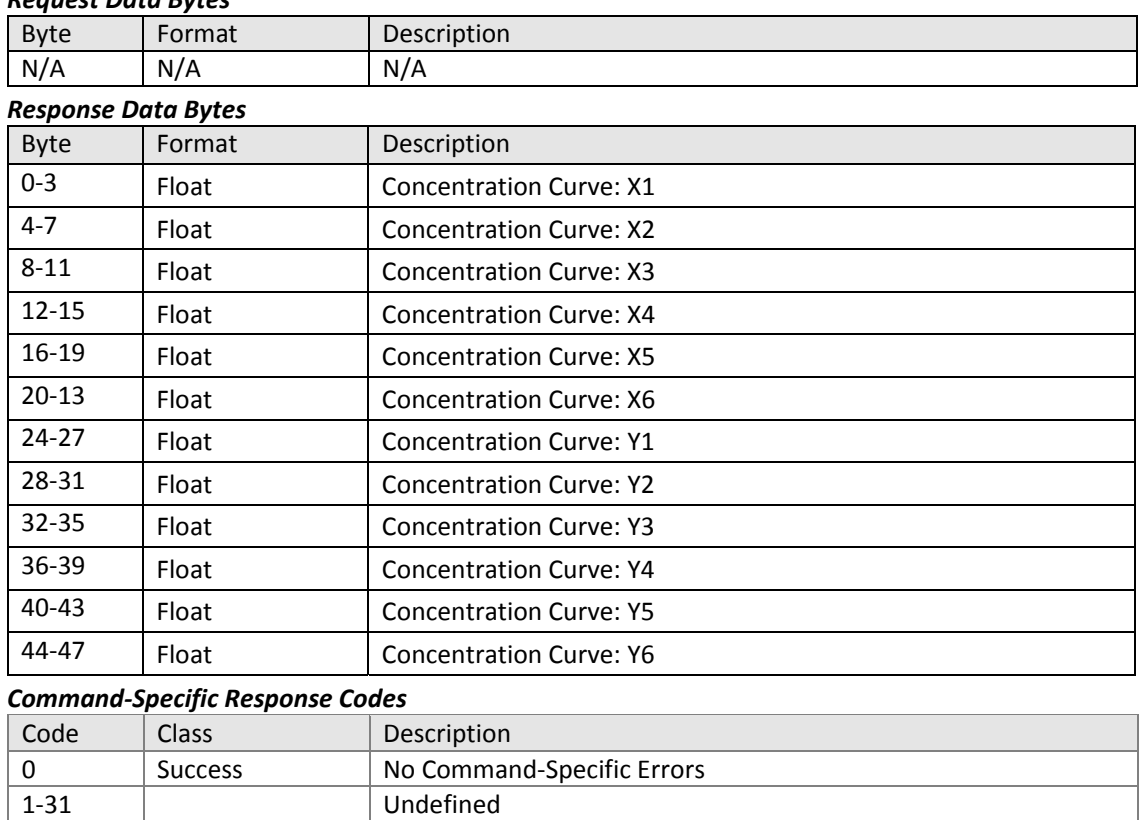

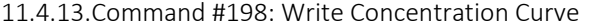

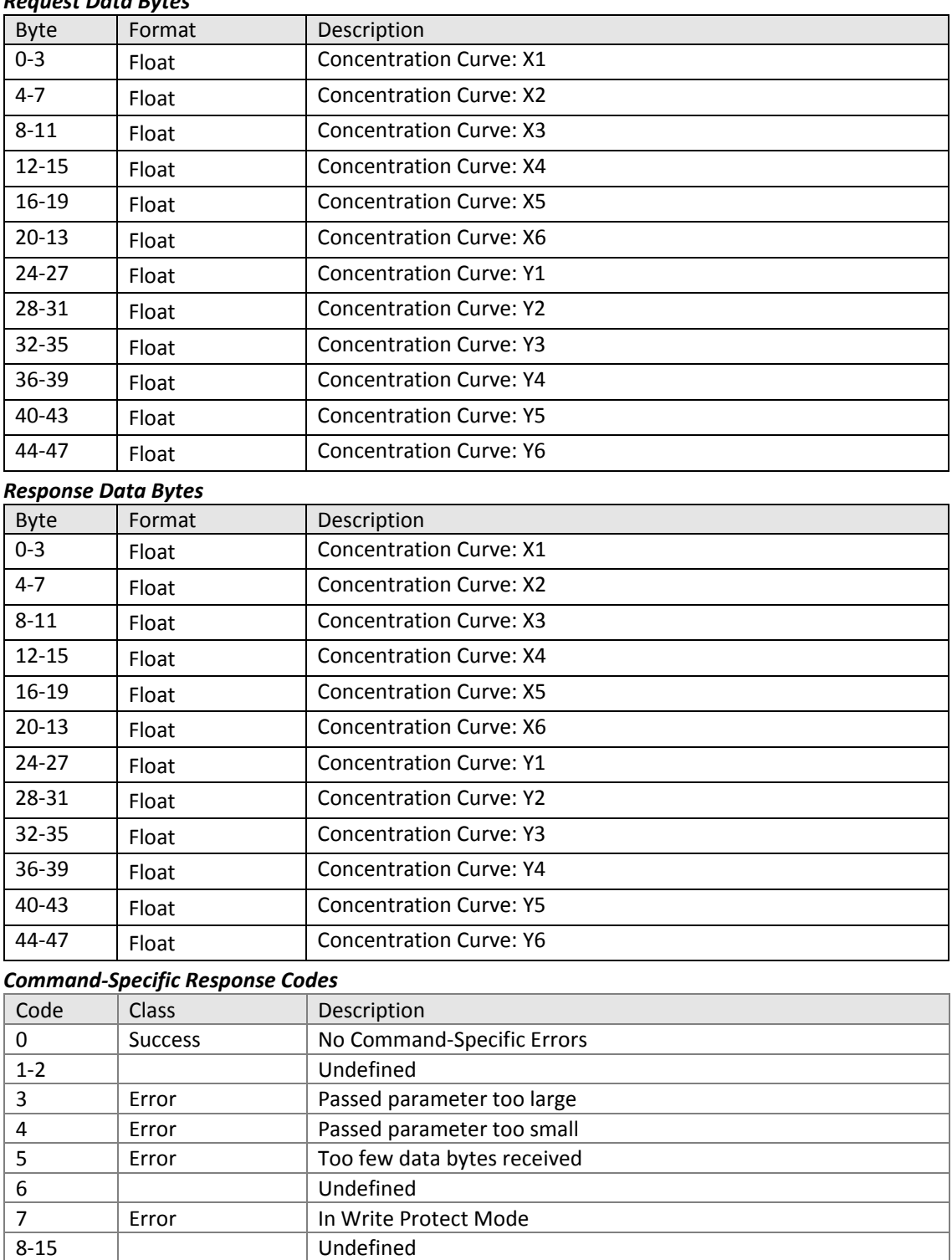

#### *Request Data Bytes*

16 | Error | Access Restricted

17-31 | Undefined 32 Error Busy ‐255 Undefined 11.4.14.Command #199: Reset PV and Temperature Calibration Reset PV and temperature spans to 100% and offsets to 0.

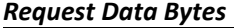

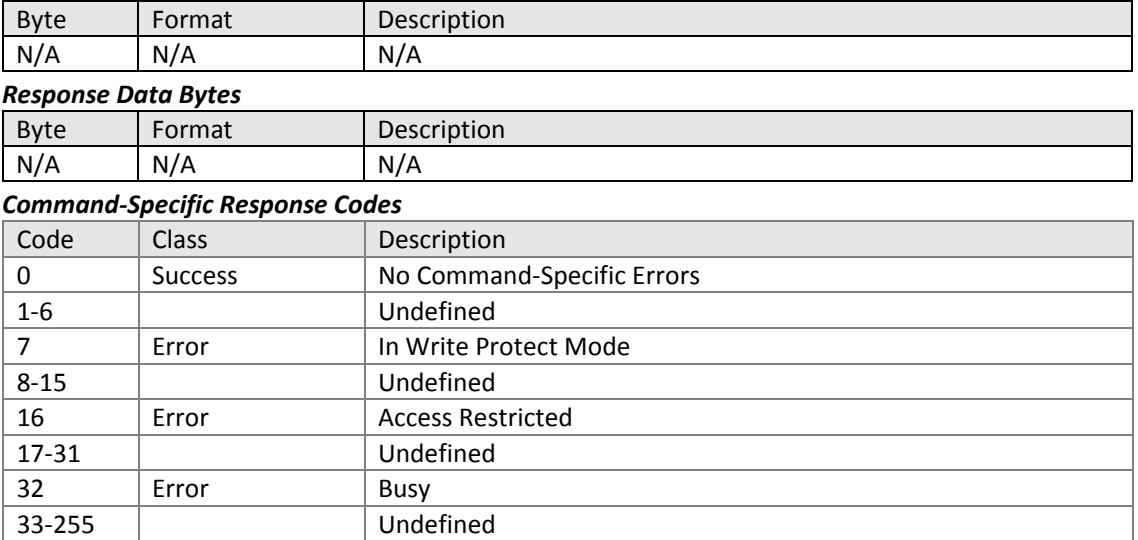
### 11.4.15.Command #204: Read Stable PV Value for 1 point PV Calibration

#### *Request Data Bytes*

32 | Error | Busy 33‐255 Undefined

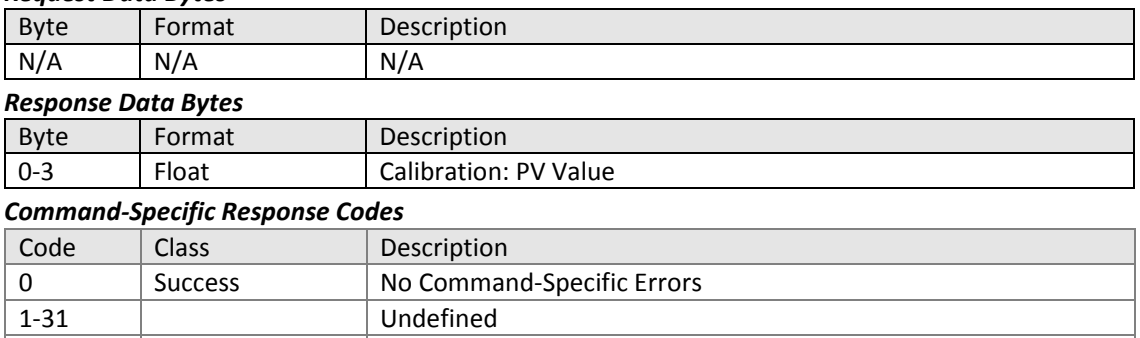

### 11.4.16.Command #205: Read Calibration Mode and Status Reads calibration mode and status.

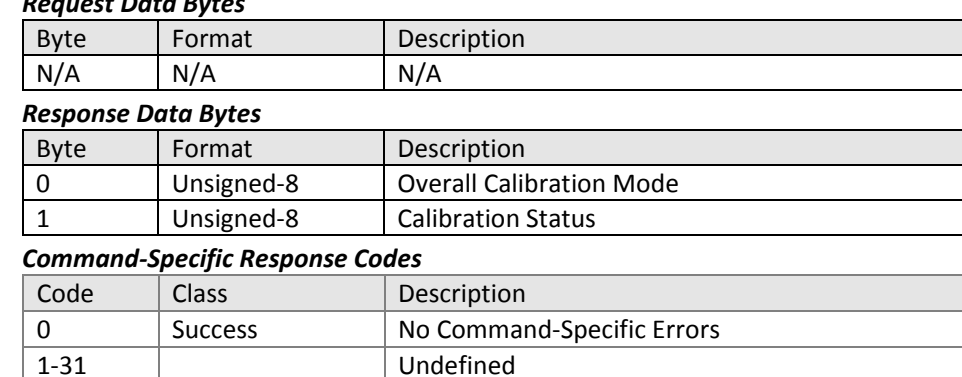

# *Request Data Bytes*

32 | Error | Busy 33‐255 Undefined

### 11.4.17.Command #206: Write Calibration Mode and Status Writes calibration mode and status.

#### *Request Data Bytes*

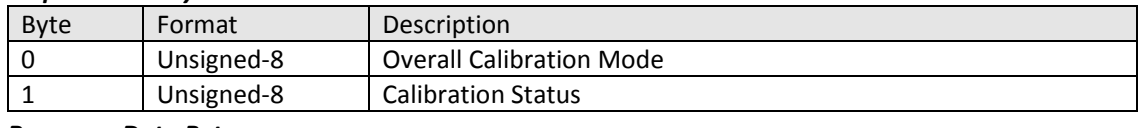

# *Response Data Bytes*

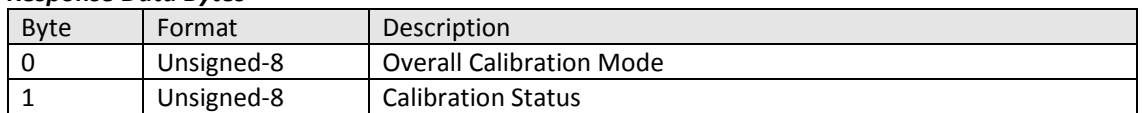

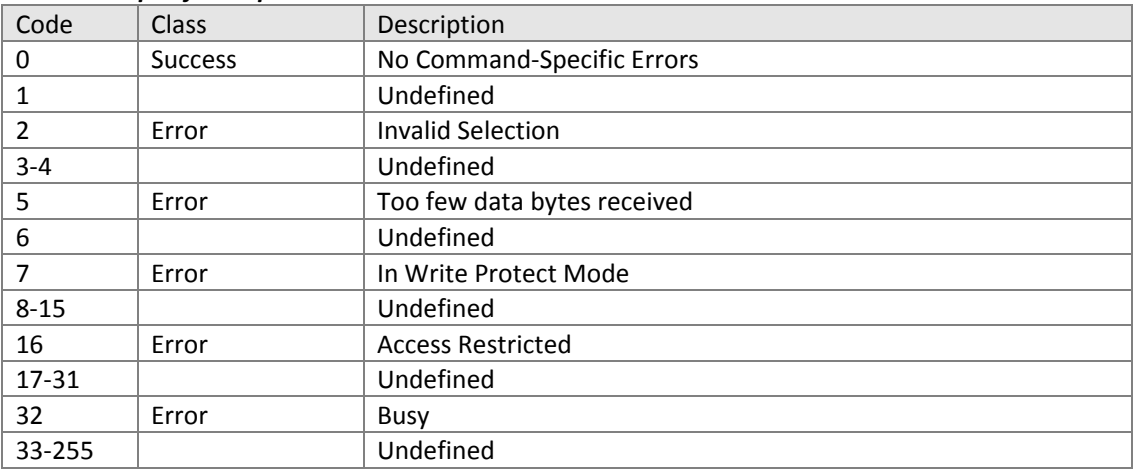

# 11.4.18.Command #207: Write Calibration Value Writes new value during calibration.

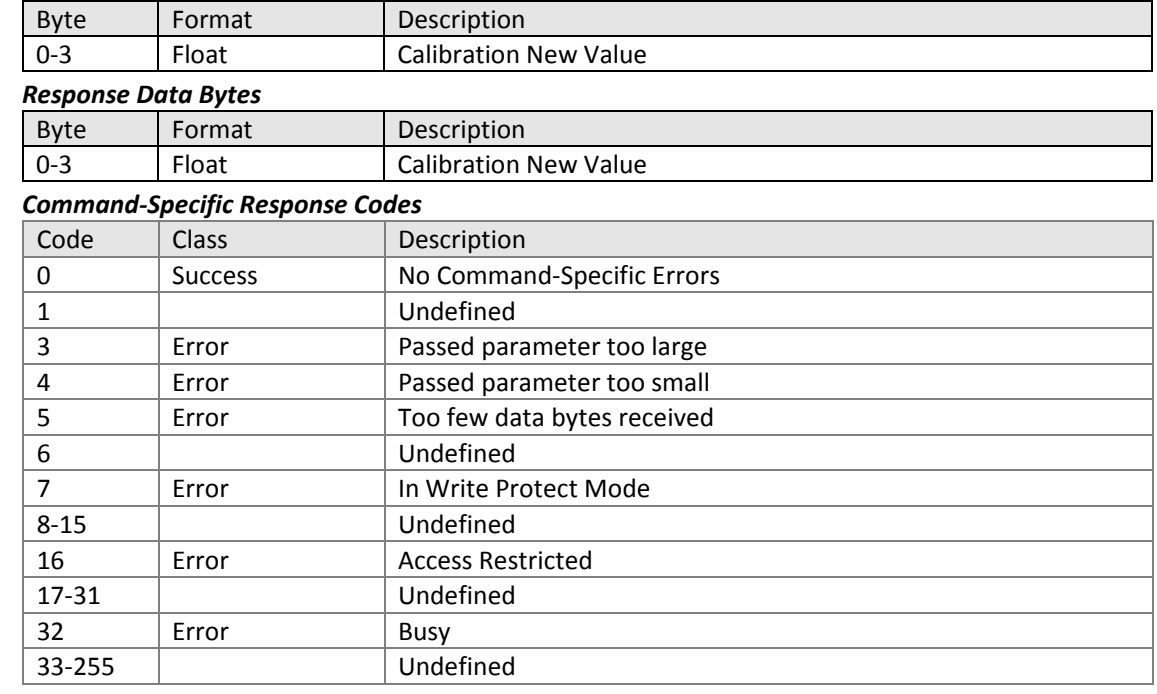

# 11.4.19.Command #208: Read Calibration Progress and Error Read calibration progress value and error status.

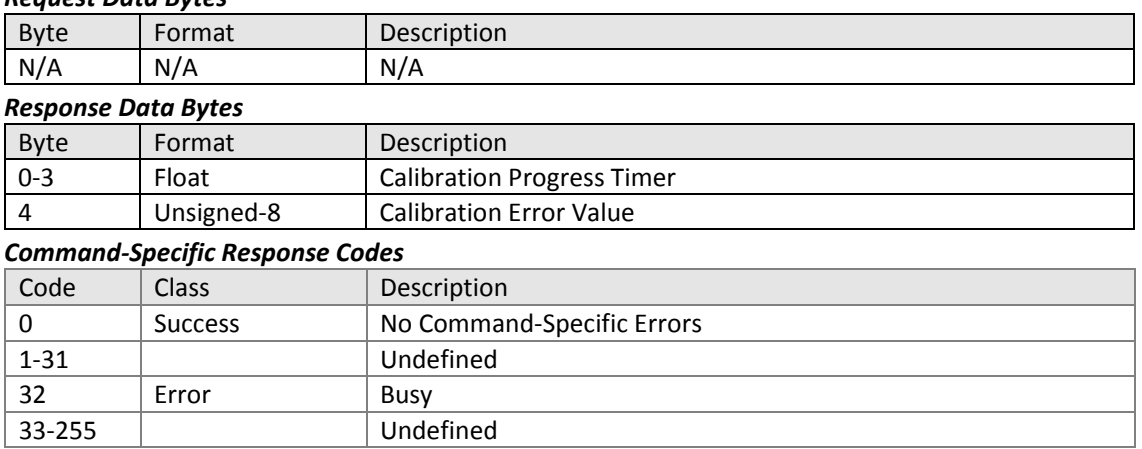

11.4.20.Command #209: Read Factory Calibration Parameters Reads status of factory calibration using the following enums:

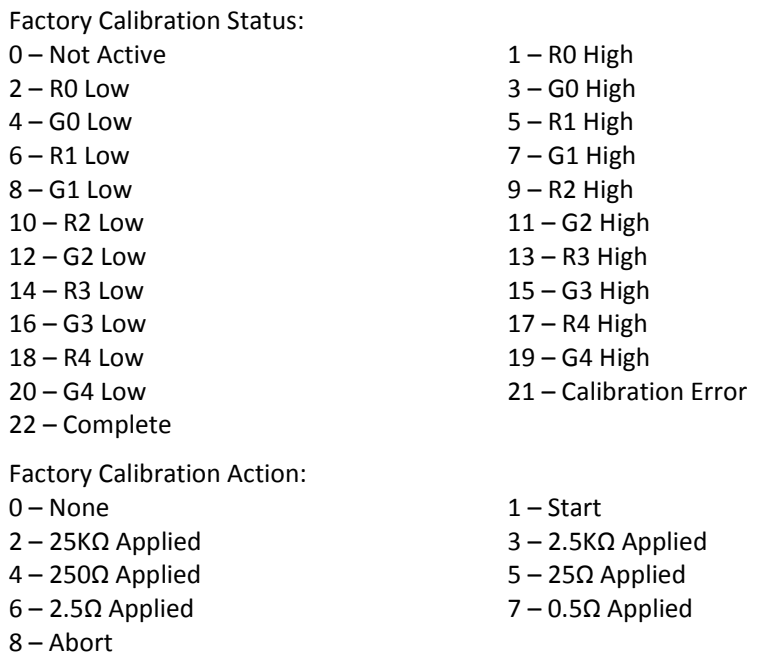

#### *Request Data Bytes*

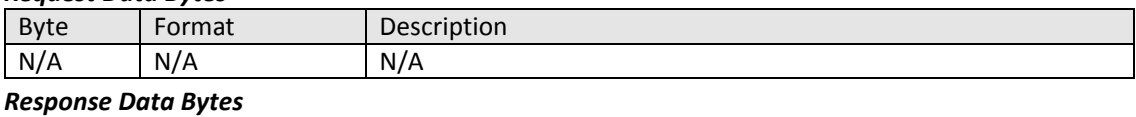

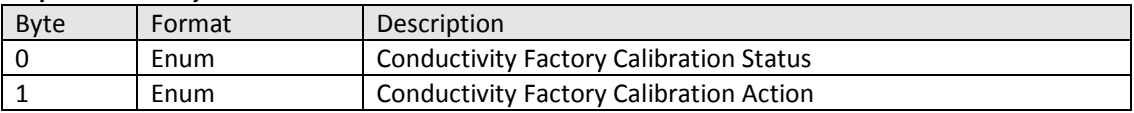

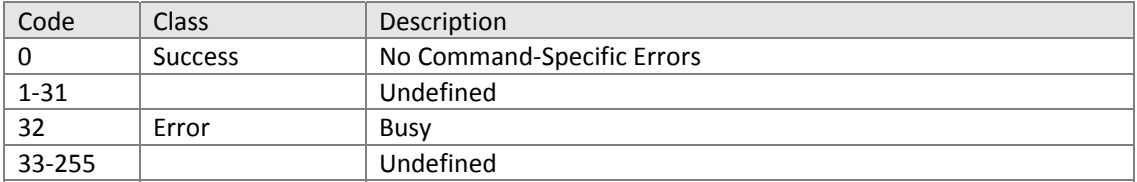

11.4.21.Command #211: Write Factory Calibration Parameters Sets action for factory calibration with the following enums:

Factory Calibration Action:<br>0 – None

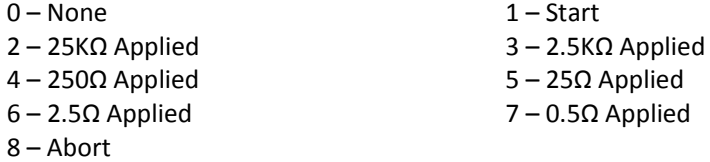

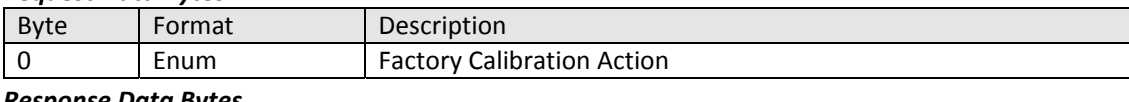

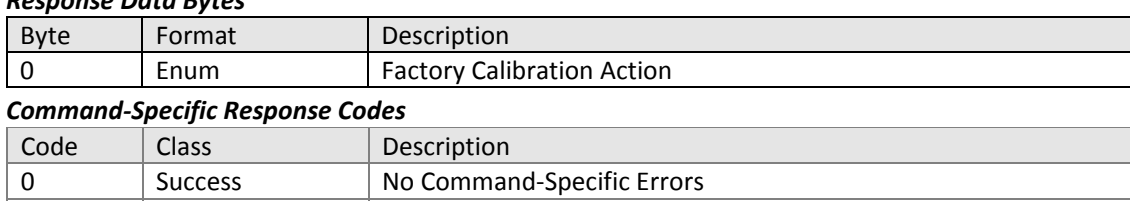

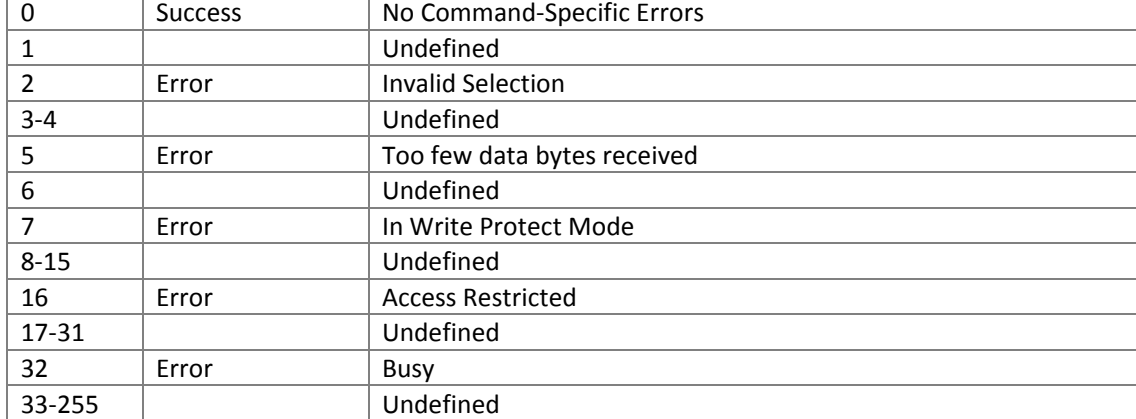

11.4.22.Command #212: Read Factory Calibration Slope and Offset Returns the factory calibration data based on following enums:

Slot 0: PV Factory Calibration Slope

Slot 1: PV Factory Calibration Offset

Slot 2: Secondary PV Factory Calibration Slope

Slot 3: Secondary PV Factory Calibration Offset

# *Request Data Bytes*

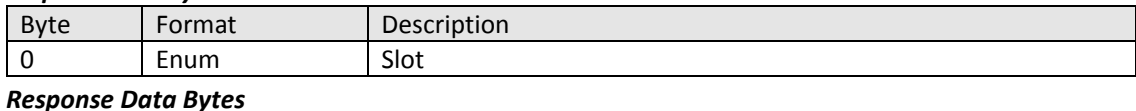

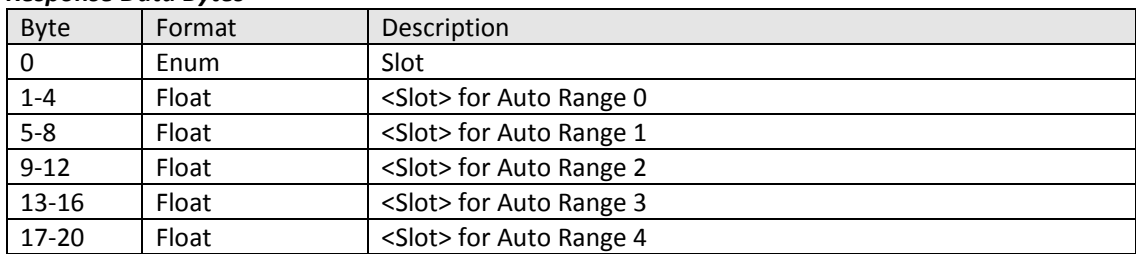

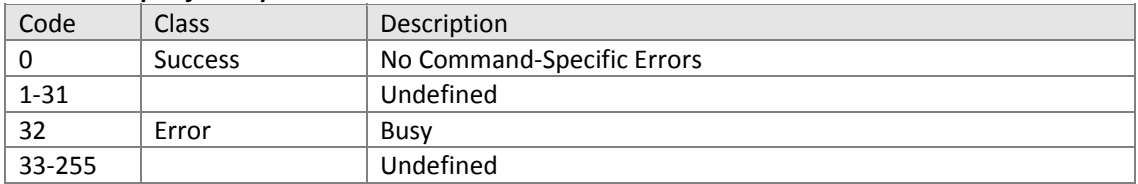

#### 11.5. pH (pH)

- #213 Read PV Sensor Configuration
- #214 Write Measurement Type
- #215 Write pH Sensor Type
- #216 Write Reference Impedance Limit
- #217 Write Isopotential pH and Asymmetric Potential
- #218 Read ION Concentration Configuration
- #219 Write ION Concentration Configuration
- #220 Read Temperature Sensor and Compensation Configuration
- #221 Write pH Solution Coefficient Value
- #222 Write millivolt Solution Coefficient Value
- #223 Read Primary Variable Transfer Function Curve Part 1
- #224 Write Primary Variable Transfer Function Curve Part 1
- #225 Read Two Point Manual Calibration Parameters
- #226 Write Two Point Manual Calibration Parameters
- #227 Reset PV and Temperature Calibration
- #228 Read the Stable PV value for 1 point PV Calibration
- #229 Read PV Calibration Slope and Offset Alarm Limits
- #230 Write PV Calibration Slope and Offset Alarm Limits
- #231 Read Auto‐Buffer Calibration Parameters
- #232 Write Standard Buffer Type
- #233 Write Buffer 1 and Buffer 2 Values
- #234 Read Calibration Mode and Status
- #235 Write Calibration Mode and Status
- #236 Read Temperature Compensated Buffer Value
- #237 Write Calibration Value
- #238 Read Calibration Progress and Error
- #239 Read User Defined Buffer Table 1 Temperature and pH
- #240 Write User Defined Buffer Table 1 Temperature and pH
- #241 Read User Defined Buffer Table 2 Temperature and pH
- #242 Write User Defined Buffer Table 2 Temperature and pH
- #244 Read Factory Calibration Parameters
- #245 Write Factory Calibration Parameters
- #246 Read Factory Calibration Slope and Offset
- #247 Write Linearity/Function Generator
- #248 Read Linearity/Function Generator

11.5.1. Command #213: Read PV Sensor Configuration

# *11.5.2.*

11.5.3. Reads pH sensor configuration with the following enums:

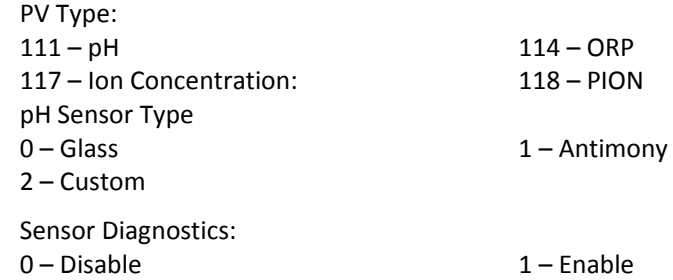

#### *Request Data Bytes*

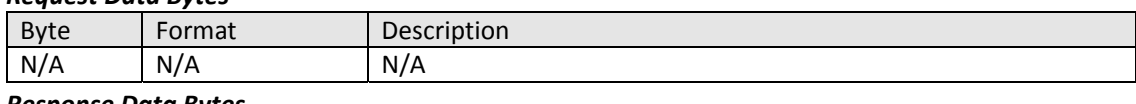

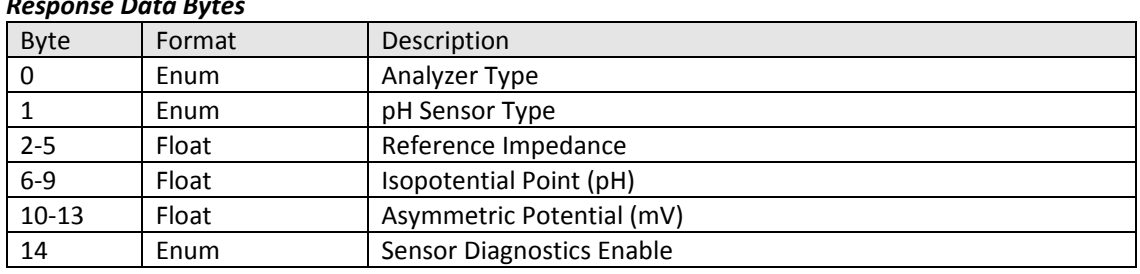

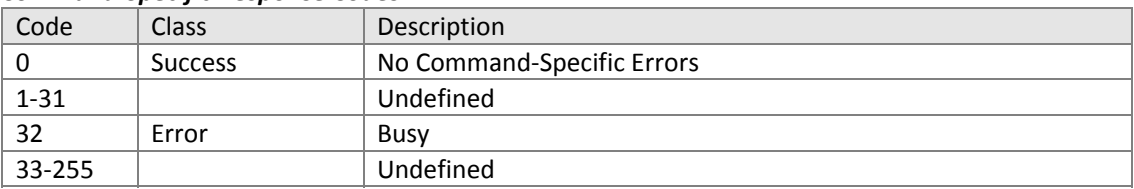

### 11.5.4. Command #214: Write Measurement Type

Sets primary variable for pH module with the following enums:

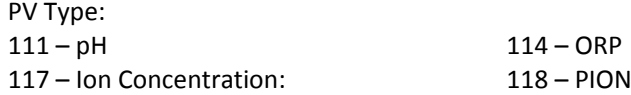

#### *Request Data Bytes*

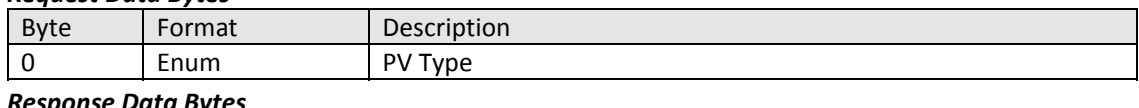

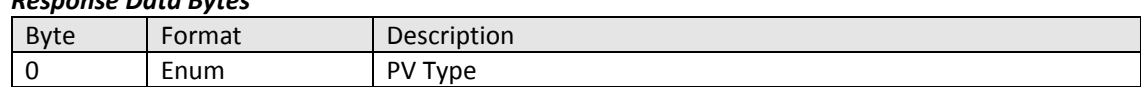

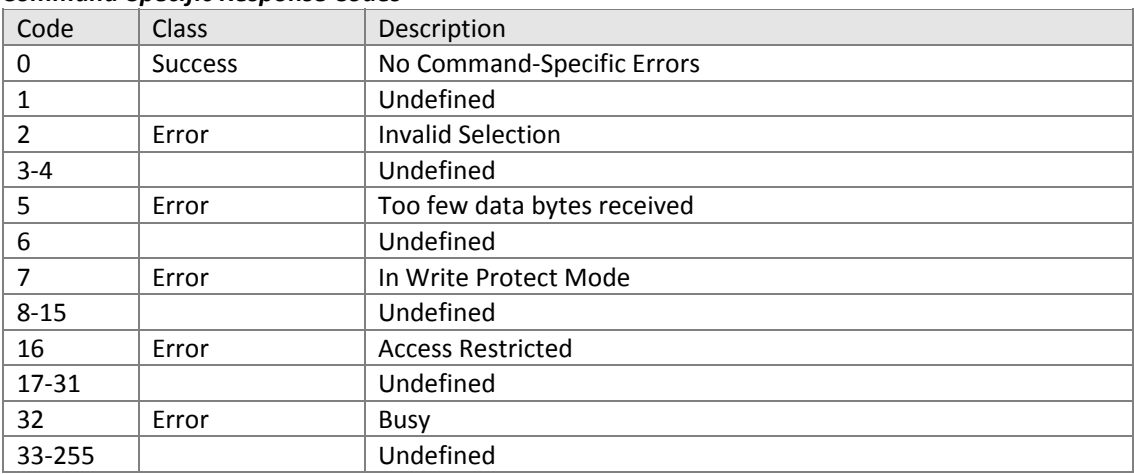

# 11.5.5. Command#215: Write pH Sensor Type

Sets pH sensor type with the following enums:

pH Sensor Type<br>0 – Glass

2 – Custom

 $1 -$  Antimony

#### *Request Data Bytes*

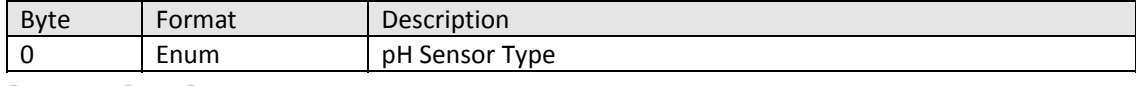

# *Response Data Bytes* Byte | Format | Description 0 | Enum | pH Sensor Type

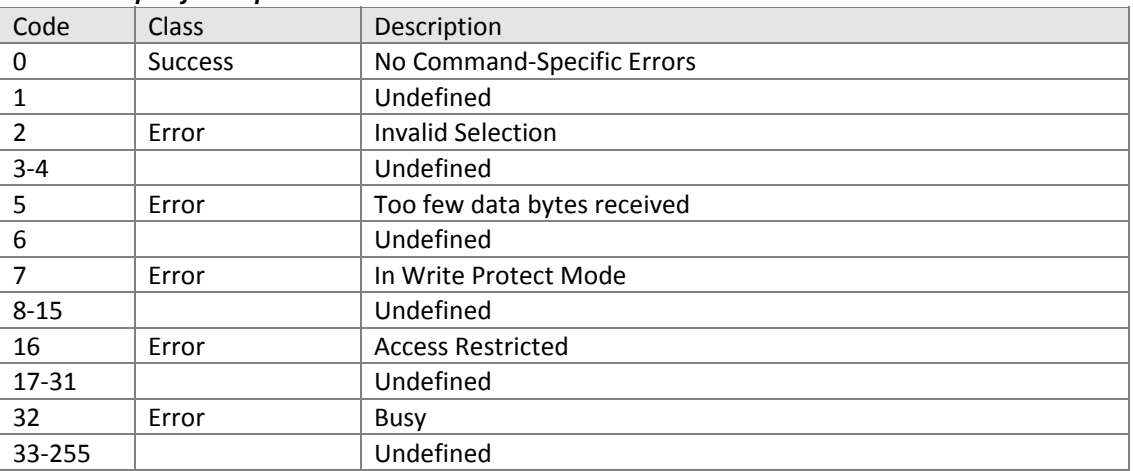

# 11.5.6. Command #216: Write Reference Impedance Limit

Sets point at which reference impedance diagnostics are displayed.

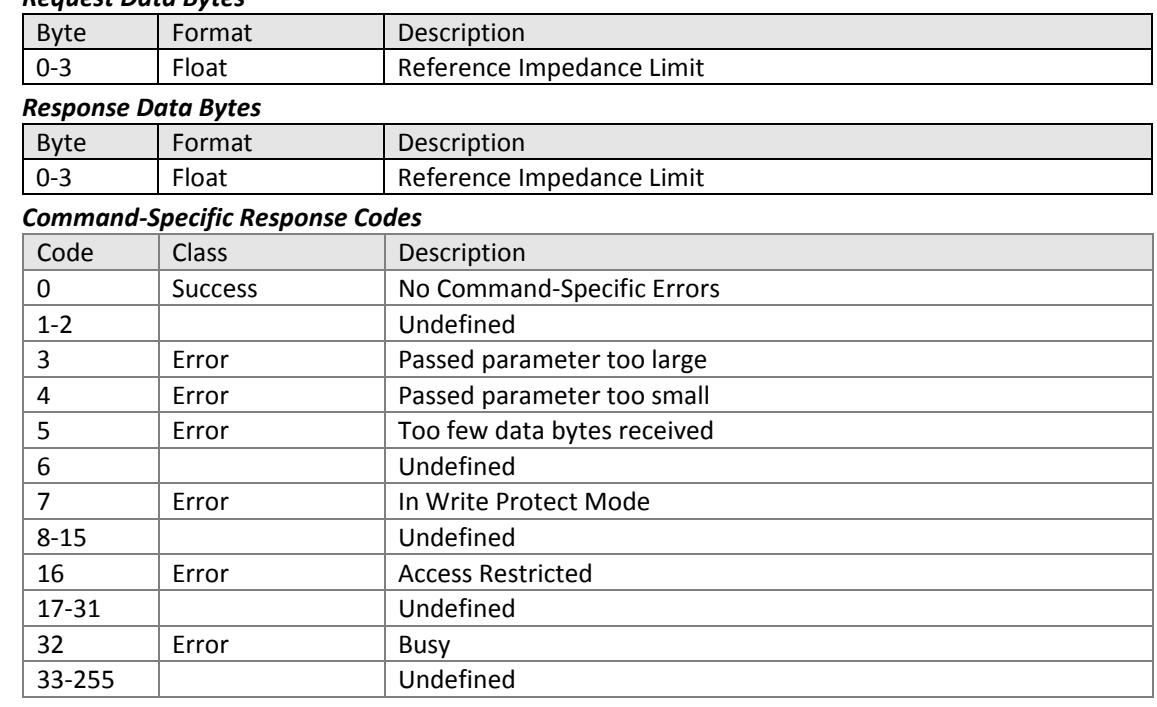

11.5.7. Command #217: Write Isopotential pH and Asymmetric Potential Sets Isopotential pH and Asymmetric potential values for user defined pH sensor.

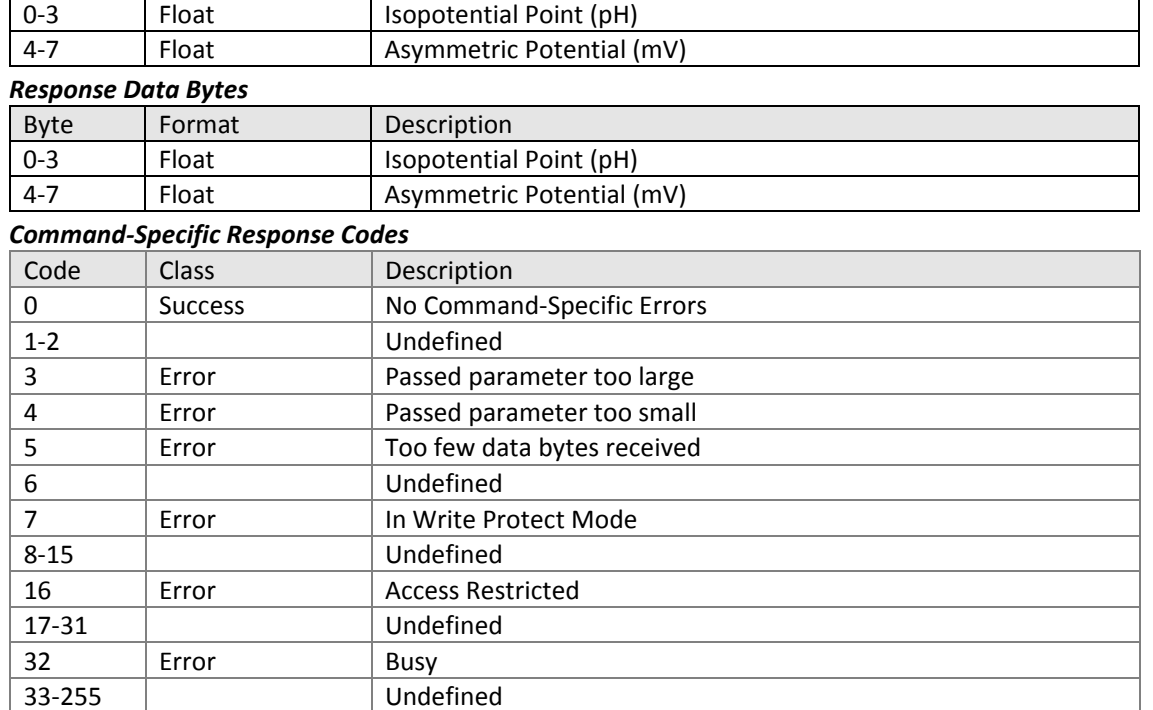

### *Request Data Bytes*

Byte | Format | Description

### 11.5.8. Command #218: Read ION Concentration Configuration Reads ION concentration configuration with the following enums:

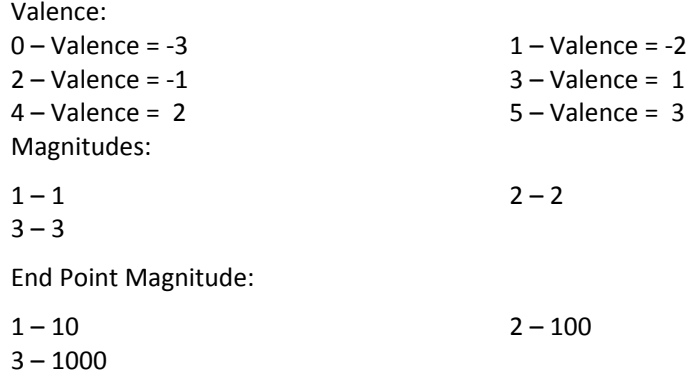

#### *Request Data Bytes*

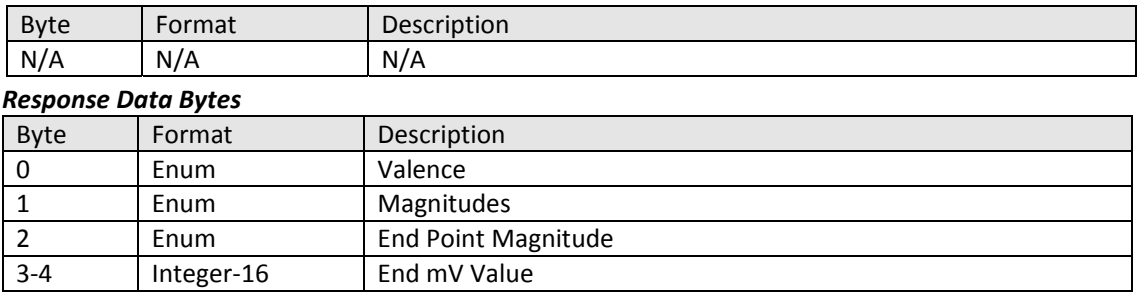

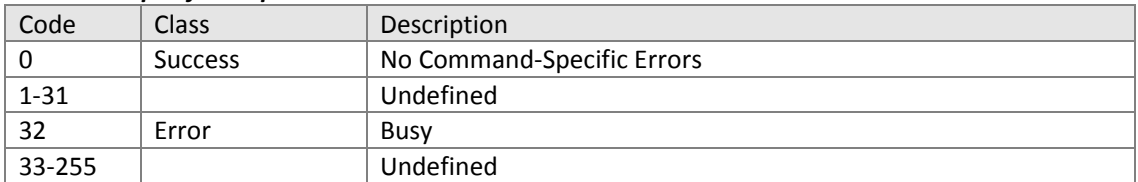

11.5.9. Command #219: Write ION Concentration Configuration Sets ION concentration configuration with the following enums:

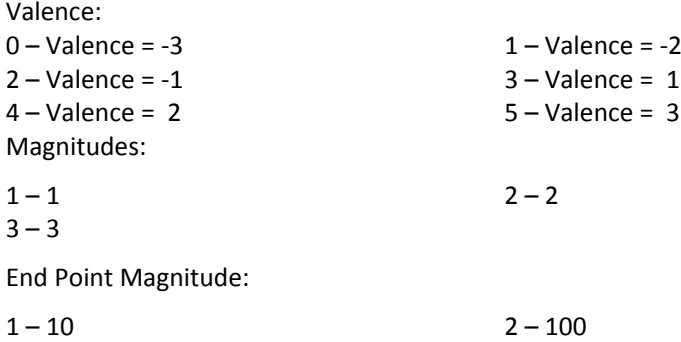

 $3 - 1000$ 

# *Request Data Bytes*

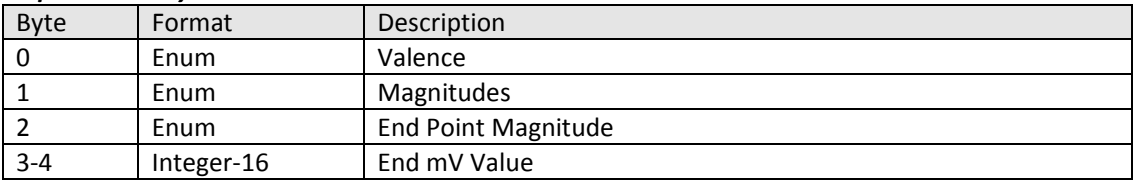

# *Response Data Bytes*

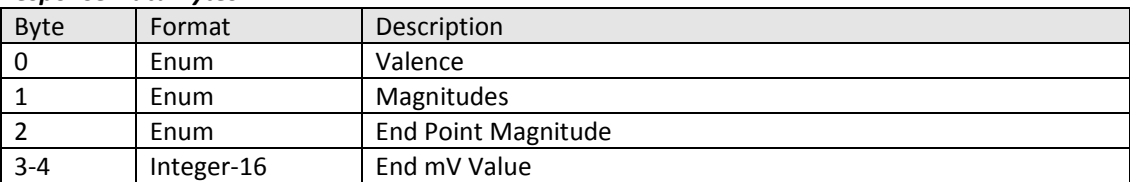

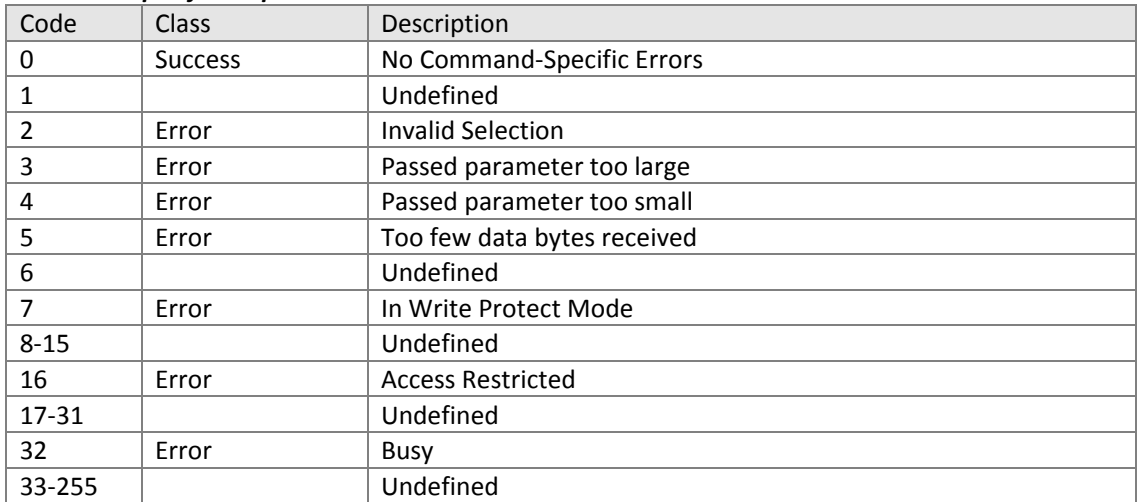

11.5.10.Command #220: Read Temperature Sensor and Compensation Configuration Reads temperature sensor setup.

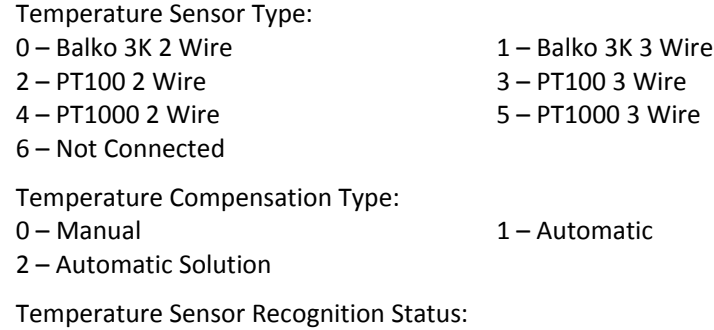

0 – Not Recognized and 1 – Recognized

#### *Request Data Bytes*

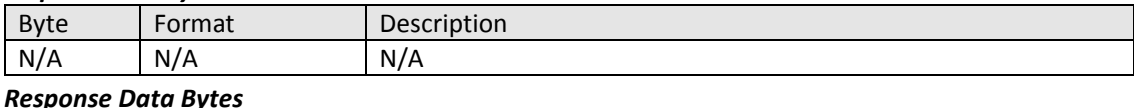

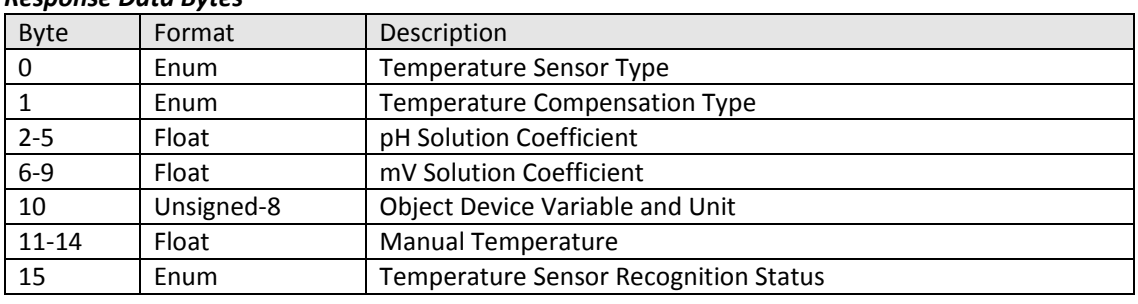

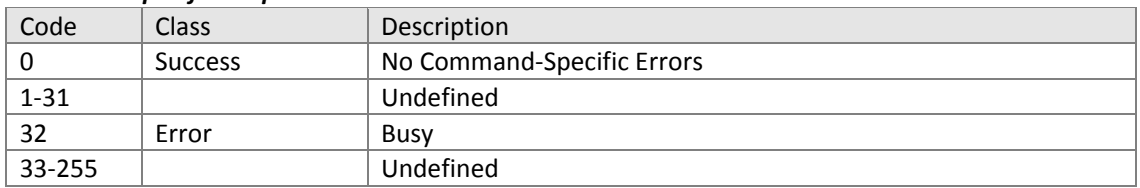

11.5.11.Command #221: Write pH Solution Coefficient Value Sets solution calibration in pH.

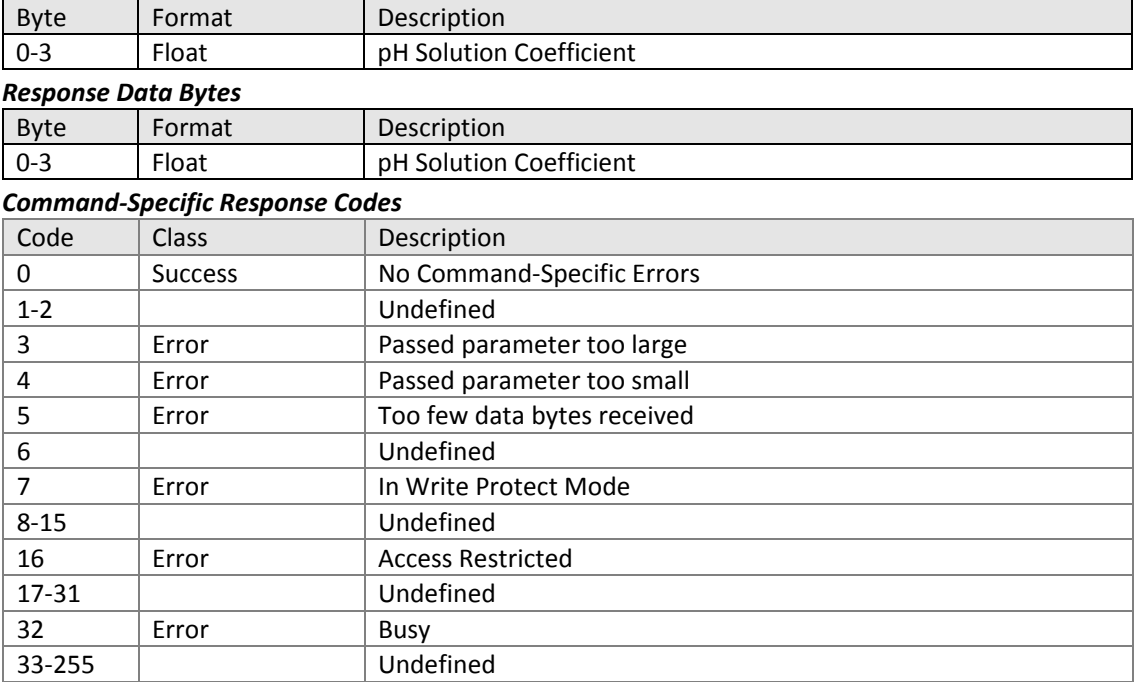

11.5.12.Command #222: Write millivolt Solution Coefficient Value Sets solution coefficient value in mV.

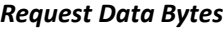

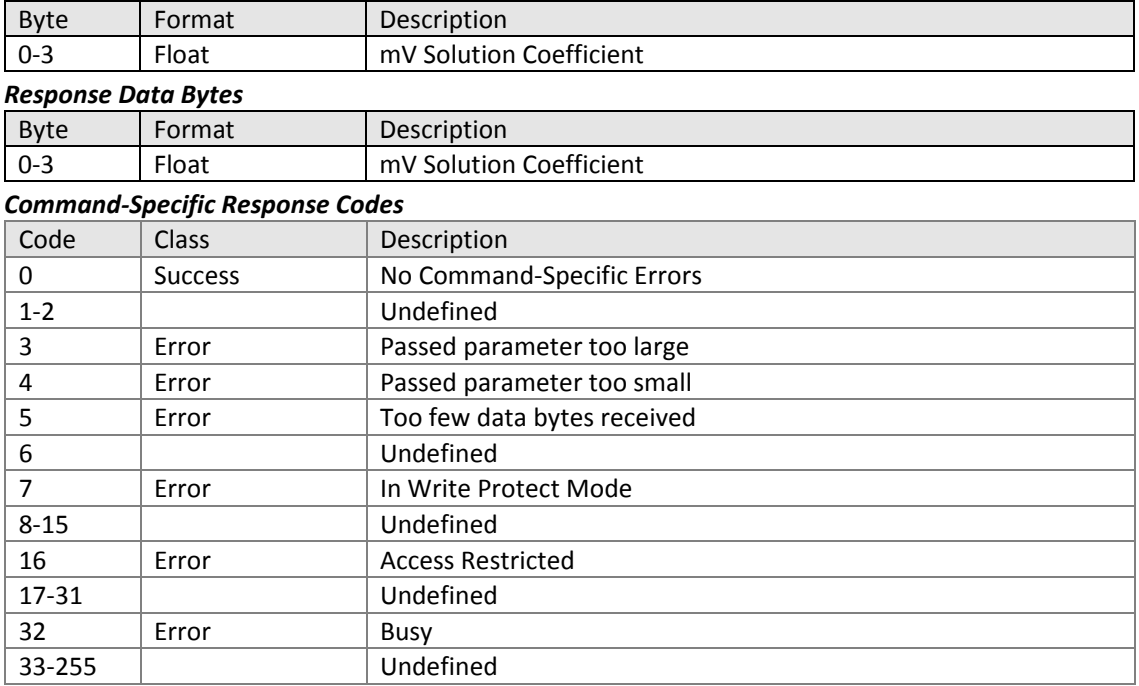

11.5.13.Command #223: Read Primary Variable Transfer Function Curve Part 1 Reads output curve for nonlinear current output.

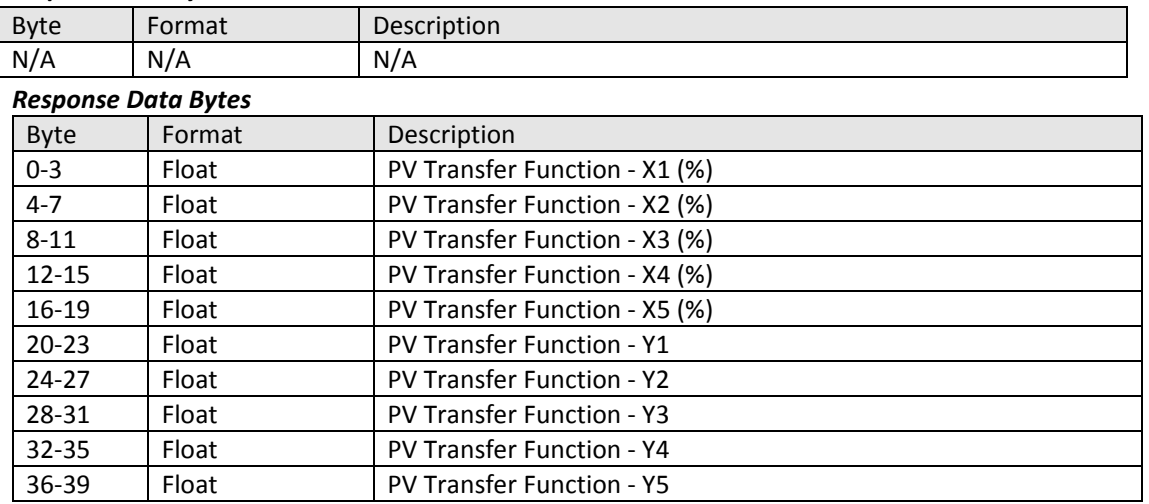

#### *Request Data Bytes*

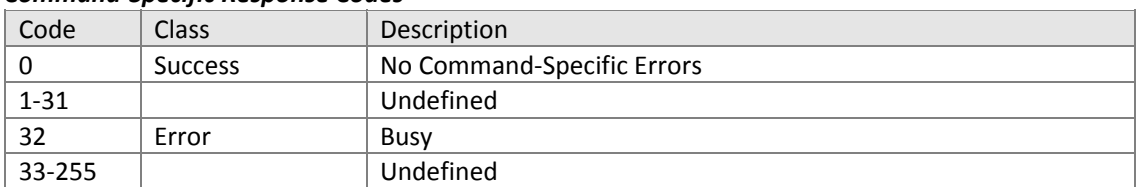

11.5.14.Command #224: Write Primary Variable Transfer Function Curve Part 1 Sets output curve for nonlinear current output.

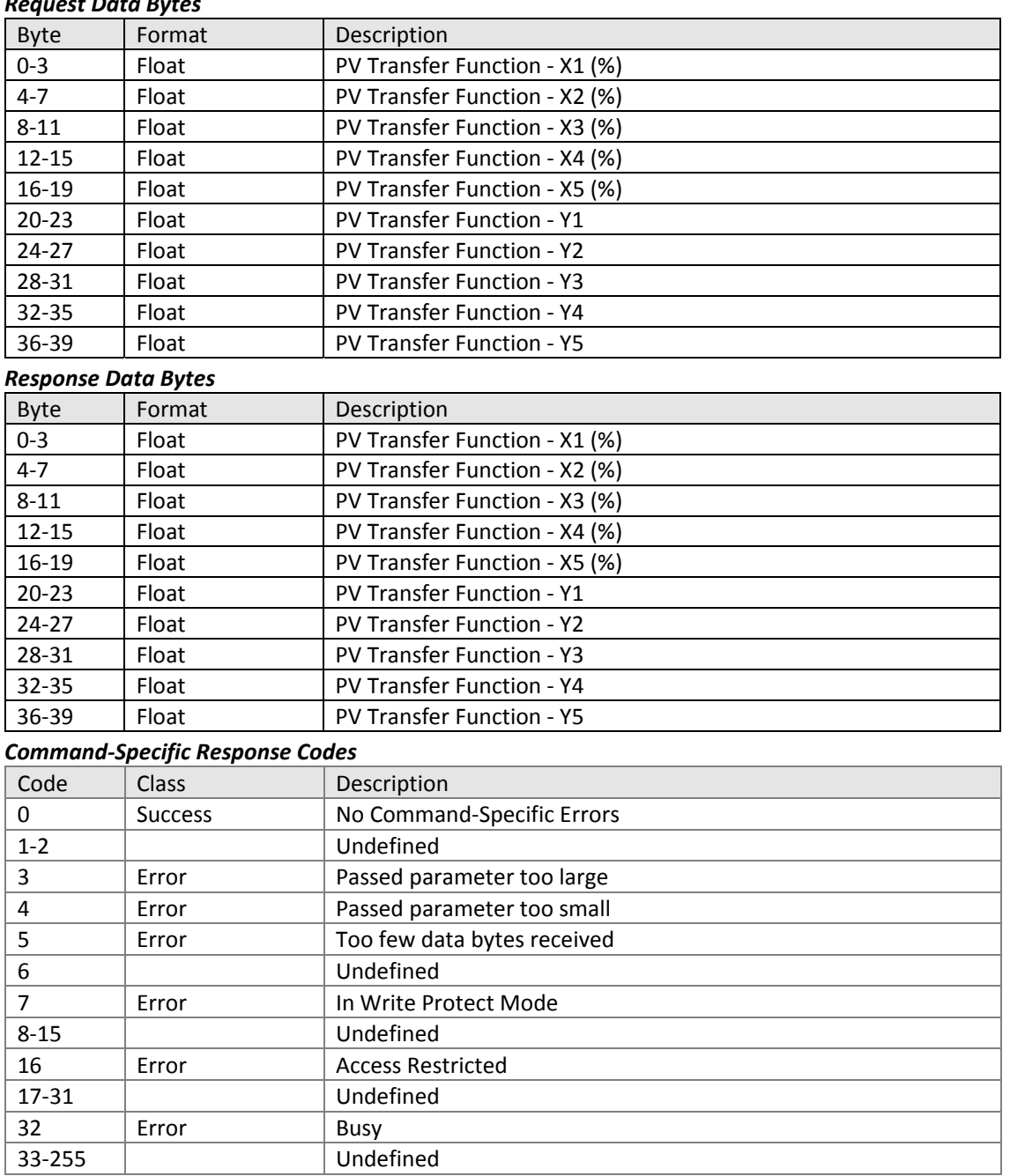

11.5.15.Command #225: Read Two Point Manual Calibration Parameters Reads 2 point calibration configuration.

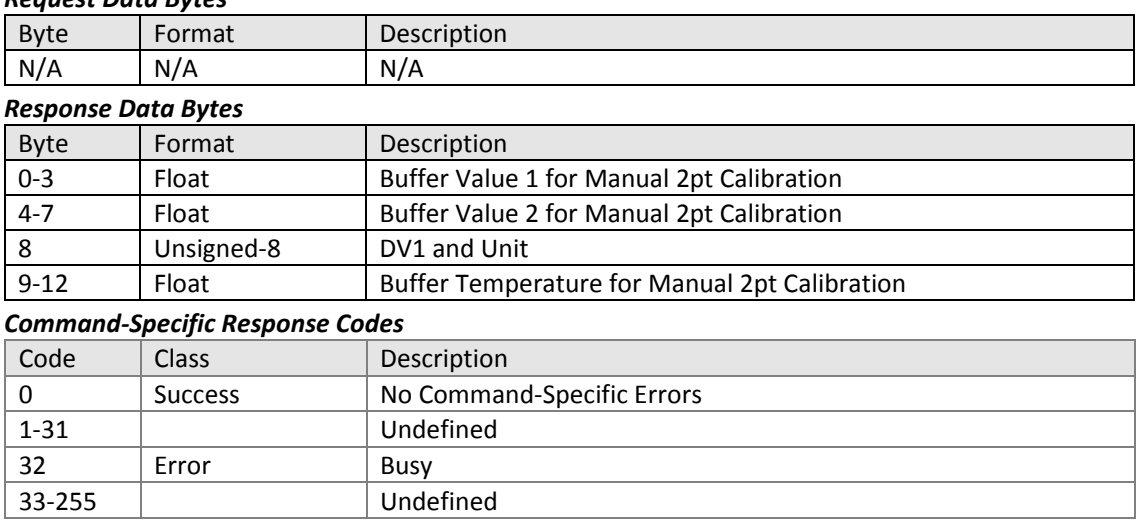

11.5.16.Command #226: Write Two Point Manual Calibration Parameters Configures 2 point calibration.

#### *Request Data Bytes*

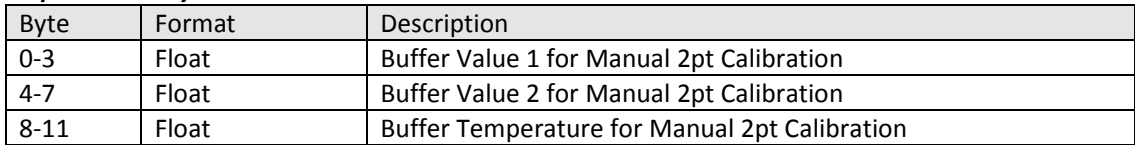

#### *Response Data Bytes*

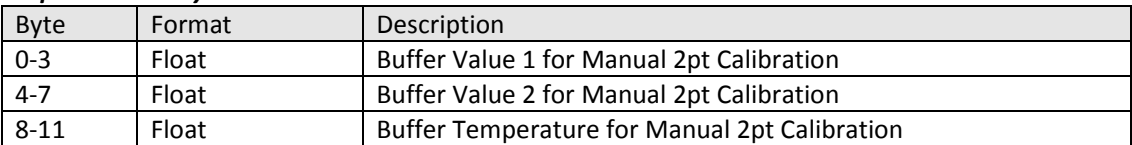

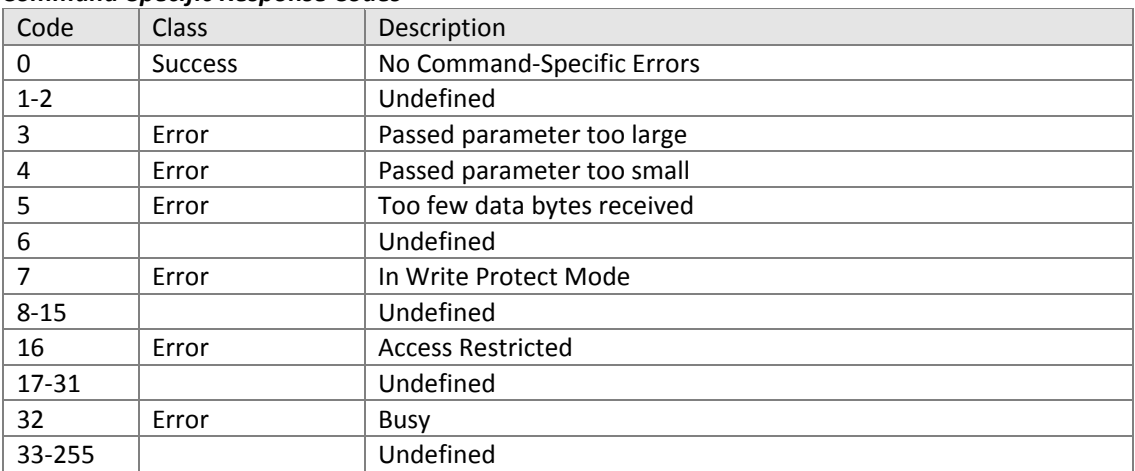

11.5.17.Command #227: Reset PV and Temperature Calibration Resets PV and Temperature calibrations to 100% slope, 0.0 offset.

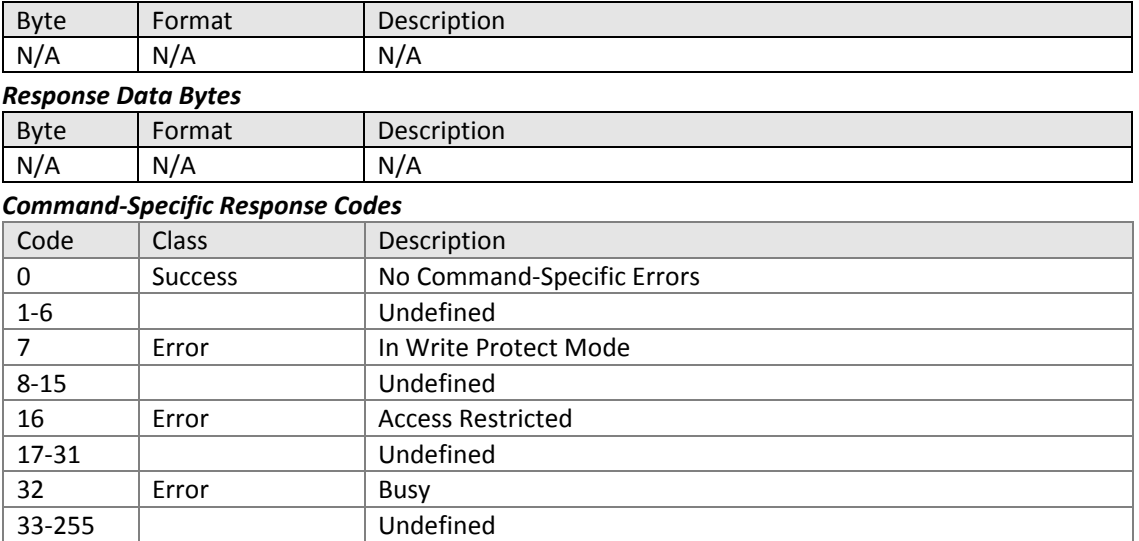

11.5.18.Command #228: Read the Stable PV Value for 1 point PV Calibration Reads PV value for adjustment within calibration.

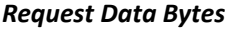

33‐255 Undefined

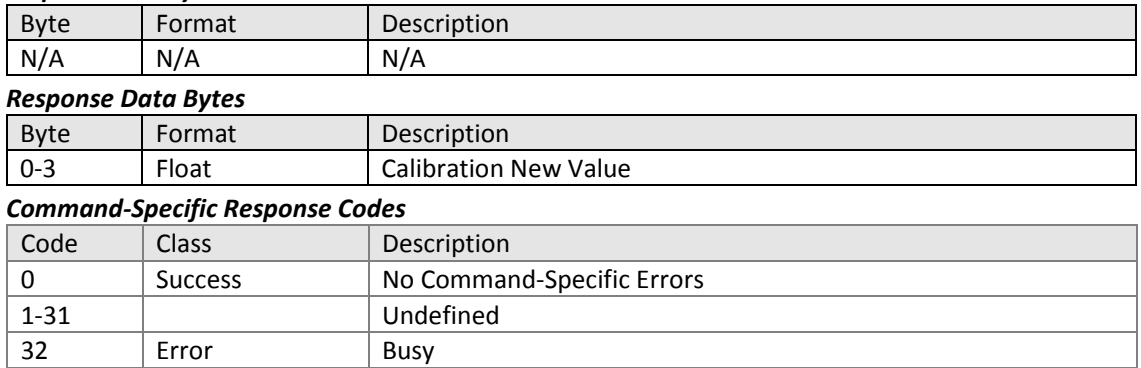

11.5.19.Command #229: Read PV Calibration Slope and Offset Alarm Limits Reads calibration slope and offset alarm limits.

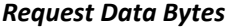

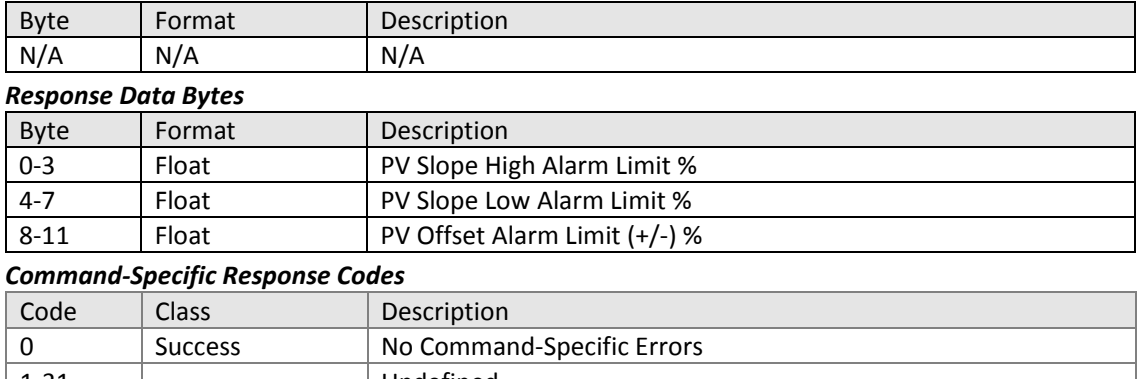

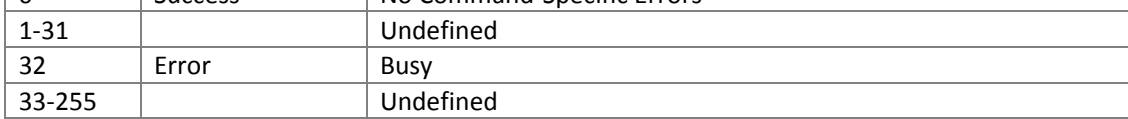

11.5.20.Command #230: Write PV Calibration Slope and Offset Alarm Limits Writes limits for pH PV slope and offset, to set levels at which calibration diagnostics are triggered.

# *Request Data Bytes*

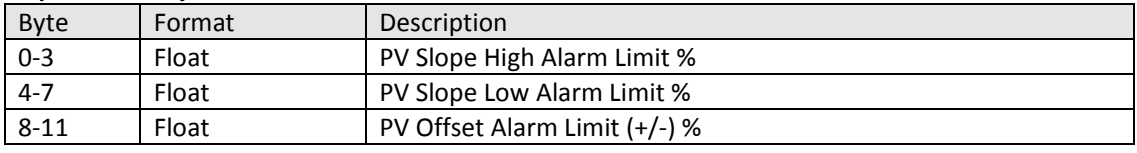

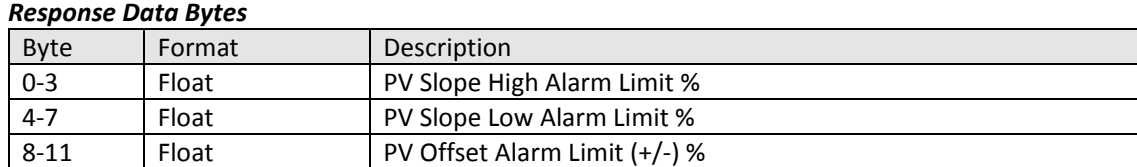

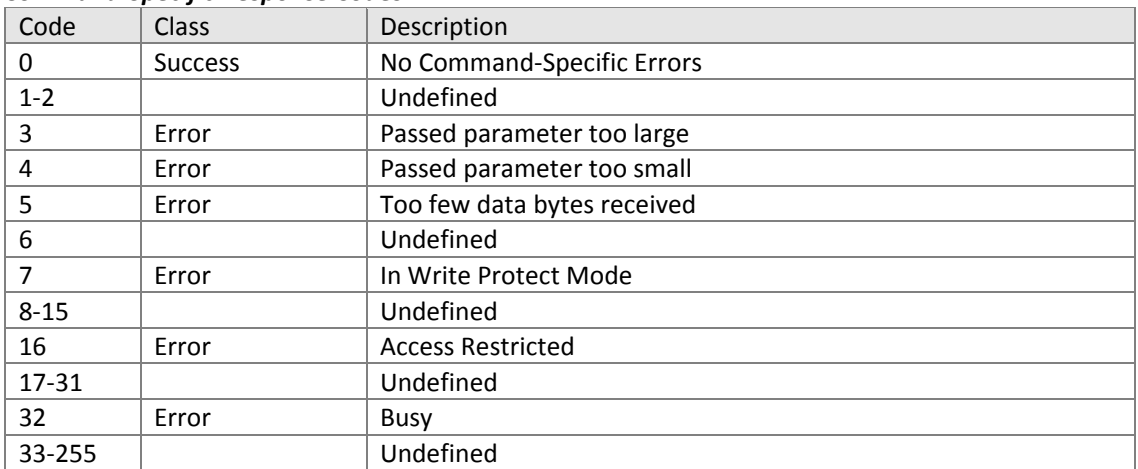

# 11.5.21.Command #231: Read Auto‐Buffer Calibration Parameters Reads auto-buffer calibration configuration with the following enums:

Standard Calibration Buffer Selection:

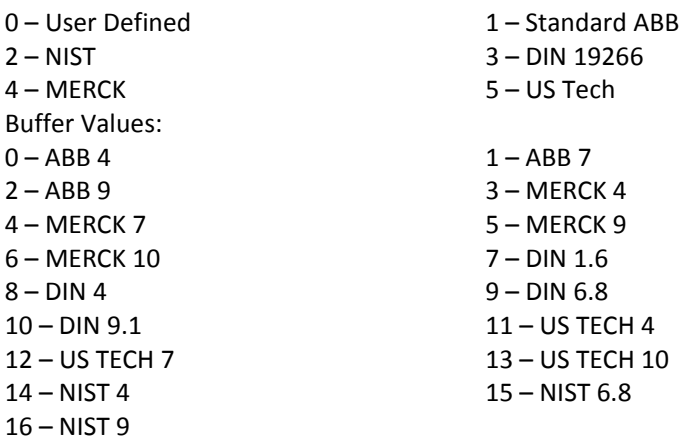

#### *Request Data Bytes*

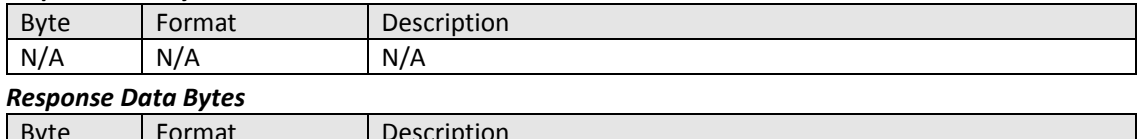

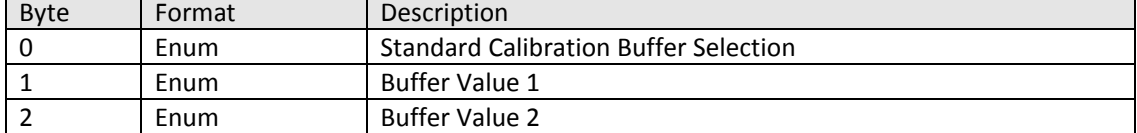

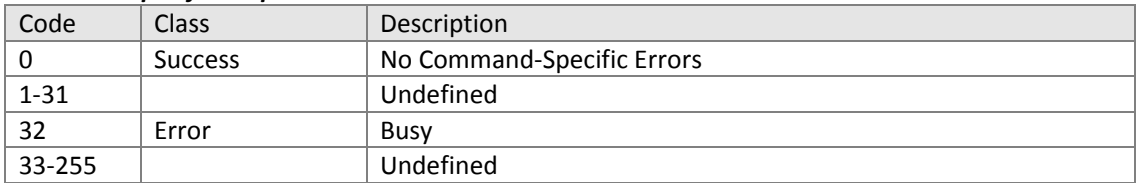

# 11.5.22.Command #232: Write Standard Buffer Type

Sets buffer type with the following enums:

Standard Calibration Buffer Selection:<br>0 – User Defined

- 
- 
- 1 Standard ABB
- 2 NIST 3 DIN 19266
- 4 MERCK 5 US Tech

#### *Request Data Bytes*

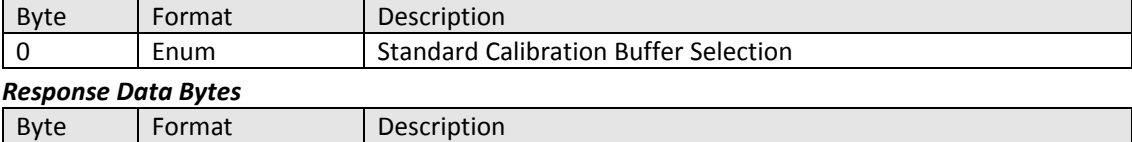

# 0 Enum Standard Calibration Buffer Selection

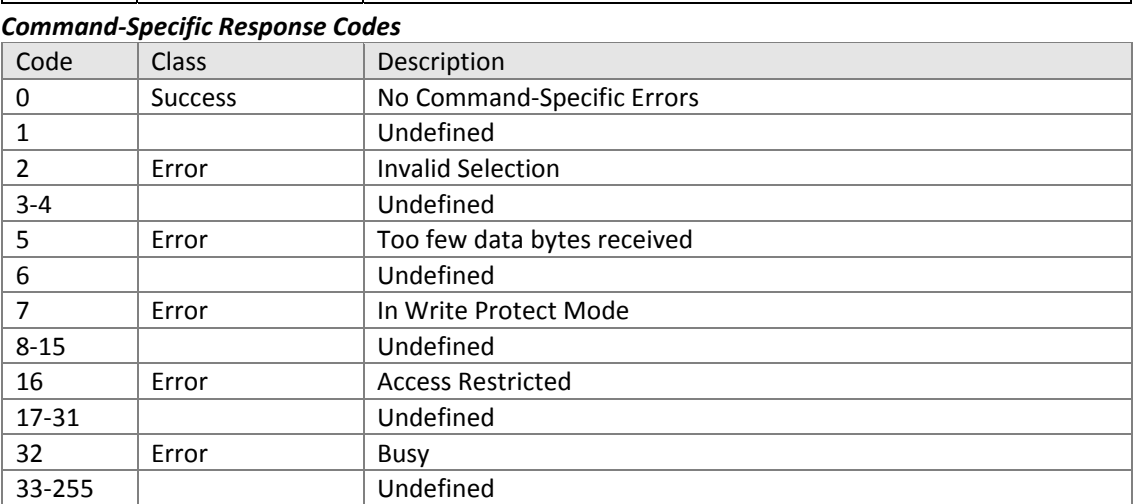

### 11.5.23.Command #233: Write Buffer 1 and Buffer 2 Values Sets values for pH calibration buffers 1 and 2 with the following enums:

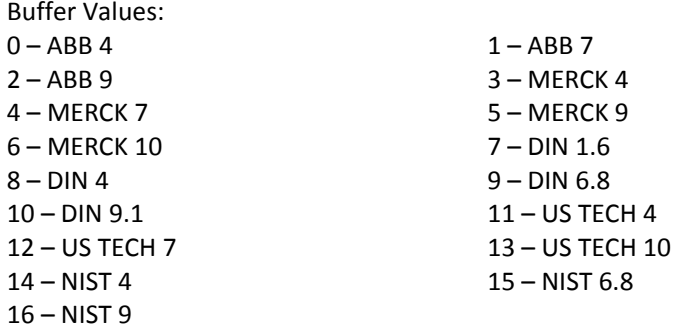

# *Request Data Bytes*

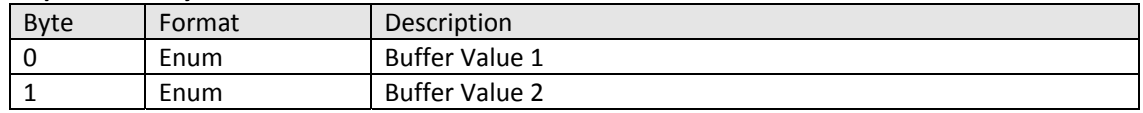

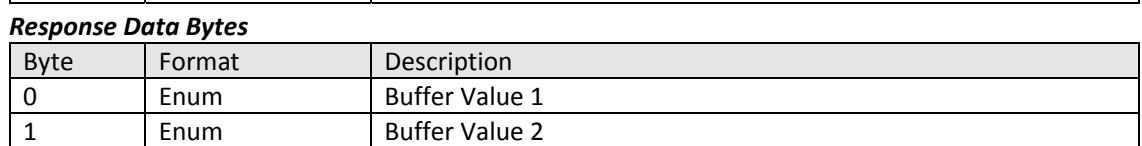

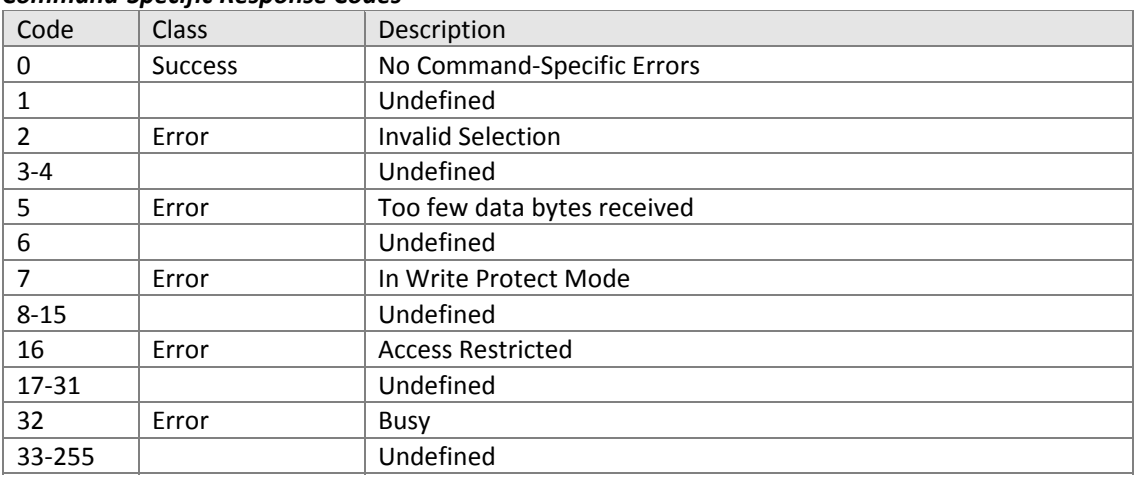

### 11.5.24.Command #234: Read Calibration Mode and Status Reads calibration mode and status.

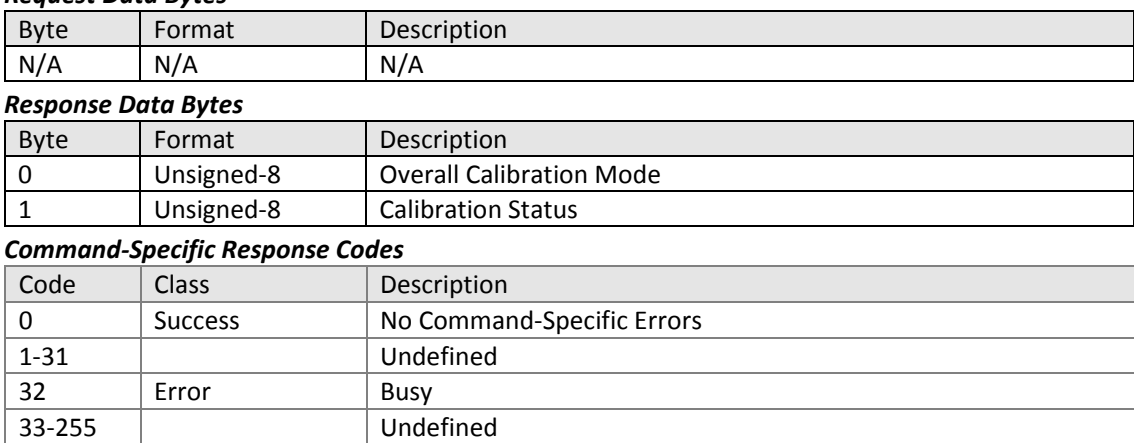

# 11.5.25.Command #235: Write Calibration Mode and Status Sets calibration mode, returning status.

#### *Request Data Bytes*

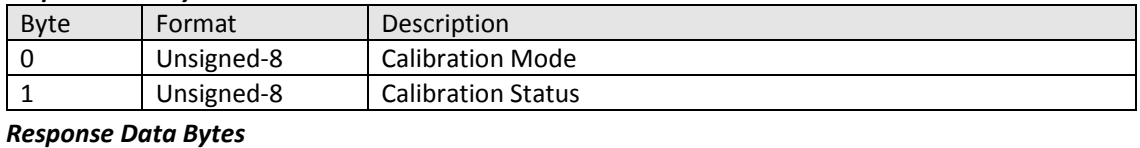

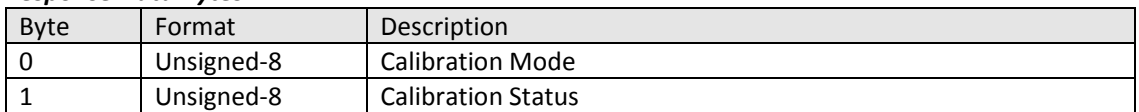

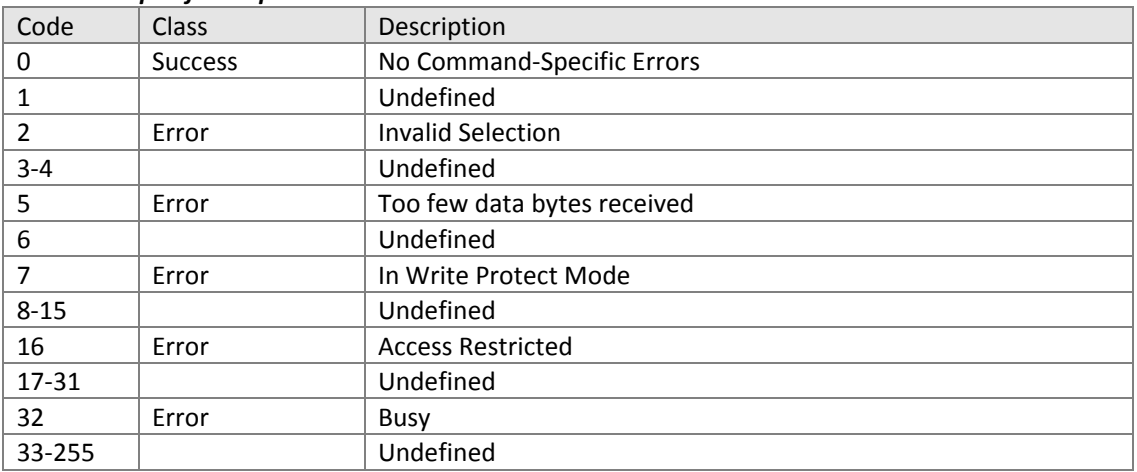

11.5.26.Command #236: Read Temperature Compensated Buffer Value Reads compensated value from calibration buffer.

#### *Request Data Bytes*

33‐255 Undefined

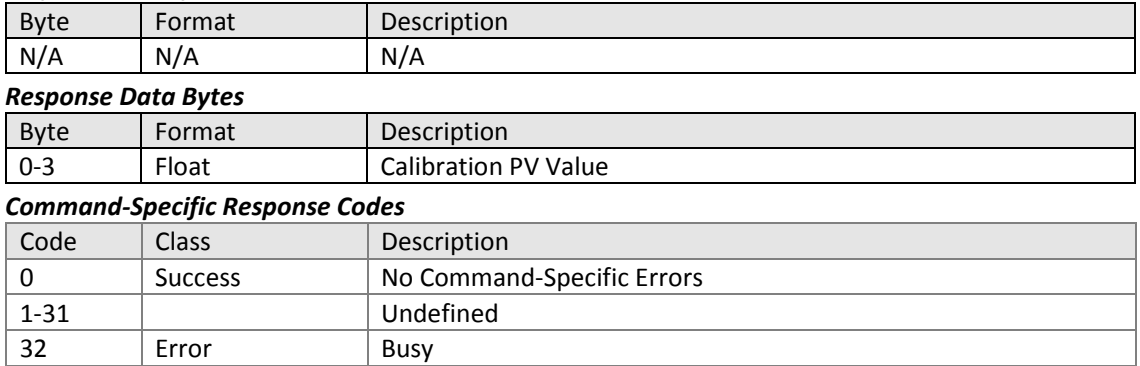

11.5.27.Command #237: Write Calibration Value Sets pH calibration value for PV manual calibration.

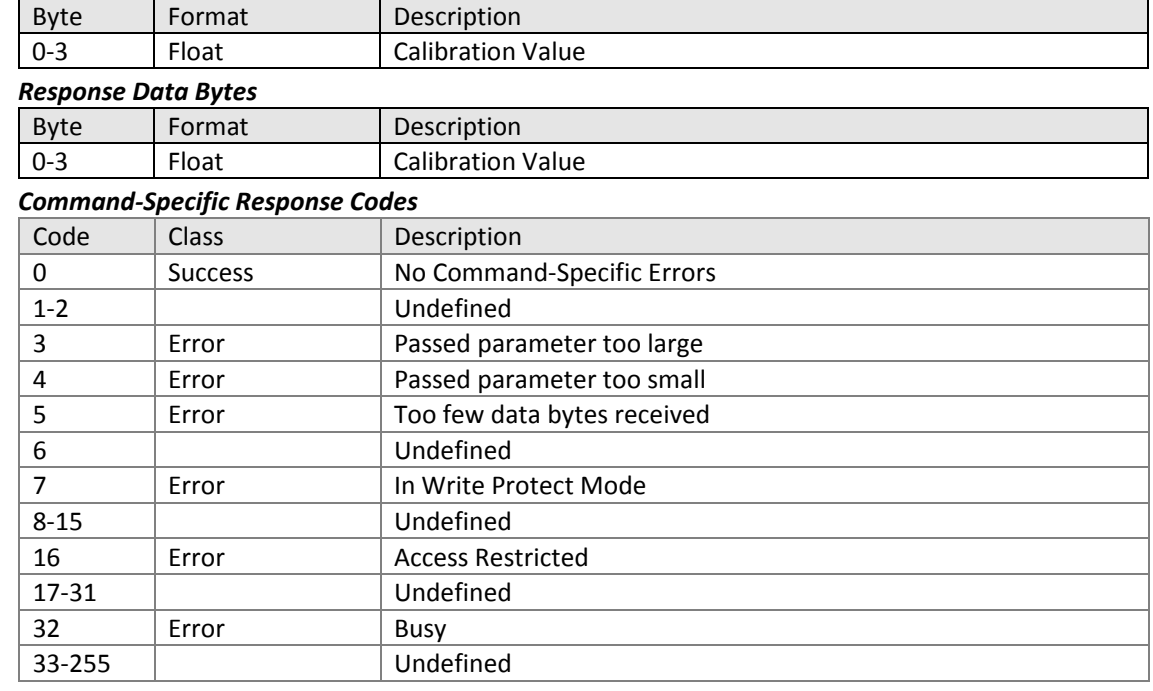

11.5.28.Command #238: Read Calibration Progress and Error Reads pH calibration progress, returning an error code if calibration fails.

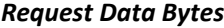

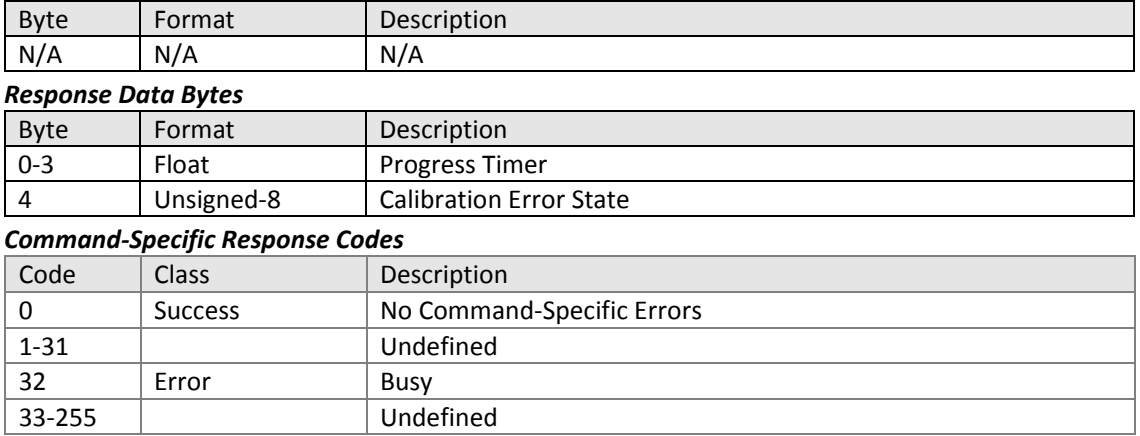

11.5.29.Command #239: Read User Defined Buffer Table 1 Temperature and pH Writes user defined buffer table 1 values for pH calibration.

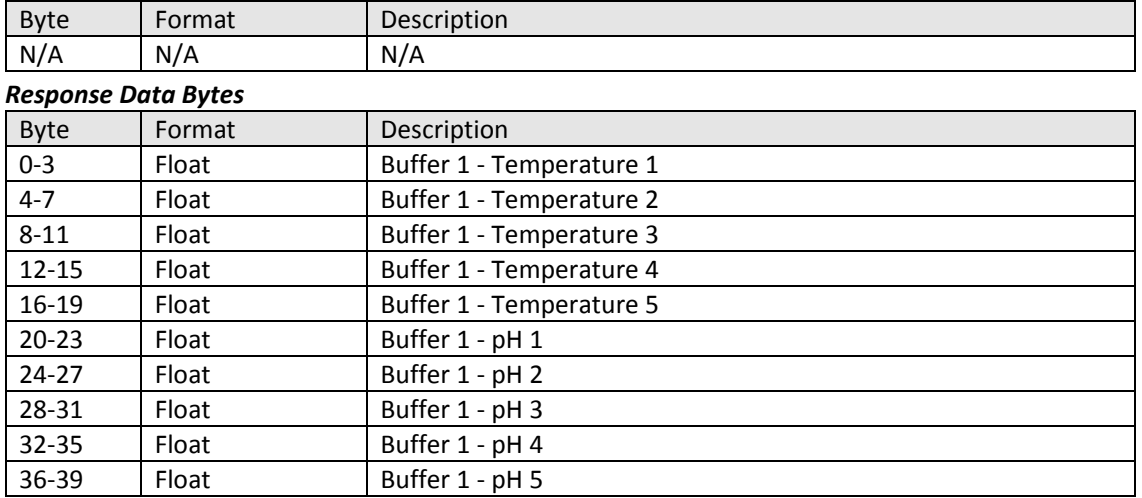

### *Request Data Bytes*

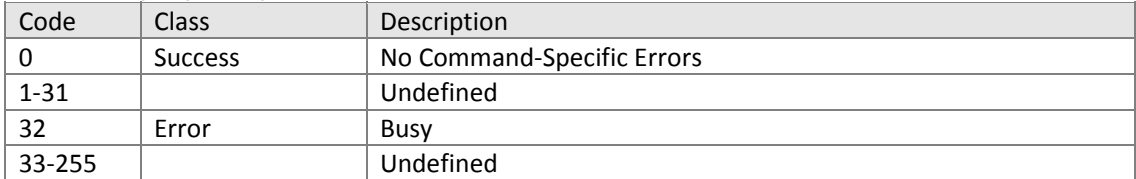
11.5.30.Command #240: Write User Defined Buffer Table 1 Temperature and pH Writes values to user defined buffer table 1 for pH calibration.

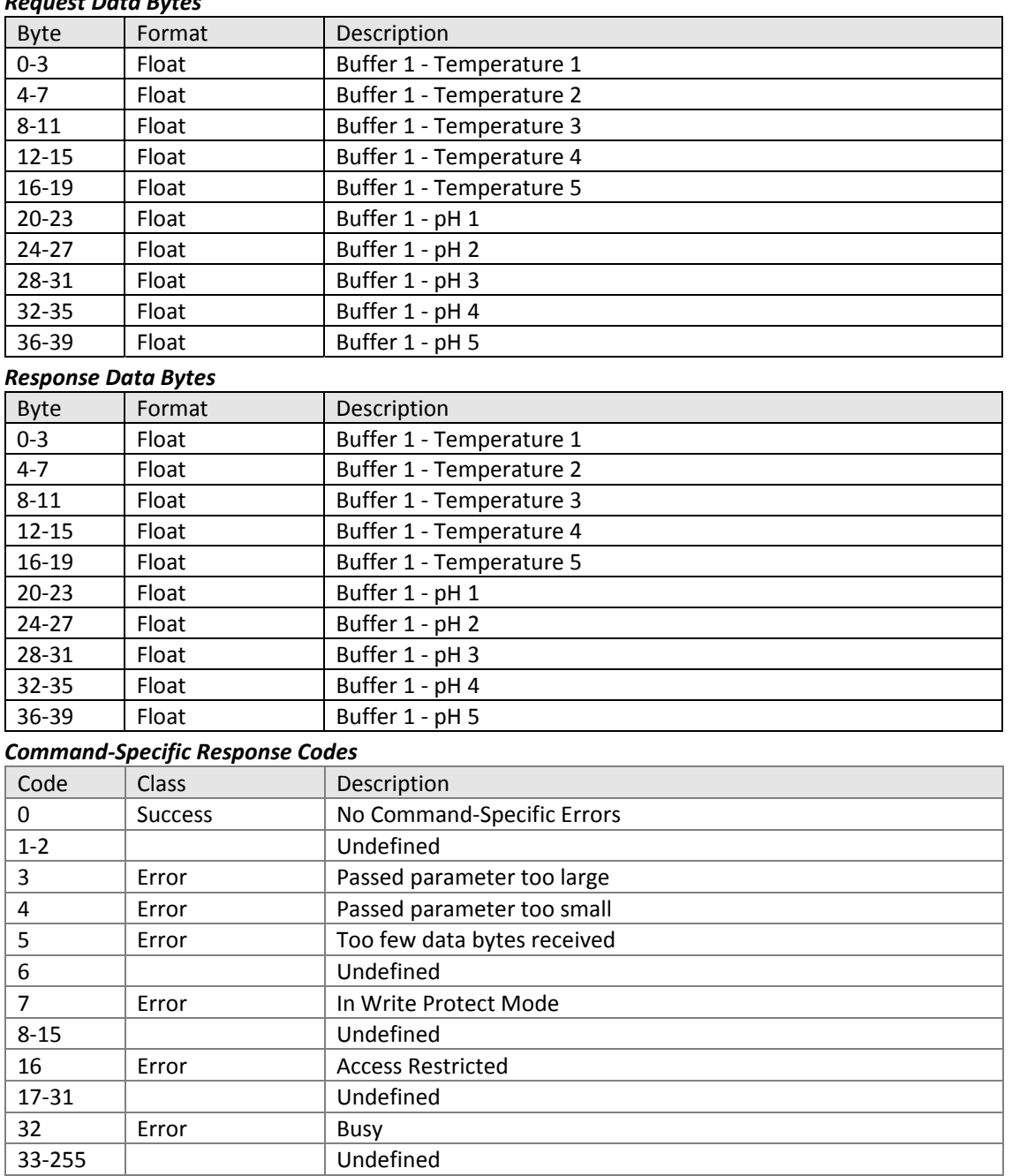

11.5.31.Command #241: Read User Defined Buffer Table 2 Temperature and pH Reads user defined buffer table 2 values for pH calibration.

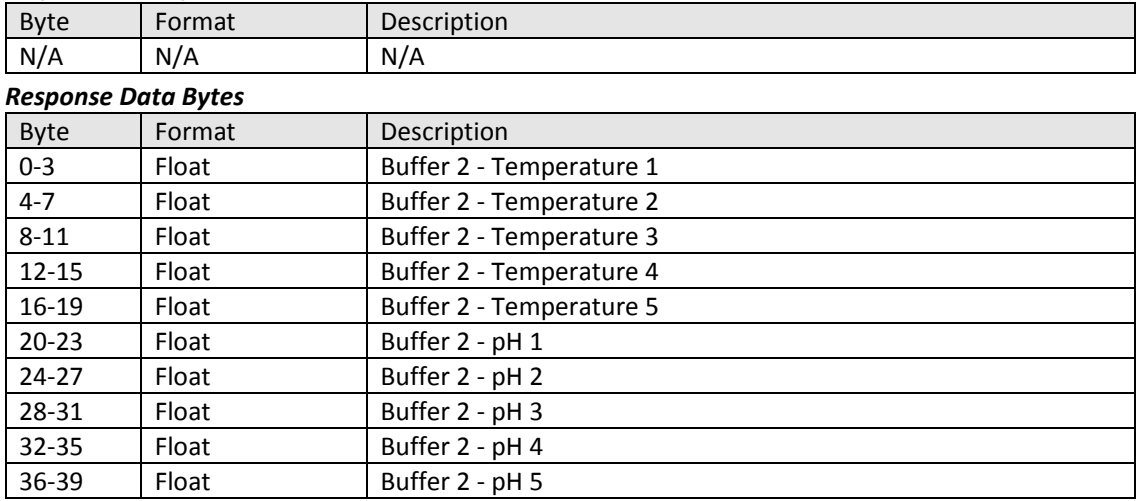

### *Request Data Bytes*

### *Command‐Specific Response Codes*

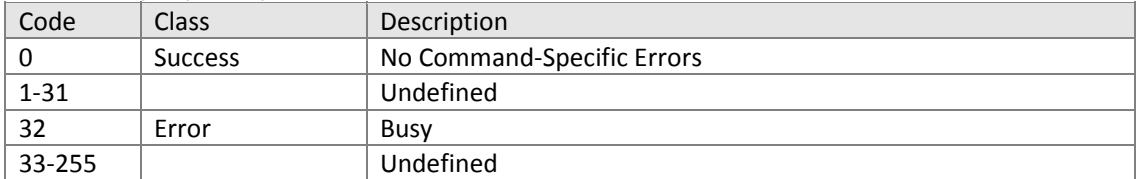

11.5.32.Command #242: Write User Defined Buffer Table 2 Temperature and pH Writes values to user defined buffer table 2 for pH calibration.

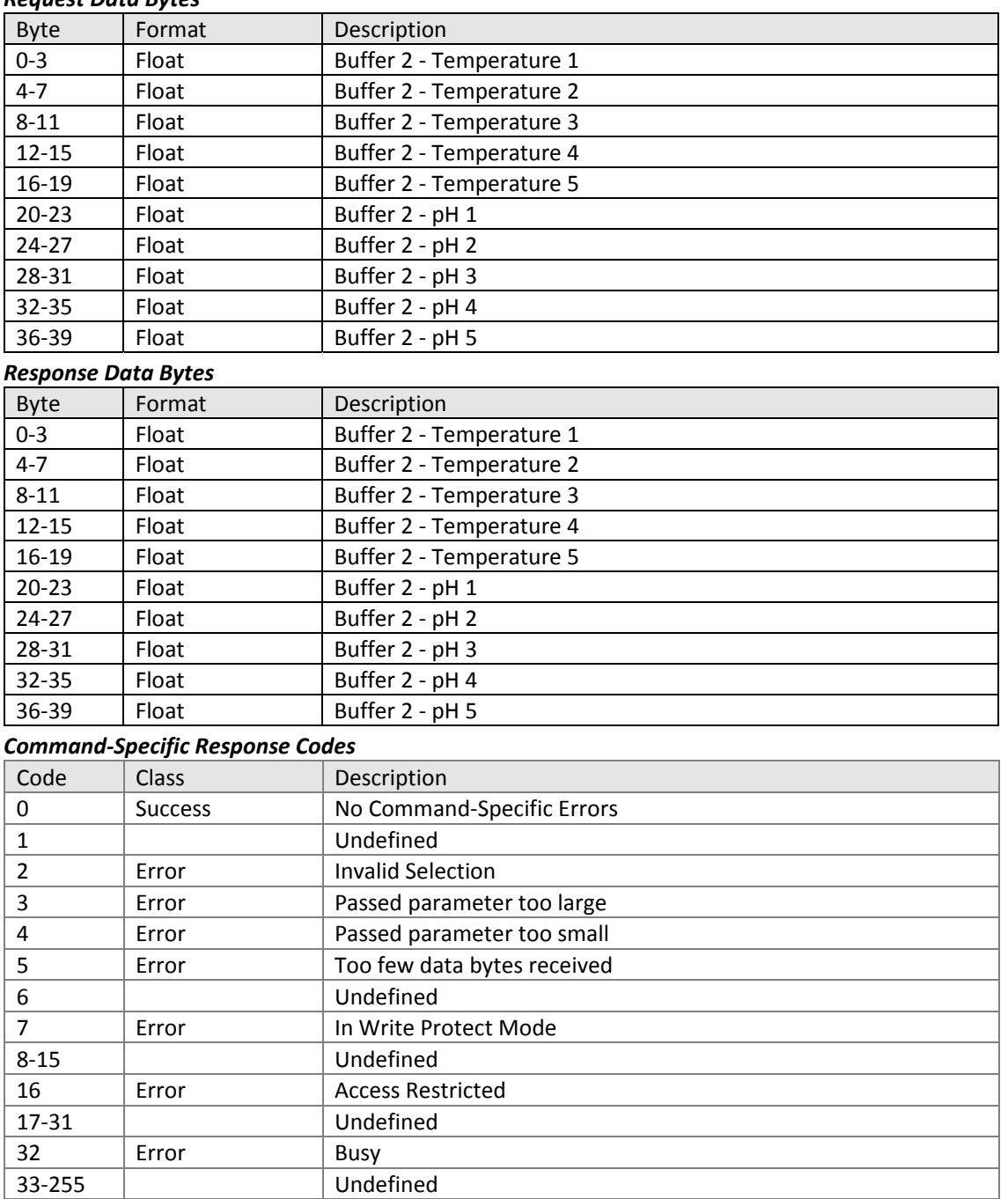

#### 11.5.33.Command #244: Read Factory Calibration Parameters

Reads state of factory calibration via the following enums:

- 0 No (Calibration inactive)
- 1 Yes (Calibration started)
- 2 Active (Calibration in progress)
- 3 Error (Calibration failed)

### *Request Data Bytes*

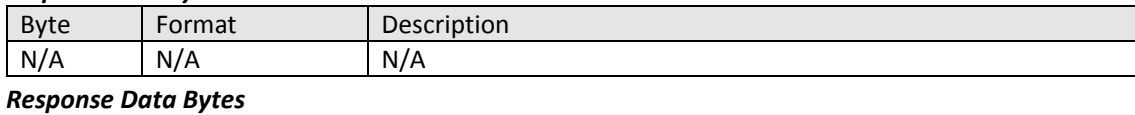

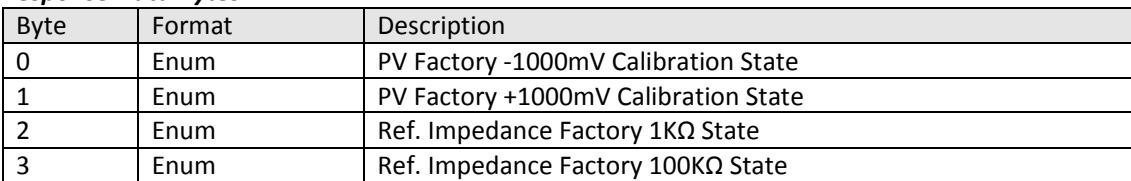

#### *Command‐Specific Response Codes*

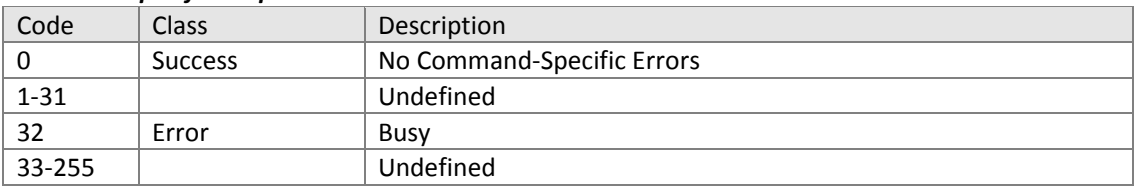

### 11.5.34.Command #245: Write Factory Calibration Parameters

Sets state of factory calibration via the following enums:

- No (Calibration inactive)
- Yes (Start calibration)
- Active (Calibration in progress)
- Error (Calibration failed)

#### *Requires service level login*

#### *Request Data Bytes*

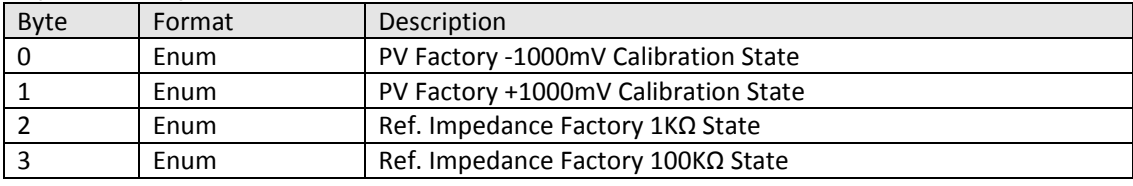

#### *Response Data Bytes*

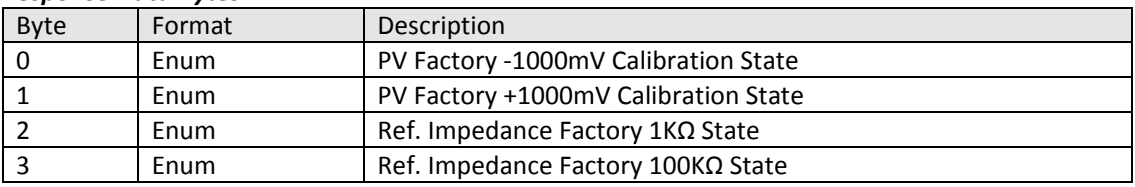

### *Command‐Specific Response Codes*

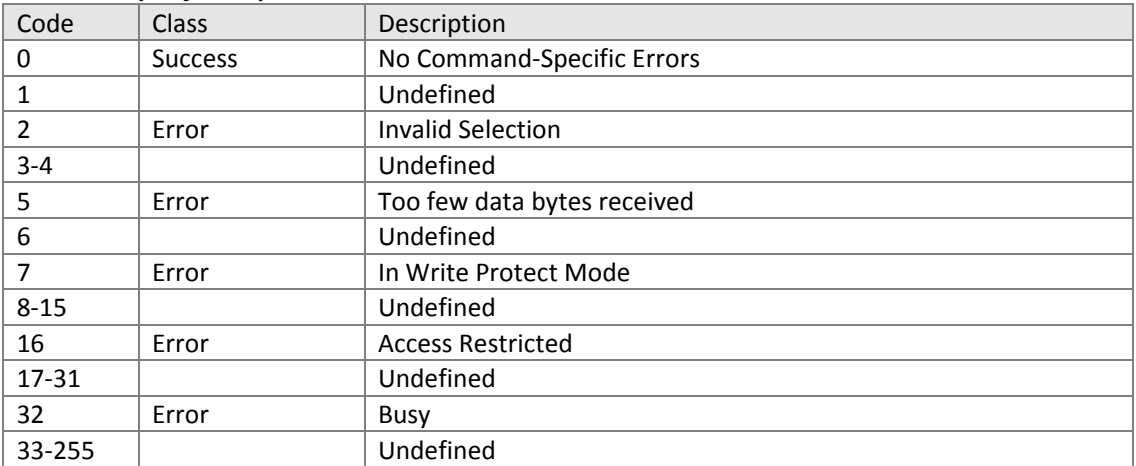

11.5.35.Command #246: Read Factory Calibration Slope and Offset Reads calibration data from electrical calibration.

33‐255 Undefined

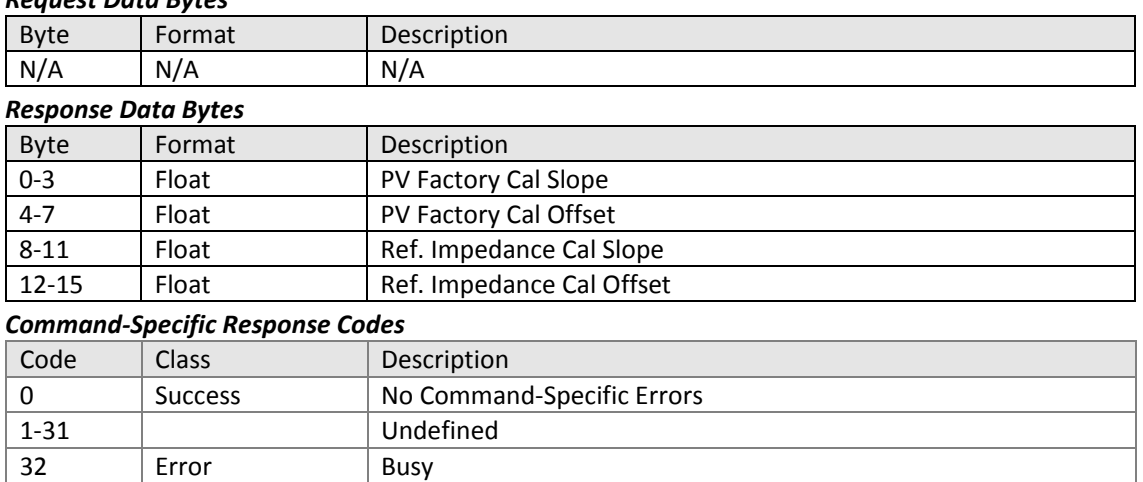

11.5.36.Command #247: Write Linearity/Function Generator Writes current output configuration with the following enums:

- Linear
- Function Generator Curve

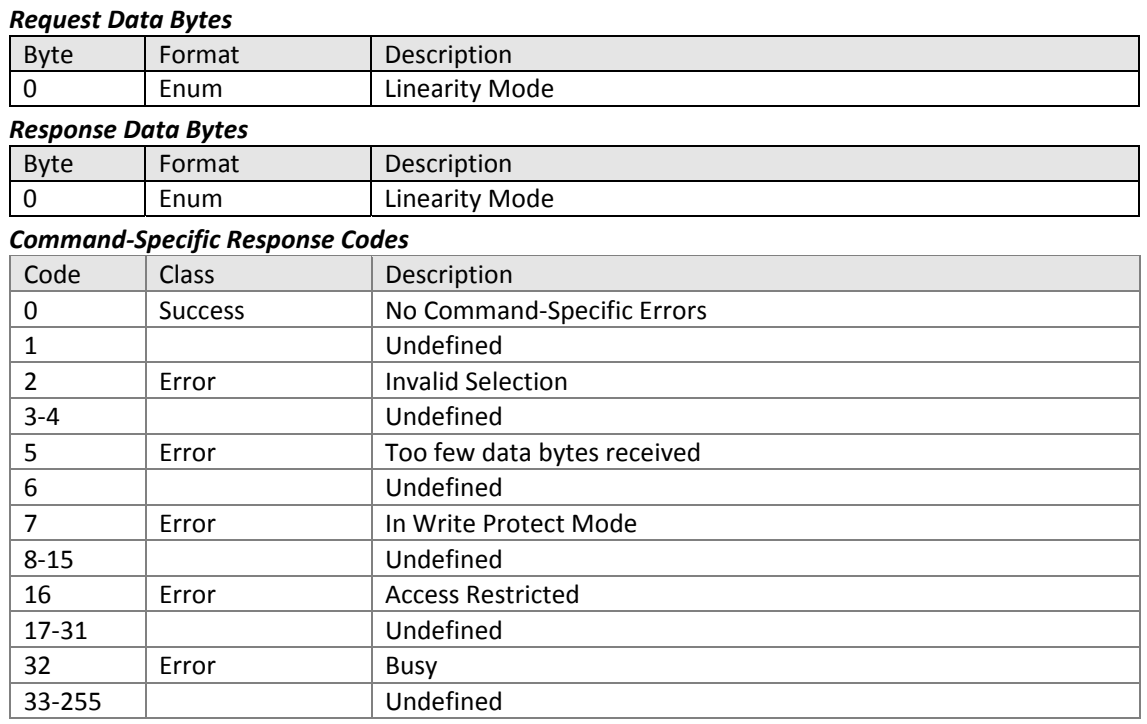

11.5.37.Command #248: Read Linearity/Function Generator Reads current output configuration with the following enums:

0 – Linear

4 – Function Generator Curve

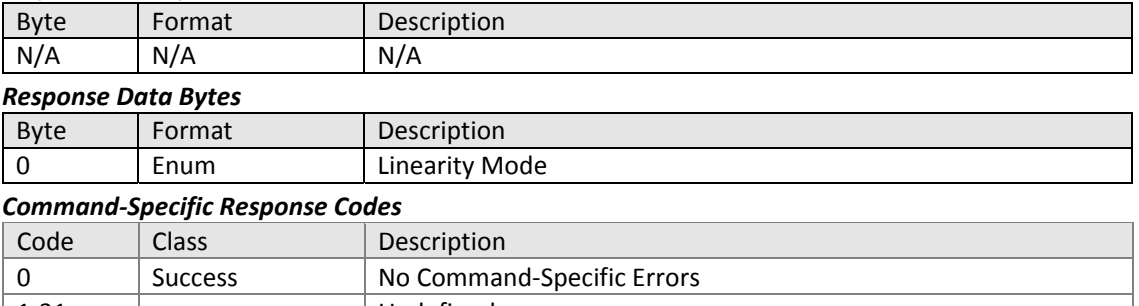

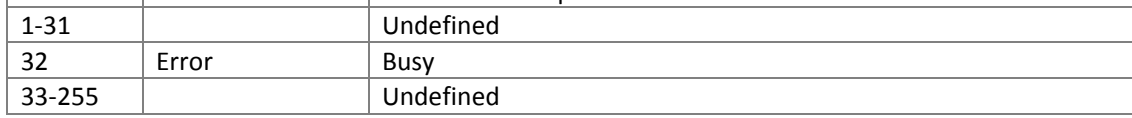

### Tables

11.6. Unit Codes

| 11.6.1. | рH |
|---------|----|
|         |    |

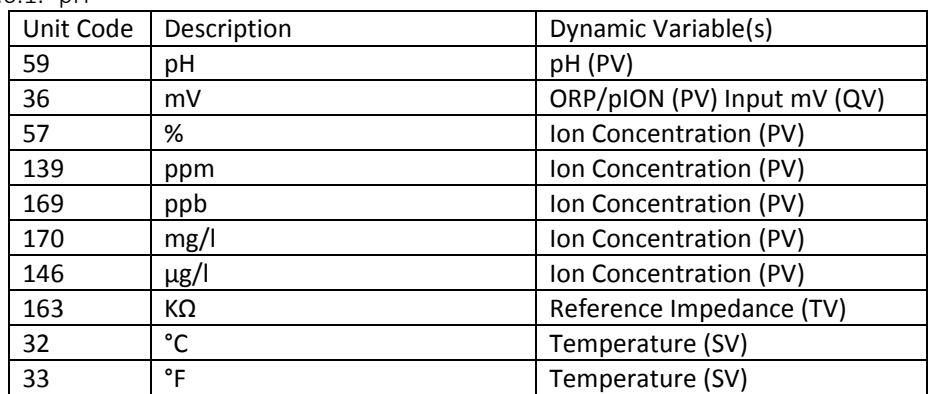

### 11.6.2. Conductivity

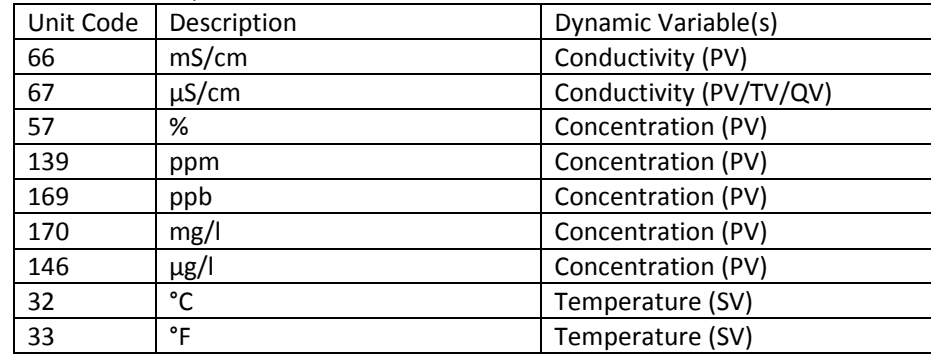

#### 11.7. Unit Conversion

11.7.1. pH

Internally the transmitter uses millivolts. Conversions to pH are made using internal functions of Iso-potential Pt. and Asymmetric Pot., dependent on sensor type.

If Ionic Concentration is selected measurement type mV input is converted into concentration units (%, ppm, ppb, mg/l, µg/l) using a function of Valence, Magnitude, End Magnitude and End mV.

11.7.2. Conductivity

Internally the transmitter uses microsiemens per centimeter, which are converted to millisiemens per centimeter if conductivity unit is mS/cm, or if conductivity unit is Auto and the value of PV exceeds 1999 µS/cm.

If Concentration is selected the micro siemens per centimeter is converted into concentration units (%, ppm, ppb, mg/l µg/l) using either predefined or user defined functions, dependent on the solution used.

#### 11.7.3. Temperature

Internally, the transmitter uses degrees Celsius. Conversion to and from degrees Fahrenheit is made using the equation:

$$
C = (F - 32) \times 5/9.
$$

### Performance

- 11.8. Sampling Rates
	- 11.8.1. Four Electrode Conductivity

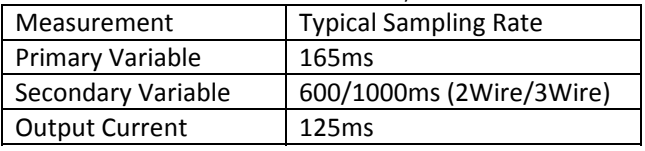

\*depending on temperature sensor type

#### 11.8.2. Two Electrode Conductivity

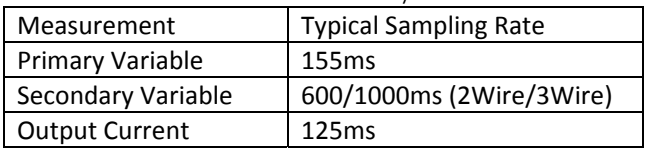

\*depending on temperature sensor type

#### 11.8.3. Toroidal Conductivity

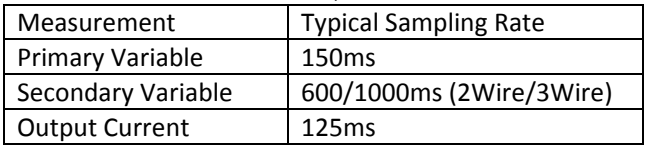

\*depending on temperature sensor type

### 11.8.4. pH

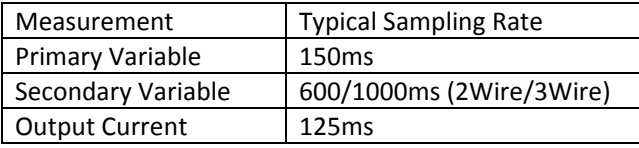

\*depending on temperature sensor type

#### 11.9. Power‐Up

Power‐Up time can be affected by various factors, including the state of Reset to Defaults DIP switch and the sensor type connected, typical times for different stages of startup are given below, but these may vary.

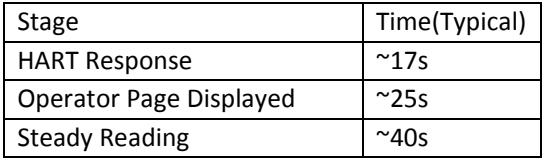

#### 11.10. Reset

11.10.1.Device Reset

Command 42 causes the device to reset its microprocessor, mimicking a power cycle and so initiating the normal power up sequence

11.10.2.Reset to Defaults

Command 135 causes the device to reset, loading default values to advanced level parameters. This reset can also be triggered by the Reset to Defaults option in the Device setup menu of the HMI.

Switch 1 on the HART communications module causes default values to be loaded on power up when the switch in the On position.

 $11.11.$ Self‐Test

Self-Test (Command 41) is not implemented on this device.

Error checking is performed on start‐up and throughout device operation.

Command Response Times  $11.12.$ 

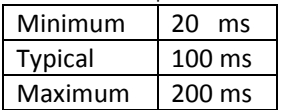

#### Busy and Delayed‐Response  $11.13.$

The Transmitter does not return a "Busy" status because it does not perform a self‐test function.

Delayed response is also not supported.

#### 11.14. Long Messages

Command 21 returns the full 32byte Long Message field with two status bytes – 34 bytes in total.

#### 11.15. Non‐Volatile Memory

EEPROM is used to hold the device's configuration parameters. New data is written to this memory immediately on execution of a write command.

#### 11.16. Modes

Fixed current mode is implemented by sending command 40 with the desired current output (mA) as a floating point value (4.00 to 20.0).

Fixed Current Mode is cleared by sending 0.0, returning the device to its normal operation.

#### 11.17. Write Protection

Write protection is provided by an internal DIP switch, and also in software via the HMI and via HART Commands (132 to set, 128 to reset)

#### 11.18. Damping

Damping is configurable by the user and affects only the PV and thus also the loop current signal.

# Appendix A. Capability Check List

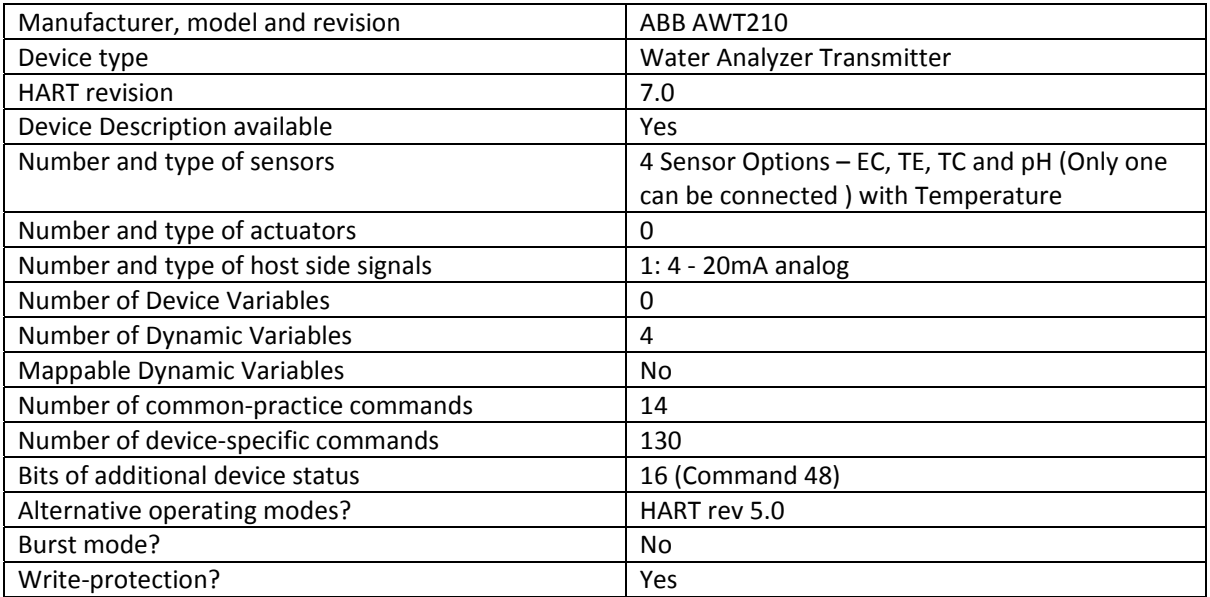

# Appendix B. Default Configuration

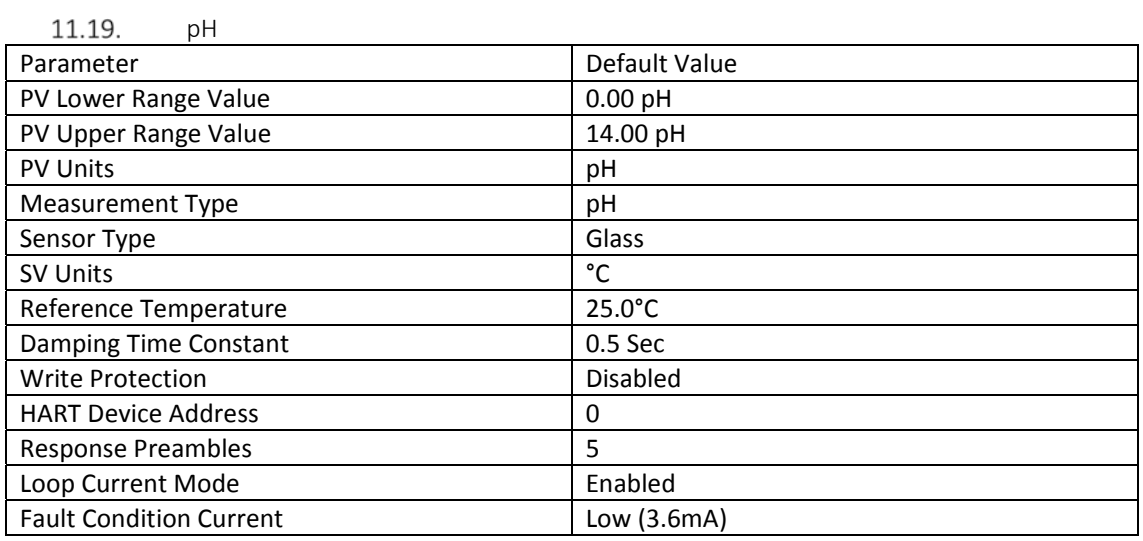

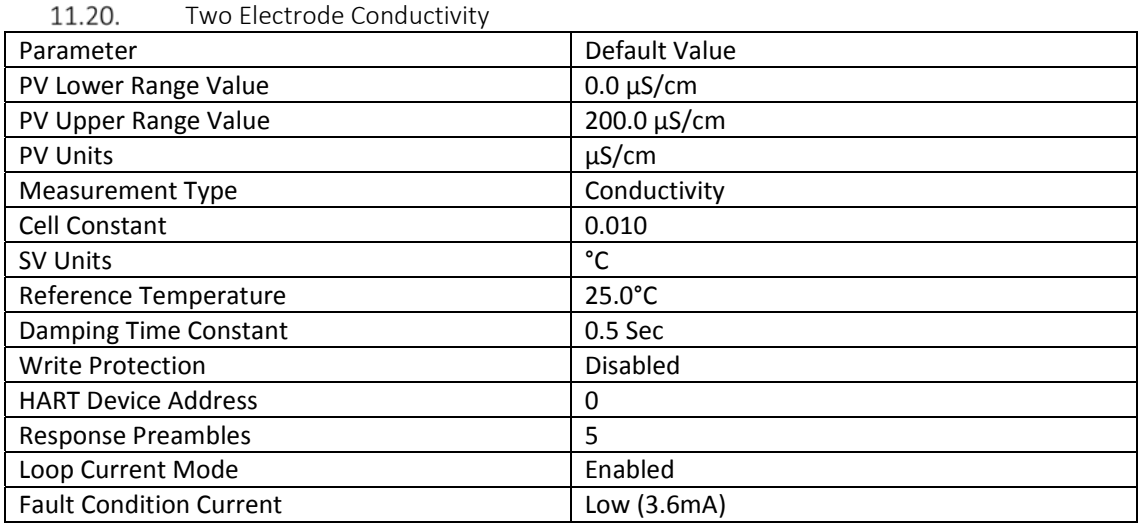

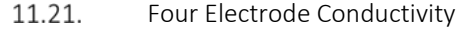

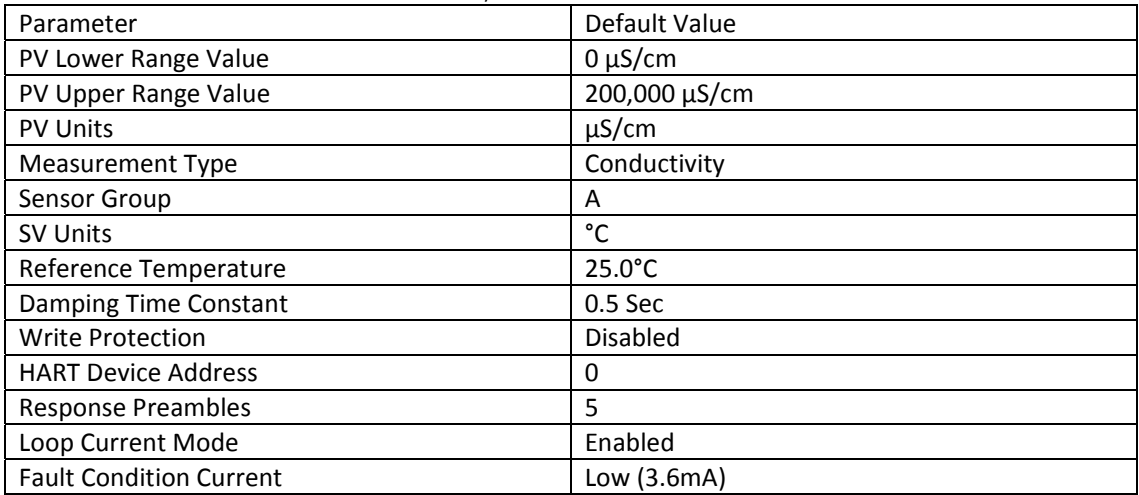

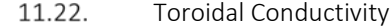

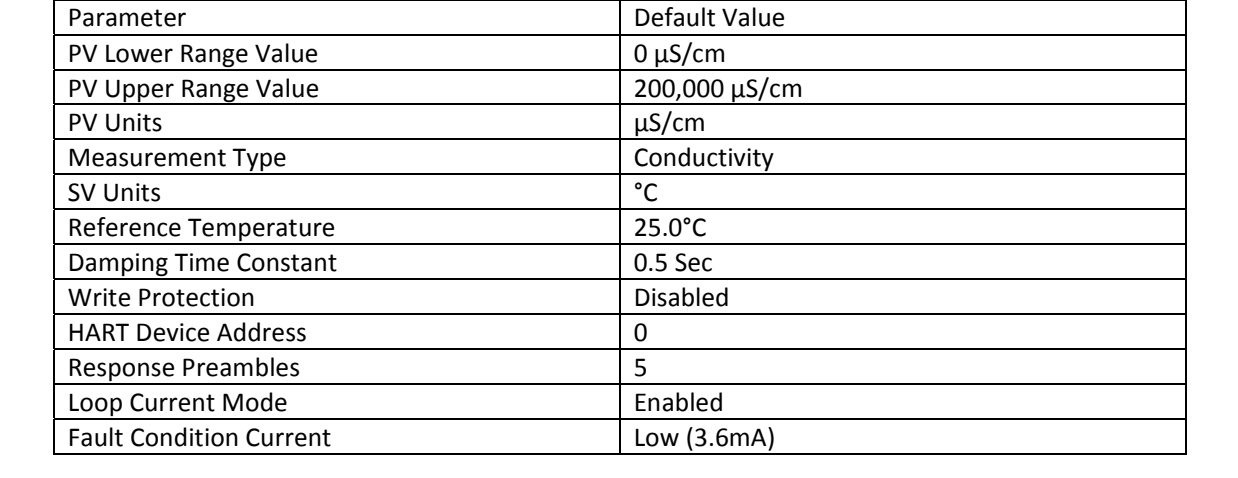

# 12.Annex C. Revision History

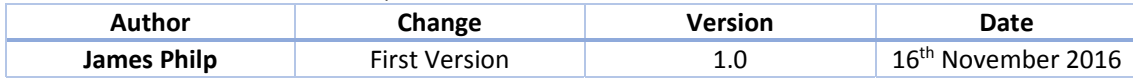

**—**

# **ABB Limited**

## **Measurement & Analytics**

Howard Road, St. Neots Cambridgeshire, PE19 8EU UK Tel: +44 (0)870 600 6122 Fax: +44 (0)1480 213 339 Email: [instrumentation@gb.abb.com](mailto:instrumentation%40gb.abb.com?subject=)

### **ABB Inc.**

### **Measurement & Analytics**

125 E County Line Road Warminster, PA 18974 USA Tel: +1 215 674 6000 Fax: +1 215 674 7183

#### **[abb.com/measurement](http://abb.com/measurement)**

We reserve all rights in this document and in the subject matter and illustrations contained therein. Any reproduction, disclosure to third parties or utilization of its contents – in whole or in parts – is forbidden without prior written consent of ABB. © ABB 2019 3KXA877211R4001

—

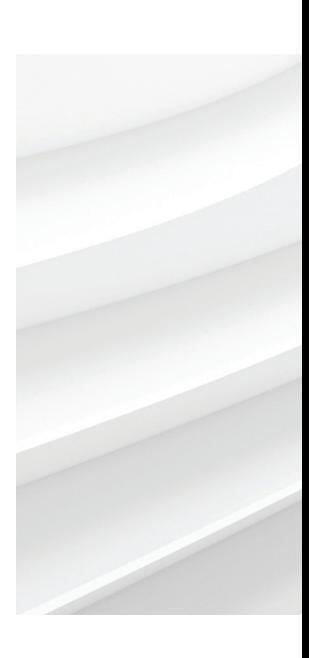

We reserve the right to make technical changes or modify the contents of this document without prior notice. With regard to purchase orders, the agreed particulars shall prevail. ABB does not accept any responsibility whatsoever for potential errors or possible lack of information in this document.